# **Digital Oscilloscopes**

# **Programming Guide**

PG01-E02C

## **Copyright and Declaration**

#### Copyright

SIGLENT TECHNOLOGIES CO., LTD. All Rights Reserved.

#### **Trademark Information**

SIGLENT is the registered trademark of SIGLENT TECHNOLOGIES CO., LTD.

#### Declaration

**SIGLENT** products are protected by patent law in and outside of P.R.C.

**SIGLENT** reserves the right to modify or change parts of or all the specifications or pricing policies at company's sole decision.

Information in this publication replaces all previously corresponding material.

Any way of copying, extracting or translating the contents of this manual is not allowed without the permission of **SIGLENT**.

#### **Product Certification**

**SIGLENT** guarantees this product conforms to the national and industrial stands in China and other international stands conformance certification is in progress.

#### **Contact Us**

If you have any problem or requirement when using our products, please contact SIGLENTTECHNOLOGIES CO., LTD

Add: 3//F, Bldg No.4, Antongda Industrial Zone, 3rd Liuxian Road, Bao'an District, Shenzhen,

518101,P.R.China Tel: 400-878-0807

E-mail: sales@siglent.com

http://www.siglent.com

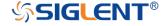

### **Version Declaration**

This chapter declares the modifications of command in the most recent release of the programming guide version.

#### Version E02A at Introduction

This version, as the second new version, regulates all the currently available commands. Some of the commands vary between series, and these will be annotated in the description of command.

The following are the main revisions:

- Delete the Table of Commands & Queries, and all the instructions are classified according to the functional modules.
- Removed incorrect instructions, added instructions for WGEN and DIGITAL modules.
- Add two new communication features: Telnet and Socket, visible in "Programming Overview-Remote Control".
- Detailed programming instances for instructions (WF?/SCDP) to make it easier to understand.
- Support obtaining waveform data of Digital channel and Math.
- For comparison with the previous programming guide, differences have been listed in "Obsolete Commands for Old Models".

#### Version E02B at Introduction

The following are the main revisions:

- Adding commands for serial trigger and decode.
- Corrected the error description in the document.

#### Version E02C at Introduction

The following are the main revisions:

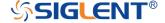

- Update the description and example of PNSU.
- Update the notes on WF.
- Increase the spacing between instruction keywords and parameters.
- Add measurement commands, such as statistics and gate measurement.
- Add education mode command, and classify it under system function.
- Corrected the error description in the document.

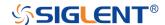

## Content

| COPYRIGHT AND DECLARATION         | 2   |
|-----------------------------------|-----|
| VERSION DECLARATION               | 3   |
| VERSION E02A AT INTRODUCTION      | а   |
| Version E02B at Introduction      |     |
| CONTENT                           |     |
|                                   |     |
| PROGRAMMING OVERVIEW              | 7   |
| ESTABLISHING COMMUNICATIONS       | 7   |
| Install NI-VISA                   |     |
| Connect the Instrument            |     |
| REMOTE CONTROL                    | 12  |
| User-defined Programming          |     |
| Send SCPI Commands via NI-MAX     |     |
| Using SCPI with Telnet            |     |
| Using SCPI with Sockets           | 14  |
| INTRODUCTION TO THE SCPI LANGUAGE | 15  |
| ABOUT COMMANDS & QUERIES          | 15  |
| DESCRIPTION                       | 15  |
| USAGE                             | 15  |
| COMMAND NOTATION                  | 16  |
| COMMANDS & QUERIES                | 17  |
| COMMON (*) COMMANDS               | 18  |
| COMM_HEADER COMMANDS              | 22  |
| ACQUIRE COMMANDS                  | 24  |
| AUTOSET COMMANDS                  | 38  |
| CHANNEL COMMANDS                  | 40  |
| CURSOR COMMANDS                   | 51  |
| DECODE COMMANDS                   | 59  |
| DIGITAL COMMANDS                  | 72  |
| DISPLAY COMMANDS                  | 82  |
| HISTORY COMMANDS                  | 88  |
| MATH COMMANDS                     | 95  |
| MEASURE COMMANDS                  | 113 |

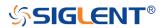

|   | PASS/FAIL COMMANDS                    | .133  |
|---|---------------------------------------|-------|
|   | PRINT COMMANDS                        | .146  |
|   | RECALL COMMANDS                       | .148  |
|   | REFERENCE COMMANDS                    | 153   |
|   | SAVE COMMANDS                         | .164  |
|   | STATUS COMMANDS                       | .173  |
|   | SYSTEM COMMANDS                       | 176   |
|   | TIMEBASE COMMANDS                     | .182  |
|   | TRIGGER COMMANDS                      | .191  |
|   | SERIAL TRIGGER COMMANDS               | .208  |
|   | WAVEFORM COMMANDS                     | .262  |
|   | WGEN COMMANDS                         | .275  |
|   | OBSOLETE COMMANDS FOR OLD MODELS      | 283   |
| > | ROGRAMMING EXAMPLES                   | .306  |
|   | VISA Examples                         | 307   |
|   | VC++ Example                          | 307   |
|   | VB Example                            | 314   |
|   | MATLAB Example                        | 319   |
|   | LabVIEW Example                       | 321   |
|   | C# Example                            | 324   |
|   | EXAMPLES OF USING SOCKETS             | 326   |
|   | Python Example                        | 326   |
|   | C Example                             | 329   |
|   | COMMON COMMAND EXAMPLES               | 331   |
|   | Read Waveform Data (WF) Example       | 331   |
|   | Read Waveform Data of Digital Example | 332   |
|   | Screen Dump (SCDP) Example            | .3.34 |
|   |                                       |       |

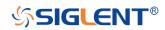

## **Programming Overview**

This chapter introduces how to build communication between the instrument and the PC. It also introduces how to configure a system for remote instrument control.

By using USB and LAN interfaces, in combination with NI-VISA and programming languages, users can remotely control the instruments. Through LAN interface, VXI-11, Sockets and Telnet protocols can be used to communicate with the instruments.

#### **Establishing Communications**

#### Install NI-VISA

Before programming, you need to install the National Instruments NI-VISA library, which you can download from the National Instruments web site.

Currently, NI-VISA is packaged in two versions: a full version and a Run-Time Engine version. The full version includes the NI device drivers and a tool named NI MAX which is a user interface to control and test remotely connected devices. The Run-Time Engine is recommended, as it is a much smaller download than the full version and includes the necessary tools for basic communication to instruments.

For example, you can get the NI-VISA 5.4 full version from: http://www.ni.com/download/ni-visa-5.4/4230/en/.

You also can download NI-VISA Run-Time Engine 5.4 to your PC and install it as the default selection. Its installation process is similar with the full version.

After you downloaded the file, follow these steps to install NI-VISA (The full version of NI-VISA 5.4 is used in this example. Newer versions are likely, and should be compatible with SIGLENT instrumentation. Download the latest version available for the operating system being used by the controlling computer):

a. Double click the visa540\_full.exe, dialog shown as below:

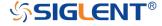

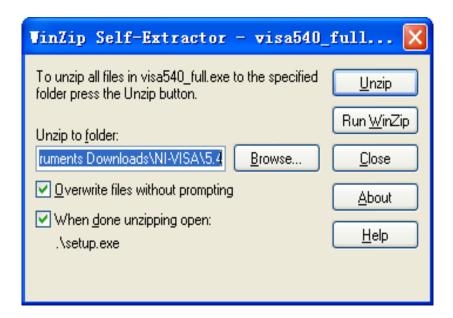

b. Click Unzip, the installation process will automatically launch after unzipping files. If your computer needs to install .NET Framework 4, it may auto start.

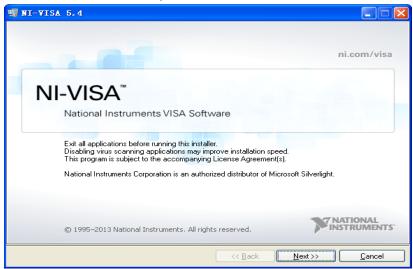

c. The NI-VISA installing dialog is shown above. Click Next to start the installation process.

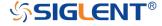

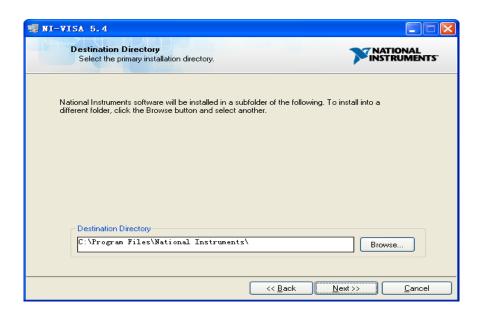

d. Set the install path, default path is "C:\Program Files\National Instruments\", you can change it. Click Next, dialog shown as above.

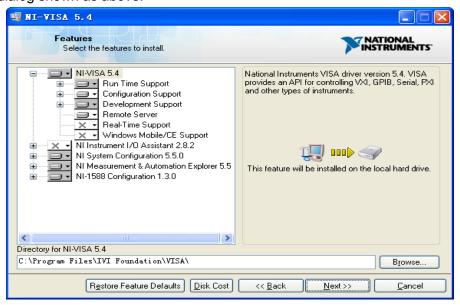

e. Click Next twice, in the License Agreement dialog, select the "I accept the above 2 License Agreement(s).",and click Next, dialog shown as below:

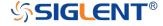

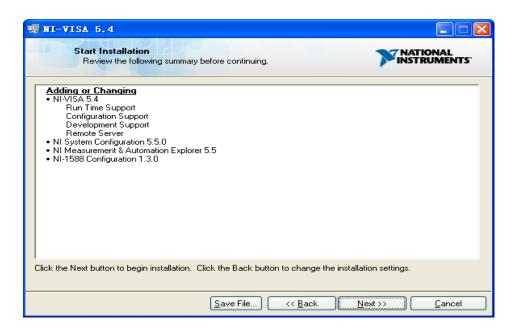

f. Click Next to begin installation.

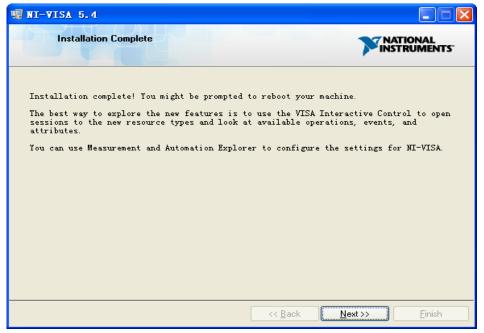

g. Now the installation is complete. Reboot your PC.

#### Connect the Instrument

Depending on the specific model, your oscilloscope may be able to communicate with a PC through the USB or LAN interface.

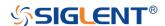

Connect the instrument and the USB Host interface of the PC using a USB cable. Assuming your PC is already turned on, turn on your oscilloscope, and then the PC will display the "Device Setup" screen as it automatically installs the device driver as shown below.

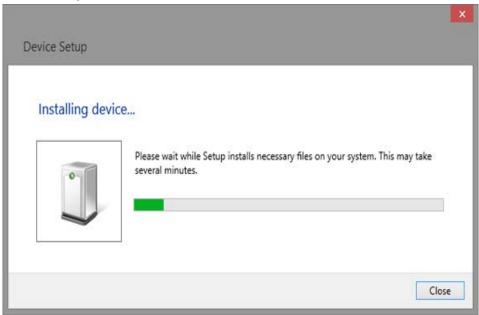

Wait for the installation to complete and then proceed to the next step.

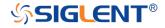

#### Remote Control

#### **User-defined Programming**

Users can use SCPI commands via a computer to program and control the digital oscilloscope. For details, refer to the introductions in "Programming Examples".

#### Send SCPI Commands via NI-MAX

NI-Measurement and Automation eXplorer (NI-MAX) is a program created and maintained by National Instruments. It provides a basic remote control interface for VXI, LAN, USB, GPIB, and Serial communications. It is a utility that enables you to send commands one-at-a-time and also retrieve data from connected devices. It is a great tool for troubleshooting and testing command sequences. The oscilloscopes can be controlled remotely by sending SCPI commands via NI-MAX.

#### Using SCPI with Telnet

Telnet provides a means of communicating with the oscilloscopes over a LAN connection. The Telnet protocol sends SCPI commands to the oscilloscopes from a PC and is similar to communicating with the oscilloscopes over USB. It sends and receives information interactively: one command at a time. Windows operating systems use a command prompt style interface for the Telnet client. The steps are as follows:

- 1. On your PC, click Start > All Programs > Accessories > Command Prompt.
- 2. At the command prompt, type in telnet.
- 3. Press the Enter key. The Telnet display screen will be displayed.

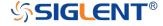

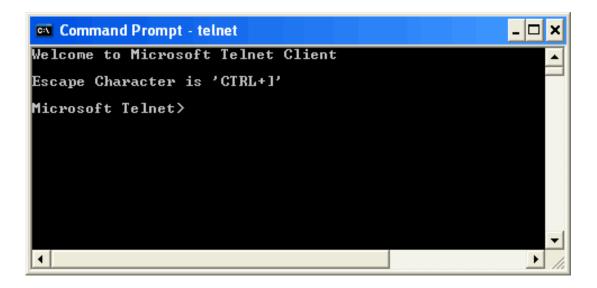

#### 4. At the Telnet command line, type:

open XXX.XXX.XXX 5024

Where XXX.XXX.XXX is the instrument's IP address and 5024 is the port. You should see a response similar to the following:

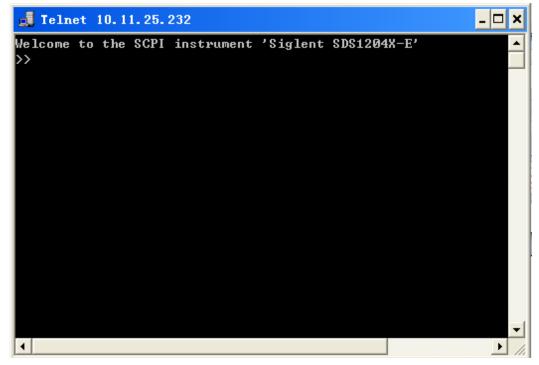

5. At the SCPI> prompt, input the SCPI commands such as \*IDN? to return the company name, model number, serial number, and firmware version number.

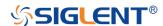

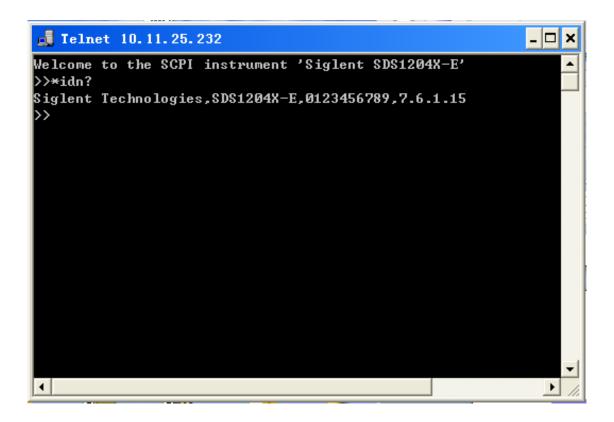

- 6. To exit the SCPI> session, press the Ctrl+] keys simultaneously.
- 7. Type *quit* at the prompt or close the Telnet window to close the connection to the instrument and exit Telnet.

#### **Using SCPI with Sockets**

Socket API can be used to control the SDS1000X-E series via LAN without installing any other libraries. This can reduce the complexity of programming.

**SOCKET ADDRESS** IP address + port number

IP ADDRESS SDS IP address

PORT NUMBER 5025

Please see section "Examples of Using Sockets" for the details.

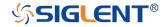

## Introduction to the SCPI Language

#### **About Commands & Queries**

This section lists and describes the remote control commands and queries recognized by the instrument. All commands and queries can be executed in either local or remote state.

The description for each command or query, with syntax and other information, begins on a new page. The name (header) is given in both long and short form at the top of the page, and the subject is indicated as a command or query or both.

The commands are given in long format for the "COMMAND SYNTAX" and "QUERY SYNTAX" sections and they are used in a short form for the "EXAMPLE".

Queries perform actions such as obtaining information, and are recognized by the question mark (?) following the header.

#### **Description**

In the description, a brief explanation of the function performed is given. This is followed by a presentation of the formal syntax, with the header given in upper case characters and the short form derived from it. Where applicable, the syntax of the query is given with the format of its response.

### Usage

The commands and queries listed here can be used for SIGLENTs Digital Oscilloscope Series as shown below. Models are arranged according to their initial release dates.

| Applicable to the following models |               |
|------------------------------------|---------------|
| SDS1000CFL                         | non-SPO model |
| SDS1000A                           | non-SPO model |
| SDS1000CML+/CNL+/DL+/E+/F+         | non-SPO model |
| SDS2000/2000X                      | SPO model     |
| SDS1000X/1000X+                    | SPO model     |
| SDS1000X-E/X-C                     | SPO model     |

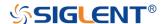

What is an SPO model?

Oscilloscope models that have the SPO designation use SIGLENTs innovative waveform acquisition and graphics processing engine which supports high capture rate, multi-level intensity grading and color temperature display. SPO models also come with deep memory storage and the use of new digital trigger technology that supports rich precise trigger types.

#### **Command Notation**

The following notations are used in the commands:

- < Angular brackets enclose words that are used as placeholders, of which there are two types: the header path and the data parameter of a command.</p>
- := A colon followed by an equals sign separates a placeholder from the description of the type and range of values that may be used in a command instead of the placeholder.
- {} Braces enclose a list of choices, one of which one must be made.
- [] Square brackets enclose optional items.

An ellipsis indicates that the items both to its left and right may be repeated for a number of times.

As an example, consider the syntax notation for the command to set the vertical input sensitivity:

<channel>:VOLT\_DIV <v\_gain>

<channel>:={C1,C2,C3,C4}

<v\_gain>:= 2 mV to 10 V

The first line shows the formal appearance of the command, with <channel> denoting the placeholder for the header path and <v\_gain> the placeholder for the data parameter specifying the desired vertical gain value. The second line indicates that one of four channels must be chosen for the header path. And the third explains that the actual vertical gain can be set to any value between 2 mV and 10 V.

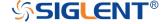

## **Commands & Queries**

This chapter introduces each command subsystem of the SIGLENTs Digital Oscilloscope Series command set. The contents of this chapter are shown as below:

- COMMON (\*) Commands
- COMM\_HEADER Commands
- ACQUIRE Commands
- AUTOSET Commands
- CHANNEL Commands
- CURSOR Commands
- DIGITAL Commands
- DISPLAY Commands
- HISTORY Commands
- MATH Commands
- MEASURE Commands
- PASS/FAIL Commands
- PRINT Commands
- RECALL Commands
- REFERENCE Commands
- SAVE Commands
- STATUS Commands
- SYSTEM Commands
- TIMEBASE Commands
- TRIGGER Commands
- SERIAL TRIGGER Commands
- WGEN Commands
- Obsolete Commands for Old Models

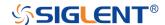

### COMMON (\*) Commands

The IEEE 488.2 standard defines some general commands for querying the basic information of an instrument or performing common basic operations. These commands usually start with \*, and the command key length is 3 characters.

- \*IDN? (Identification Number)
- \*OPC (Operation Complete)
- \*RST (Reset)

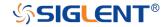

COMMON (\*)

\*IDN?

Query

**DESCRIPTION**The \*IDN? query identifies the instrument type and

software version. The response consists of four different fields providing information on the manufacturer, the scope model, the serial number and the firmware revision.

QUERY SYNTAX \*IDN?

RESPONSE FORMAT Siglent Technologies, < model >, < serial

number>,<firmware>

<model>:= the model number of the instrument
<serial number>:= A 14-digit decimal code.

<firmware>:= the software revision of the instrument

**EXAMPLE** The query identifies the instrument type and software

version.

Command message:

\*IDN?

Response message:

Siglent Technologies, SDS1204X-

E,SDS1EBAC0L0098,7.6.1.15

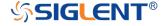

COMMON (\*)

Command/Query

**DESCRIPTION** The \*OPC command sets the operation complete bit in the

Standard Event Status Register when all pending device

operations have finished.

The \*OPC? query places an ASCII "1" in the output queue

when all pending device operations have completed. The

interface hangs until this query returns.

COMMAND SYNTAX \*OPC

QUERY SYNTAX \*OPC?

**RESPONSE FORMAT** \*OPC 1

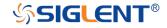

COMMON (\*)
\*RST

Command

**DESCRIPTION** The \*RST command initiates a device reset. This is the

same as pressing **Default** on the front panel.

COMMAND SYNTAX \*RST

**EXAMPLE** This example resets the oscilloscope.

Command message:

\*RST

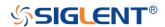

### **COMM\_HEADER Commands**

• CHDR

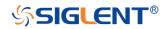

#### COMM\_HEADER

#### COMM\_HEADER | CHDR

Command/Query

**DESCRIPTION** 

The COMM\_HEADER command controls the way the oscilloscope formats response to queries. This command does not affect the interpretation of messages sent to the oscilloscope. Headers can be sent in their long or short form regardless of the CHDR setting.

Examples of the three response formats to "C1:VDIV?":

| CHDR  | RESPONSE              |
|-------|-----------------------|
| LONG  | C1:VOLT_DIV 1.00E+01V |
| SHORT | C1:VDIV 1.00E+01V     |
| OFF   | 1.00E+01              |

#### **COMMAND SYNTAX**

COMM\_HEADER <mode>

<mode>:= {SHORT,LONG,OFF}

•SHORT— response with the short form of the header word.

•LONG— response with the long form of the header word.

•OFF— header is omitted from the response and units in numbers are suppressed.

Note:

Default is the SHORT response format.

QUERY SYNTAX COMM\_HEADER?

RESPONSE FORMAT COMM\_HEADER <mode>

**EXAMPLE** The following command sets the response header format

to SHORT.

Command message:

CHDR SHORT

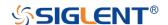

#### **ACQUIRE Commands**

The ACQUIRE subsystem controls the way in which waveforms are acquired. These commands set the parameters for acquiring and storing data.

- ARM
- STOP
- ACQW
- AVGA
- MSIZ
- SAST?
- SARA?
- SANU?
- SXSA
- XYDS

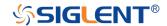

**ACQUIRE** 

ARM\_ACQUISITION | ARM

Command

**DESCRIPTION** 

The ARM\_ACQUISITION command starts a new signal

acquisition.

**COMMAND SYNTAX** 

ARM\_ACQUISITION

**EXAMPLE** 

The following steps show the effect of ARM.

Note:

INR bit 13 (8192) = Trigger is ready.
INR bit 0 (1) = New Signal Acquired.

**Step 1:** Set the trigger mode to single, and input a signal which can be triggered. Once triggered, you can see the state of acquisition changes to stop. Send the query.

Query message:

INR?

Response message:

INR 8193 (trigger ready)

Step 2: Send the query again to clear the register.

Query message:

INR?

Response message:

INR 0

**Step 3:** Now, send the command to start a new signal acquisition.

Command message:

**ARM** 

**Step 4:** Send the query to see the effect of ARM.

Query message:

INR?

Response message:

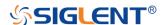

INR 8193

RELATED COMMANDS STOP

**TRMD** 

INR?

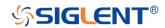

ACQUIRE STOP

Command

**DESCRIPTION** The STOP command stops the acquisition. This is the

same as pressing the **Stop** key on the front panel.

COMMAND SYNTAX STOP

**EXAMPLE** The following command stops the acquisition process.

Command message:

STOP

RELATED COMMANDS ARM

TRMD

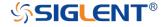

**ACQUIRE** 

ACQUIRE\_WAY | ACQW

Command/Query

**DESCRIPTION** 

The ACQUIRE\_WAY command specifies the acquisition mode.

The ACQUIRE\_WAY? query returns the current acquisition mode.

**COMMAND SYNTAX** 

ACQUIRE\_WAY <mode>[,<time>]

<mode>:={SAMPLING,PEAK\_DETECT,AVERAGE,HIGH\_
RES}

<time>:={4,16,32,64,128,256,512,...}

- ■SAMPLING sets the oscilloscope in the normal mode.
- ■PEAK\_DETECT sets the oscilloscope in the peak detect mode.
- ■AVERAGE sets the oscilloscope in the averaging mode.
- ■HIGH\_RES sets the oscilloscope in the enhanced resolution mode (also known as smoothing). This is essentially a digital boxcar filter and is used to reduce noise at slower sweep speeds.

#### Note:

- ■The [HIGH\_RES] option is valid for SPO models. See models on page 15.
- -<time>:={4,16,32,64,128,256,512,...} when <mode> =
  AVERAGE.

Options vary from models. See the data sheet or the acquire menu of the oscilloscope.

**QUERY SYNTAX** 

ACQUIRE\_WAY?

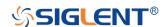

RESPONSE FORMAT ACQUIRE\_WAY <mode>[,<time>]

**EXAMPLE** The following command sets the acquisition mode to

average mode and also sets the average time to 16.

Command message:

ACQW AVERAGE, 16

RELATED COMMANDS AVGA

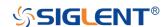

**ACQUIRE** 

AVERAGE\_ACQUIRE | AVGA

Command/Query

**DESCRIPTION** The AVERAGE\_ACQUIRE command selects the average

times of average acquisition.

The AVERAGE\_ACQUIRE? query returns the currently

selected count value for average mode.

COMMAND SYNTAX AVERAGE\_ACQUIRE <time>

<time>:= {4,16,32,64,128,256,...}

Note:

Options of <time> vary from models. See the data sheet or

the acquire menu of the oscilloscope for details.

QUERY SYNTAX AVERAGE\_ACQUIRE?

RESPONSE FORMAT AVERAGE\_ACQUIRE <time>

**EXAMPLE** The following command turns the average times of

average acquisition to 16.

Command message:

AVGA 16

RELATED COMMANDS ACQW

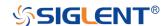

**ACQUIRE** 

MEMORY\_SIZE | MSIZ

Command/Query

**DESCRIPTION** 

The MEMORY\_SIZE command sets the maximum depth

of memory.

The MEMORY\_SIZE? query returns the maximum depth

of memory.

**COMMAND SYNTAX** 

MEMORY\_SIZE <size>

<size>:={7K,70K,700K,7M} for non-interleaved mode. Non-interleaved means a single channel is active per A/D converter. Most oscilloscopes feature two channels per

A/D converter. .

<size>:={14K,140K,1.4M,14M} for interleave mode.
Interleave mode means multiple active channels per A/D

converter.

Note:

Options of <size> vary from models. See the data sheet or

the acquire menu of the oscilloscope for details.

QUERY SYNTAX

MEMORY\_SIZE?

**RESPONSE FORMAT** 

MEMORY\_SIZE <size>

**EXAMPLE** 

The following command sets the maximum depth of

memory to 14M in interleave mode.

Command message:

MSIZ 14M

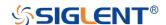

ACQUIRE SAMPLE\_STATUS? | SAST?

Query

**DESCRIPTION** The SAST? query returns the acquisition status of the

scope.

QUERY SYNTAX SAST?

RESPONSE FORMAT SAST <status>

**EXAMPLE** The following query returns the acquisition status of the

scope.

Query message:

SAST?

Response message:

SAST Trig'd

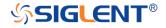

**ACQUIRE** 

SAMPLE\_RATE? | SARA?

Query

**DESCRIPTION** The SARA? query returns the sample rate of the scope.

QUERY SYNTAX SARA?

DI:SARA?

■DI — digital.

RESPONSE FORMAT SARA <value>

DI:SARA <value>

| Model      | Format of <value></value>            |
|------------|--------------------------------------|
| SDS1000X-E | Numerical value in E-notation with   |
|            | SI unit, such as 5.00E+08Sa/s.       |
| others     | Numerical value with measurement     |
|            | unit and physical unit, such as 1.00 |
|            | GSa/s.                               |

**EXAMPLE** 

•The following query returns the sample rate of the analog channel.

Query message:

SARA?

Response message:

SARA 5.00E+05Sa/s

•The following query returns the sample rate of the digital channel.

Query message:

DI:SARA?

Response message:

DI:SARA 5.00E+05Sa/s

#### Note:

The table shows the availability of "DI:SARA?" in each digital oscilloscope series.

| Model | Valid? |
|-------|--------|
|-------|--------|

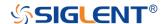

| SDS2000X   | no  |
|------------|-----|
| SDS1000X   | no  |
| SDS1000X-E | yes |

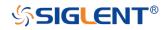

**ACQUIRE** 

SAMPLE\_NUM? | SANU?

Query

**DESCRIPTION** 

The SANU? query returns the number of data points that the hardware will acquire from the input signal. The number of points acquired is based on the horizontal scale and memory/acquisition depth selections and cannot be directly set.

**QUERY SYNTAX** 

SANU? <channel>

<channel>:={C1,C2,C3,C4}

**RESPONSE FORMAT** 

SANU <value>

| Model         | Format of <value></value>          |
|---------------|------------------------------------|
| SDS1000X-E    | Numerical value in E-notation with |
|               | SI unit, such as 7.00E+05pts.      |
| SDS2000/2000X | Numerical value with measurement   |
| /1000X/1000X+ | unit and physical unit, such as    |
|               | 28Mpts.                            |
| others        | Numerical value, such as 1600.     |

**EXAMPLE** 

The following query returns the number of sampled points available from last acquisition from Channel 2.

Query message:

SANU? C2

Response message:

SANU 7.00E+05pts

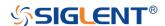

ACQUIRE SINXX\_SAMPLE | SXSA

Command/Query

**DESCRIPTION** The SINXX\_SAMPLE command sets the way of

interpolation.

The SINXX\_SAMPLE? query returns the way of

interpolation.

COMMAND SYNTAX SINXX\_SAMPLE <state>

<state>:={ON,OFF}

ON — sine interpolation.OFF — linear interpolation.

QUERY SYNTAX SINXX\_SAMPLE?

RESPONSE FORMAT SINXX\_SAMPLE <state>

**EXAMPLE** The following command sets the way of the interpolation

to sine interpolation.

Command message:

SXSA ON

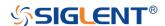

ACQUIRE XY\_DISPLAY | XYDS

Command/Query

**DESCRIPTION** The XY\_DISPLAY command enables or disables the

display of XY mode. XY mode plots the voltage data of both channels with respect to one-another. For example, channel 1 vs. channel 2. This can be used to create lissajous curves. The standard display mode plots voltage

data vs. time.

The XY\_DISPLAY? query returns whether the XY format

display is enabled.

COMMAND SYNTAX XY\_DISPLAY <state>

<state>:={ON,OFF}

QUERY SYNTAX XY\_DISPLAY?

RESPONSE FORMAT XY\_DISPLAY <state>

**EXAMPLE** The following command enables the XY format.

Command message:

XYDS ON

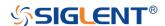

# **AUTOSET Commands**

The AUTOSET subsystem commands control the function of automatic waveform setting. The oscilloscope will automatically adjust the vertical position, the horizontal time base and the trigger mode according to the input signal to make the waveform display to the best state.

ASET

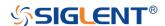

AUTO\_SETUP | ASET

Command

**DESCRIPTION** The AUTO\_SETUP command attempts to identify the

waveform type and automatically adjusts controls to

produce a usable display of the input signal.

COMMAND SYNTAX AUTO\_SETUP

**EXAMPLE** The following command instructs the oscilloscope to

perform an auto-setup.
Command message:

**ASET** 

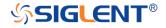

## **CHANNEL Commands**

The CHANNEL subsystem commands control the analog channels. Channels are independently programmable for offset, probe, coupling, bandwidth limit, inversion, and more functions. The channel index (1, 2, 3, or 4) specified in the command selects the analog channel that is affected by the command.

- ATTN
- BWL
- CPL
- OFST
- SKEW
- TRA
- UNIT
- VDIV
- INVS

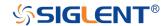

**CHANNEL** 

ATTENUATION | ATTN

Command/Query

**DESCRIPTION** 

The ATTENUATION command specifies the probe attenuation factor for the selected channel. The probe attenuation factor may be 0.1 to 10000. This command does not change the actual input sensitivity of the oscilloscope. It changes the reference constants for scaling the display factors, for making automatic measurements, and for setting trigger levels.

The ATTENUATION? query returns the current probe attenuation factor for the selected channel.

**COMMAND SYNTAX** 

<channel>:ATTENUATION <attenuation>

<channel>:={C1,C2,C3,C4}

<attenuation>:={0.1,0.2,0.5,1,2,5,10,20,50,100,200,500,10

00,2000,5000,10000}

**QUERY SYNTAX** 

<channel>:ATTENUATION?

**RESPONSE FORMAT** 

<channel>:ATTENUATION <attenuation>

**EXAMPLE** 

The following command sets the attenuation factor of Channel 1 to 100:1. To ensure the data matches the true signal voltage values, the physical probe attenuation must match the scope attenuation values for that input channel.

Command message:

C1:ATTN 100

**RELATED COMMANDS** 

**VDIV** 

**OFST** 

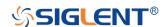

**CHANNEL** 

### BANDWIDTH\_LIMIT | BWL

Command/Query

**DESCRIPTION** 

BANDWIDTH\_LIMIT enables or disables the bandwidth-limiting low-pass filter. If the bandwidth filters are on, it will limit the bandwidth to reduce display noise. When you turn Bandwidth Limit ON, the Bandwidth Limit value is set to 20 MHz. It also filters the signal to reduce noise and other unwanted high frequency components.

The BANDWIDTH\_LIMIT? query returns whether the bandwidth filters are on.

**COMMAND SYNTAX** 

BANDWIDTH\_LIMIT

<channel>,<mode>[,<channel>,<mode>[,<channel>,<mod

e>[, <channel>,<mode>]]]

<channel>:={C1,C2,C3,C4}

<mode>:={ON,OFF}

**QUERY SYNTAX** 

**BANDWIDTH LIMIT?** 

**RESPONSE FORMAT** 

**BANDWIDTH\_LIMIT** 

<channel>,<mode>[,<channel>,<mode>[,<channel>,<mod

e>[,<channel>,<mode>]]]

**EXAMPLE** 

■The following command turns on the bandwidth filter for

all channels.

Command message:

BWL C1,ON,C2,ON,C3,ON,C4,ON

■The following command turns the bandwidth filter on for

Channel 1 only.

Command message:

BWL C1.ON

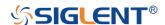

CHANNEL COUPLING | CPL

Command/Query

**DESCRIPTION** The COUPLING command selects the coupling mode of

the specified input channel.

The COUPLING? query returns the coupling mode of the

specified channel.

COMMAND SYNTAX <a href="mailto:coupling">channel</a>:COUPLING <a href="mailto:coupling">coupling</a>

<channel>:={C1,C2,C3,C4}

<coupling>:={A1M,A50,D1M,D50,GND}

■A — alternating current.

■D — direct current.

■1M — 1MΩ input impedance.

■50 —  $50\Omega$  input impedance.

Note:

Options of <coupling> vary from models. See the data sheet or the channel menu of oscilloscope for details.

QUERY SYNTAX <channel>:COUPLING?

RESPONSE FORMAT <a href="https://www.ncentral.org"><a href="https://www.ncentral.org">www.ncentral.org</a><a href="https://www.ncentral.org"><a href="https://www.ncentral.org">www.ncentral.org</a><a href="https://www.ncentral.org">www.ncentral.org</a><a href="h

**EXAMPLE** The following command sets the coupling of Channel 2 to

50 Ω, DC.

Command message:

C2:CPL D50

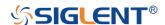

CHANNEL OFFSET | OFST

Command/Query

**DESCRIPTION** The OFFSET command allows adjustment of the vertical

offset of the specified input channel. The maximum ranges

depend on the fixed sensitivity setting.

The OFFSET? query returns the offset value of the

specified channel.

COMMAND SYNTAX <channel>:OFFSET <offset>

<channel>:={C1,C2,C3,C4}

<offset>:= vertical offset value with unit, see the data

sheet for details.

Note:

•If there is no unit (V/mV/uV) added, it defaults to volts

(V).

•If you set the offset to a value outside of the legal range,

the offset value is automatically set to the nearest legal

value. Legal values are affected by the probe attenuation

setting.

QUERY SYNTAX <channel>:OFFSET?

RESPONSE FORMAT <channel>:OFFSET <offset>

<offset>:= Numerical value in E-notation with SI unit.

**EXAMPLE** ■The following command sets the offset of Channel 2 to -3

٧.

Command message:

C2:OFST -3V

■The following command sets the offset of Channel 1 to -

50 mV.

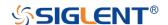

Command message:

C1:OFST -50mV

RELATED COMMANDS VDIV

**ATTN** 

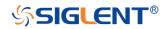

CHANNEL SKEW

Command/Query

**DESCRIPTION** 

The SKEW command sets the channel-to-channel skew factor for the specified channel. Each analog channel can be adjusted + or -100 ns for a total of 200 ns difference between channels. You can use the oscilloscope's skew control to remove cable-delay errors between channels.

The SKEW? query returns the skew value of the specified trace.

**COMMAND SYNTAX** 

<trace>:SKEW <skew>

<trace>:={C1,C2,C3,C4}

<skew>:= -100 ns to +100 ns.

**QUERY SYNTAX** 

<trace>:SKEW?

**RESPONSE FORMAT** 

<trace>:SKEW <skew>

| Model     | Format of <skew></skew>                 |  |
|-----------|-----------------------------------------|--|
| SDS1000X- | Numerical value in E-notation with      |  |
| Е         | SI unit, such as 9.99E-08S.             |  |
| others    | Numerical value with measurement        |  |
|           | unit and physical unit, such as 0.00ns. |  |

**EXAMPLE** 

The following command sets skew value of Channel 1 to

3ns.

Command message:

C1:SKEW 3NS

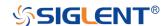

CHANNEL TRACE | TRA

Command/Query

**DESCRIPTION** The TRACE command turns the display of the specified

channel on or off.

The TRACE? query returns the current display setting for

the specified channel.

COMMAND SYNTAX <trace>:TRACE <mode>

<trace>:={C1,C2,C3,C4}

<mode>:={ON,OFF}

QUERY SYNTAX <trace>:TRACE?

**EXAMPLE** The following command displays Channel 1.

Command message:

C1:TRA ON

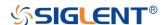

**CHANNEL** UNIT

Command /Query

**DESCRIPTION** The UNIT command sets the unit of the specified trace.

Measurement results, channel sensitivity, and trigger level

will reflect the measurement units you select.

The UNIT? query returns the unit of the specified trace.

COMMAND SYNTAX <channel>:UNIT <type>

<channel>:={C1,C2,C3,C4}

 $<type>:={V,A}$ 

QUERY SYNTAX <channel>:UNIT?

RESPONSE FORMAT <channel>:UNIT <type>

**EXAMPLE** The following command sets the unit of Channel 1 to V.

Command message:

C1:UNIT V

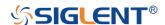

CHANNEL VOLT\_DIV | VDIV

Command /Query

**DESCRIPTION**The VOLT\_DIV command sets the vertical sensitivity in

Volts/div.

If the probe attenuation is changed, the scale value is

multiplied by the probe's attenuation factor.

The VOLT\_DIV? query returns the vertical sensitivity of

the specified channel.

COMMAND SYNTAX <channel>:VOLT\_DIV <v\_gain>

<channel>:={C1,C2,C3,C4} <v\_gain>:= 500uV to 10V.

Note:

If there is no unit (V/mV/uV) added, it defaults to volts (V).

QUERY SYNTAX <channel>:VOLT\_DIV?

RESPONSE FORMAT <channel>:VOLT\_DIV <v\_gain>

<v\_gain>:= Numerical value in E-notation with SI unit.

**EXAMPLE** The following command sets the vertical sensitivity of

Channel 1 to 50 mV/div.
Command message:

C1:VDIV 50mV

RELATED COMMANDS ATTN

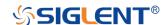

CHANNEL INVERTSET | INVS

Command/Query

**DESCRIPTION** The INVERTSET command mathematically inverts the

specified traces or the math waveform.

The INVERTSET? query returns the current state of the

channel inversion.

<trace>:={C1,C2,C3,C4,MATH}

<state>:= {ON,OFF}

QUERY SYNTAX <trace>:INVERTSET?

RESPONSE FORMAT <trace>:INVERTSET <state>

**EXAMPLE** The following command inverts the trace of Channel 1.

Command message:

C1:INVS ON

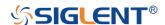

# **CURSOR Commands**

The CURSOR subsystem commands set and query the settings of X-axis markers(X1 and X2 cursors) and the Y-axis markers (Y1 and Y2 cursors). You can set and query the marker mode and source, the position of X and Y cursors, and query delta X and delta Y cursor values.

- CRMS
- CRST
- CRTY
- CRVA?

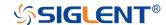

**CURSOR** 

### CURSOR\_MEASURE | CRMS

Command/Query

**DESCRIPTION** The CURSOR\_MEASURE command specifies the type of

cursor or parameter measurement to be displayed

The CURSOR\_MEASURE? query returns which cursors

or parameter measurements are currently displayed.

COMMAND SYNTAX CURSOR\_MEASURE <mode>

Format 1:

<mode>:={OFF,ON}

■OFF — manual mode.

■ON — track mode.

Format 2:

<mode>:={OFF,MANUAL,TRACK}

■OFF — close the cursors.

■MANUAL — manual mode.

■TRACK — track mode.

Note:

The table on next page shows the available command

format in each oscilloscope series.

QUERY SYNTAX CURSOR\_MEASURE?

RESPONSE FORMAT CURSOR\_MEASURE <mode>

**EXAMPLE** ■The following command sets cursor function off on

SDS1000X-E.

Command message:

CRMS OFF

•The following command sets cursor mode to track mode

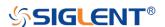

on SDS1000X.

Command message:

CRMS ON

RELATED COMMANDS CRVA?

**CRST** 

# Format in Each Oscilloscope Series

| Model                      | Command Format |
|----------------------------|----------------|
| SDS1000CFL                 | Format 1       |
| SDS1000A                   | Format 1       |
| SDS1000CML+/CNL+/DL+/E+/F+ | Format 1       |
| SDS2000X                   | Format 1       |
| SDS1000X                   | Format 1       |
| SDS1000X-E                 | Format 2       |

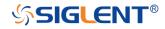

#### **CURSOR**

### CURSOR\_SET | CRST

Command/Query

#### **DESCRIPTION**

The CURSOR\_SET command allows the user to position any one of the four independent cursors at a given screen location. The positions of the cursors can be modified or queried even if the required cursor is not currently displayed on the screen. When setting a cursor position, a trace must be specified, relative to which the cursor will be positioned.

The CURSOR\_SET? query returns the current position of the cursor(s). The values returned depend on the grid type selected.

#### **COMMAND SYNTAX**

<trace>:CURSOR SET

<cursor>,<position>[,<cursor>,<position>[,<cursor>,<position>[]]

<trace>:={C1,C2,C3,C4}

<cursor>:={VREF,VDIF,TREF,TDIF,HRDF,HDIF}

■VREF — The voltage-value of Y1 (curA) under manual mode.

■VDIF — The voltage-value of Y2 (curB) under manual mode.

■TREF — The time value of X1 (curA) under manual mode.

■TDIF — The time value of X2 (curB) under manual mode.

■HREF — The time value of X1 (curA) under track mode.

■HDIF — The time value of X2 (curB) under track mode.

<position>:= -(grid/2)\*DIV to (grid/2)\*DIV when <cursor>=
{TREF,TDIF, HRDF, HDIF} (horizontal)

grid: The grid numbers in horizontal direction.

<position>:= -4\*DIV to 4\*DIV when <cursor>=
{VREF,VDIF} (vertical)

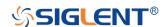

Note:

•The horizontal position range is related to the size of screen.

■You need to add the unit to the position value.

QUERY SYNTAX <trace>:CURSOR\_SET?

<cursor>[,<cursor>[,<cursor>]]]

<cursor>:={VREF,VDIF,TREF,TDIF,HREF,HDIF}

RESPONSE FORMAT <trace>:CURSOR\_SET

<cursor>,<position>[,<cursor>,<position>[,<cursor>,<positi</pre>

on>[,<cursor>,<position>]]]

**EXAMPLE** ■When the current time base is 1 us, vdiv is 500 mV, the

cursor mode is manual, the following command sets the

X1 positions to -3 DIV, Y2 position to -1 DIV, using

Channel 1 as a reference.

Command message:

C1:CRST TREF,-3us, VDIF,-500mV

■When the current time base is 1 us, the cursor mode is

track, the following command sets the X1 positions to -1

DIV, X2 position to 2 DIV, using Channel 1 as a reference.

Command message:

C1:CRST HREF,-1us,HDIF,2us

RELATED COMMANDS CRMS

CRVA?

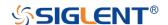

CURSOR\_TYPE | CRTY

Command/Query

**DESCRIPTION** The CURSOR\_TYPE command specifies the type of

cursor to be displayed when the cursor mode is manual.

The CURSOR\_TYPE query returns the current type of

cursor.

COMMAND SYNTAX CURSOR\_TYPE <type>

<mode>:= $\{X,Y,X-Y\}$ 

QUERY SYNTAX CURSOR\_TYPE?

RESPONSE FORMAT CURSOR\_TYPE <type>

**EXAMPLE** The following command sets cursor type to Y.

Command message:

CRTY Y

RELATED COMMANDS CRMS

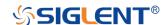

**CURSOR** 

### CURSOR\_VALUE? | CRVA?

Query

**DESCRIPTION** The CURSOR\_VALUE? query returns the values

measured by the specified cursors for a given trace.

<trace>:= {C1,C2,C3,C4}

<mode>:= {HREL,VREL}

■HREL — return the delta time value, reciprocal of delta time value, X1 (curA) time value and X2 (curB) time value.
 ■VREL — return the delta volt value, Y1 (curA) volt value

and Y2 (curB) volt value under manual mode.

Note:

For non-SPO models, VREL is the delta volt value under

manual mode. See models on page 15.

RESPONSE FORMAT <trace>:CURSOR\_VALUE

HREL, <delta>, <1/delta>, <value1>, <value2>

<trace>:CURSOR\_VALUE

VREL, < delta >, < value 1 >, < value 2 >

**EXAMPLE** When the cursor mode is manual, and the cursor type is

Y, the following query returns the vertical value on channel

1.

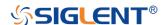

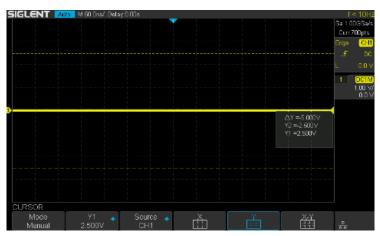

Query message:

C1:CRVA? VREL

Response message:

C1:CRVA VREL,-5.00E+00V,2.50E+00V,-2.50E+00V

**RELATED COMMANDS** 

**CRMS** 

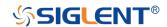

## **DECODE Commands**

The DECODE subsystem commands control the serial protocols and parameters for each serial bus decode. They control the serial decode bus viewing, and other options.

- DCST
- DCPA
- B<n>:DCIC
- B<n>:DCSP
- B<n>:DCUT
- ◆ B<n>:DCCN
- B<n>:DCLN

## Availability of Decode Commands in Each Oscilloscope Series

| Model                      | Valid? |
|----------------------------|--------|
| SDS1000CFL                 | no     |
| SDS1000A                   | no     |
| SDS1000CML+/CNL+/DL+/E+/F+ | no     |
| SDS2000X                   | no     |
| SDS1000X                   | no     |
| SDS1000X-E                 | yes    |

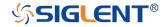

*DECODE* DCST

Command/Query

**DESCRIPTION** The DCST command is used to set the state of decode.

The DCST? query returns the state of decode.

COMMAND SYNTAX DCST <state>

<state>:={OFF,ON}

QUERY SYNTAX DCST?

RESPONSE FORMAT DCST <state>

**EXAMPLE** The following command sets Decode function on.

Command message:

DCST ON

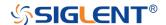

*DECODE* DCPA

Command

**DESCRIPTION** 

The DCPA command is used to set the common parameters of serial decode bus.

**COMMAND SYNTAX** 

DCPA <param>,<value>[,<param>,<value>[,..]]

| <param/> | <value></value>     |
|----------|---------------------|
| BUS      | {B1,B2}             |
| LIST     | {OFF,D1,D2}         |
| FOMT     | {BIN,DEC,HEX}       |
| LINK     | {TR_TO_DC,DC_TO_TR} |
| LSSC     | 1 to lines of list  |
| LSNM     | 1 to 7              |

- ■BUS— Decode bus, set B1 as BUS1 and B2 as BUS2.
- •LIST— Decode list, set OFF to turn off the list, set D1 to select the list of bus1 and set D2 to select the list of bus2.
- ■FOMT— Format of the decode data.
- •LINK— Copy setting, set TR\_TO\_DC to copy from trigger, and set DC\_TO\_TR to copy to trigger.
- LSSC—List scroll.
- ■LSNM— List lines.

**EXAMPLE** 

■The following command sets the current decode bus to bus1 separately.

Command message:

DCPA BUS,B1

■The following command sets the current decode bus to bus2, set format of bus2 data to hex, select the list of bus2 and set the list lines to 5.

Command message:

DCPA BUS,B2,LIST,D2,FOMT,HEX,LSNM,5

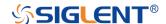

DECODE B<n>:DCIC
Command

**DESCRIPTION** The B<n>:DCIC command is used to set the parameters

of IIC decode bus.

COMMAND SYNTAX B<n>:DCIC <param>,<value>[,<param>,<value>[,..]]

<n>:={1,2}

| <param/> | <value></value>                     |
|----------|-------------------------------------|
| DIS      | {OFF,ON}                            |
| SCL      | {C1,C2,C3,C4,D0,D1,D2,D3,D4,D5,D6,D |
|          | 7,D8,D9,D10,D11,D12,D13,D14,D15}    |
| SCLT     | value with unit                     |
| SDA      | {C1,C2,C3,C4,D0,D1,D2,D3,D4,D5,D6,D |
|          | 7,D8,D9,D10,D11,D12,D13,D14,D15}    |
| SDAT     | value with unit                     |
| RW       | {OFF,ON}                            |

- ■DIS— Display the current bus.
- •SCL— Set the SCL source for the IIC bus.
- ■SCLT— Set the threshold of the SCL.
- SDA— Set the SDA source for the IIC bus.
- ■SDAT— Set the threshold of the SDA.
- •RW— Set whether the read/write bit is included in the address. Set on to include and set off to not include.

#### Note:

- ■You need add the volt unit (V) to the value. If there is no unit added, it defaults to be V.
- •Only international unit (V) is supported at present.
- •The range of value is related to the vertical scale of the source.
- ■The following command sets the threshold of SCL source

**EXAMPLE** 

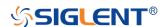

for IIC bus2 to 200mv separately.

Command message:

B2:DCIC SCLT,0.2V

•The following command sets IIC bus1 to display, sets the SCL source to D0, sets the SDA source to D1, and includes the R/W bit in the address.

Command message:

B1:DCIC DIS,ON,SCL,D0,SDA,D1,RW,ON

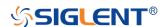

DECODE B<n>:DCSP
Command

**DESCRIPTION** The B<n>:DCSP command is used to set the parameters

of SPI decode bus.

COMMAND SYNTAX B<n>:DCSP <param>,<value>[,..]]

<n>:={1,2}

| <param/> | <value></value>                       |
|----------|---------------------------------------|
| DIS      | {OFF,ON}                              |
| CLK      | {C1,C2,C3,C4,D0,D1,D2,D3,D4,D5,D6,D7, |
|          | D8,D9,D10,D11,D12,D13,D14,D15}        |
| CLKT     | value with unit                       |
| EDGE     | {RISING,FALLING}                      |
| MISO     | {C1,C2,C3,C4,D0,D1,D2,D3,D4,D5,D6,D7, |
|          | D8,D9,D10,D11,D12,D13,D14,D15}        |
| MISOT    | value with unit                       |
| MOSI     | {C1,C2,C3,C4,D0,D1,D2,D3,D4,D5,D6,D7, |
|          | D8,D9,D10,D11,D12,D13,D14,D15}        |
| MOSIT    | value with unit                       |
| CSTP     | {CS,NCS,TIMEOUT}                      |
| CS       | {C1,C2,C3,C4,D0,D1,D2,D3,D4,D5,D6,D7, |
|          | D8,D9,D10,D11,D12,D13,D14,D15}        |
| CST      | value with unit                       |
| NCS      | {C1,C2,C3,C4,D0,D1,D2,D3,D4,D5,D6,D7, |
|          | D8,D9,D10,D11,D12,D13,D14,D15}        |
| NCST     | value with unit                       |
| TIM      | value with unit                       |
| BIT      | {MSB,LSB}                             |
| DLEN     | 4 to 32                               |

- ■DIS— Display the current bus.
- ■CLK— Set the CLK source for the SPI bus.
- ■CLK— Set the threshold of the CLK.

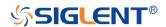

- ■EDGE— Set the edge of the clock that data latched on.
- •MISO— Set the MISO source for the SPI bus.
- •MISOT— Set the threshold of the MISO.
- •MOSI— Sets the MISO source for the SPI bus.
- ■MOSIT— Set the threshold of the MISO.
- ■CSTP— Set the chip selection type for the SPI bus.
- ■CS— Set the CS source for the SPI bus.
- ■CST— Set the threshold of the CS.
- ■NCS—Set the ~CS source for the SPI bus.
- ■NCST— Set the threshold of the ~CS.
- •TIM— Set the timeout value when the CS type is CLK Timeout.
- •BIT— Set the bit order for the SPI bus.
- ■DLEN— Set the data length for the SPI bus.

#### Note:

- ■You need add the volt unit (V) or time unit (S) to the value. If there is no unit added, it defaults to be V or S.
- •Only international unit (V/S) is supported at present.
- •The range of threshold value is related to the vertical scale of the source.

#### **EXAMPLE**

■The following command sets the threshold of CLK source for SPI bus2 to 200mV separately.

Command message:

B2:DCSP CLKT,0.2V

■The following command sets SPI bus1 to display, sets the CLK source to D0, sets the MOSI source to D1, sets the CS type to TIMEOUT and the timeout value to 2us, sets the bit order to MSB, and set the data length to 32.

Command message:

B1:DCSP

DIS,ON,CLK,D0,MOSI,D1,CSTP,TIMEOUT,TIM,2uS,BIT, MSB,DLEN,32

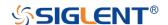

DECODE B<n>:DCUT
Command

**DESCRIPTION** The B<n>:DCUT command is used to set the parameters

of UART decode bus.

COMMAND SYNTAX B<n>:DCUT <param>,<value>[,<param>,<value>[,..]]

<n>:={1,2}

| <param/> | <value></value>                     |
|----------|-------------------------------------|
| DIS      | {OFF,ON}                            |
| RX       | {C1,C2,C3,C4,D0,D1,D2,D3,D4,D5,D6,D |
|          | 7,D8,D9,D10,D11,D12,D13,D14,D15}    |
| RXT      | value with unit                     |
| TX       | {C1,C2,C3,C4,D0,D1,D2,D3,D4,D5,D6,D |
|          | 7,D8,D9,D10,D11,D12,D13,D14,D15}    |
| TXT      | value with unit                     |
| BAUD     | value without unit, 300 to 50000000 |
| DLEN     | 5 to 8                              |
| PAR      | {NONE,EVEN,ODD}                     |
| STOP     | {1,1.5,2}                           |
| POL      | {LOW,HIGH}                          |
| BIT      | {MSB,LSB}                           |

- •DIS— Display the current bus.
- •RX— Set the RX source for the UART bus.
- ■RXT— Set the threshold of the RX.
- TX— Set the TX source for the UART bus.
- ■TXT— Set the threshold of the TX.
- ■BAUD— Set the baud rate for the UART bus.
- ■DLEN— Set the data length for the UART bus.
- ■PAR— Set the parity check for the UART bus.
- •STOP— Set the length of stop bit for the UART bus.
- ■POL— Set the idle level for the UART bus.
- •BIT— Sets the bit order for the UART bus.

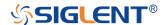

#### Note:

- •You need add the volt unit (V) to the value. If there is no unit added, it defaults to be V.
- •Only international unit (V) is supported at present.
- •The range of value is related to the vertical scale of the source.

#### **EXAMPLE**

■The following command sets the threshold of RX source for UART bus2 to 200mV separately.

Command message:

B2:DCUT RX,0.2V

•The following command sets UART bus1 to display, sets the RX source to D0, sets the baud rate to 9600 bit/s, sets the parity check to ODD, sets the stop bit length to 2, sets the idle level to HIGH and the bit order to MSB.

Command message:

B1:DCUT

DIS,ON,RX,D0,BAUD,9600,PAR,ODD,STOP,2POL,HIG

H,BIT,MSB

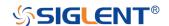

DECODE B<n>:DCCN
Command

**DESCRIPTION** The B<n>:DCCN command is used to set the parameters

of CAN decode bus.

COMMAND SYNTAX B<n>:DCCN <param>,<value>[,<param>,<value>[..]]

<n>:={1,2}

| <param/> | <value></value>                        |
|----------|----------------------------------------|
| DIS      | {OFF,ON}                               |
| CANH     | {C1,C2,C3,C4,D0,D1,D2,D3,D4,D5,D6,D7,D |
|          | 8,D9,D10,D11,D12,D13,D14,D15}          |
| CANHT    | value with unit                        |
| CANL     | {C1,C2,C3,C4,D0,D1,D2,D3,D4,D5,D6,D7,D |
|          | 8,D9,D10,D11,D12,D13,D14,D15}          |
| CANLT    | value with unit                        |
| SRC      | {CAN_H,CAN_L,SUB_L}                    |
| BAUD     | 5000 to 1000000                        |

- ■DIS— Display the current bus.
- ■CANH— Set the CANH source for the CAN bus.
- ■CANHT— Set the threshold of the CANH.
- ■CANL— Set the CANL source for the CAN bus.
- ■CANLT— Set the threshold of the CANL.
- •SRC— Set the decode source for the CAN bus.
- ■BAUD— Set the baud rate for the CAN bus.

## Note:

- •You need add the volt unit (V) to the value. If there is no unit added, it defaults to be V.
- •Only international unit (V) is supported at present.
- •The range of value is related to the vertical scale of the source.

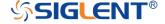

### **EXAMPLE**

■The following command sets the threshold of CANH source for CAN bus2 to 200mV separately.

Command message:

B2:DCCN CANH,0.2V

■The following command sets CAN bus1 to display, sets the CANH source to D0, sets the decode source to CANH and the baud rate to 9600 bit/s.

Command message:

B1:DCCN DIS,ON,CANH,D0,SRC,CANH,BAUD,9600

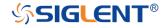

DECODE

B<n>:DCLN

Command

**DESCRIPTION** The B<n>:DCLN command is used to set the parameters

of LIN decode bus.

COMMAND SYNTAX B<n>:DCLN <param>,<value>[,<param>,<value>[,..]]

<n>:={1,2}

| <param/> | <value></value>                       |
|----------|---------------------------------------|
| DIS      | {OFF,ON}                              |
| SRC      | {C1,C2,C3,C4,D0,D1,D2,D3,D4,D5,D6,D7, |
|          | D8,D9,D10,D11,D12,D13,D14,D15}        |
| SRCT     | value with unit                       |
| BAUD     | 300 to 2000                           |

■DIS— Display the current bus.

•SRC— Set the source for the LIN bus.

■SRCT— Set the threshold of the Source.

■BAUD— Set the baud rate for the LIN bus.

#### Note:

- ■You need add the volt unit (V) to the value. If there is no unit added, it defaults to be V.
- •Only international unit (V) is supported at present.
- •The range of value is related to the vertical scale of the source.

**EXAMPLE** 

■The following command sets the threshold of source for LIN bus2 to 200mV separately.

Command message:

B2:DCLN SRCT,0.2V

■The following command sets LIN bus1 to display, sets the decode source to D0 and the baud rate to 9600 bit/s.

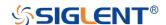

## Command message:

B1:DCCN DIS,ON,SRC,D0,BAUD,9600

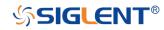

## **DIGITAL Commands**

The DIGITAL subsystem commands control the viewing of digital channels. They also control threshold settings for groups of digital channels.

- DGCH
- DGST
- DGTH
- DI:SW
- TRA
- TSM
- CUS

### Note:

These commands are only valid for models which have installed the MSO option.

## Availability of Digital Commands in Each Oscilloscope Series

| Model                      | Valid? |
|----------------------------|--------|
| SDS1000CFL                 | no     |
| SDS1000A                   | no     |
| SDS1000CML+/CNL+/DL+/E+/F+ | no     |
| SDS2000X                   | yes    |
| SDS1000X                   | yes    |
| SDS1000X-E                 | yes    |

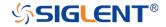

**DIGITAL** 

**DIGITAL\_CHANNEL | DGCH** 

Command/Query

**DESCRIPTION** The DIGITAL\_CHANNEL command turns digital display

on or off for the specified channel.

The DIGITAL\_CHANNEL? query returns the current digital

display setting for the specified channel.

COMMAND SYNTAX <a href="mailto:commanbase">commanb syntax</a> <a href="mailto:commanbase">digital>:DIGITAL\_STATE</a> <a href="mailto:state">state></a>

<digital>:={D0,D1,D2,D3,D4,D5,D6,D7,D8,D9,D10,D11,D

12,D13,D14,D15}

<state>:={OFF,ON}

QUERY SYNTAX <digital>:DIGITAL\_STATE?

RESPONSE FORMAT <a href="mailto:digital"></a>:DIGITAL\_STATE <state>

**EXAMPLE** For SDS1000X+ series, the following command sets D8

display on.

Command message:

D8:DGCH ON

### Note:

| Model      | Valid? |
|------------|--------|
| SDS2000X   | yes    |
| SDS1000X   | yes    |
| SDS1000X-E | no     |

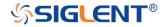

DIGITAL DIGITAL\_STATE | DGST

Command/Query

**DESCRIPTION** The DIGITAL\_STATE command is used to set the state of

digital.

The DIGITAL\_STATE? query returns the state of digital.

COMMAND SYNTAX DIGITAL\_STATE <state>

<state>:={OFF,ON}

QUERY SYNTAX DIGITAL\_STATE?

RESPONSE FORMAT DIGITAL\_STATE <state>

**EXAMPLE** For SDS1000X+ series, the following command sets

Digital function on.

Command message:

DGST ON

## Note:

| Model      | Valid? |
|------------|--------|
| SDS2000X   | yes    |
| SDS1000X   | yes    |
| SDS1000X-E | no     |

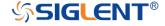

**DIGITAL** 

## DIGITAL\_THR | DGTH

Command/Query

**DESCRIPTION** 

The DIGITAL\_THR command sets the threshold for the specified group of channels. The threshold is used for triggering purposes and for displaying the digital data as high (above the threshold) or low (below the threshold).

The DIGITAL\_THR? query returns the threshold value for the specified group of channels.

**COMMAND SYNTAX** 

<group>:DIGITAL\_THR <type>[,<level>]

<group>:={C1,C2}

**■**C1 — D0-D7.

■C2 — D8-D15.

<type>:={TTL,CMOS,CMOS3.3,CMOS2.5,CUSTOM}

<level>:= -5V to 5V when <type> is CUSTOM.

## Note:

■If there is no unit (V) added to <level>, it defaults to be V.

•If you set the threshold to a value outside of the legal range, the threshold is automatically set to the nearest legal value.

**QUERY SYNTAX** 

<group>:DIGITAL\_THR?

**RESPONSE FORMAT** 

Format 1:

DIGITAL\_THR <type>

Format 2:

DIGITAL\_THR <group>,<level>

| <type></type>            | Response Format |
|--------------------------|-----------------|
| TTL/CMOS/CMOS3.3/CMOS2.5 | Format 1        |
| CUSTOM                   | Format 2        |

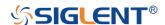

### **EXAMPLE**

•For SDS1000X+ series, when the Digital function is on, the following command sets the threshold of D0-D7 to LVLCMOS3.3.

Command message:

C1:DGTH CMOS3.3

•For SDS1000X+ series, when the Digital function is on, the following command sets the threshold of D8-D15 to 3 V.

Command message:

C2:DGTH CUSTOM,3V

### Note:

| Model      | Valid? |
|------------|--------|
| SDS2000X   | yes    |
| SDS1000X   | yes    |
| SDS1000X-E | no     |

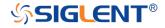

DI:SWITCH | DI:SW

Command/Query

**DESCRIPTION** The SWITCH command is used to set the state of digital.

The SWITCH? query returns the state of digital.

COMMAND SYNTAX DI:SWITCH <state>

<state>:={OFF,ON}

QUERY SYNTAX DI:SWITCH?

RESPONSE FORMAT DI:SWITCH <state>

**EXAMPLE** For SDS1000X-E series, the following command sets

Digital function on.
Command message:

DI:SWITCH ON

## Note:

| Model      | Valid? |
|------------|--------|
| SDS2000X   | no     |
| SDS1000X   | no     |
| SDS1000X-E | yes    |

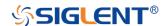

DIGITAL TRACE | TRA

Command/Query

**DESCRIPTION** The TRACE command turns digital display on or off for the

specified channel.

The TRACE? query returns the current digital display

setting for the specified channel.

COMMAND SYNTAX <digital>:TRACE <state>

<digital>:={D0,D1,D2,D3,D4,D5,D6,D7,D8,D9,D10,D11,D

12,D13,D14,D15} <state>:={OFF,ON}

QUERY SYNTAX <digital>:TRACE?

RESPONSE FORMAT <a href="mailto:right-align:right-align:right-alig

**EXAMPLE** For SDS1000X-E series, the following command sets D8

display on.

Command message:

D8:TRACE ON

### Note:

| Model      | Valid? |
|------------|--------|
| SDS2000X   | no     |
| SDS1000X   | no     |
| SDS1000X-E | yes    |

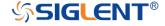

**DIGITAL** 

## THRESHOLD\_MODE | TSM

Command/Query

**DESCRIPTION**The THRESHOLD\_MODE command sets the threshold

type for the specified group of channels. The threshold is used for triggering purposes and for displaying the digital data as high (above the threshold) or low (below the

threshold).

The THRESHOLD\_MODE? query returns the threshold

type for the specified group of channels.

COMMAND SYNTAX <pr

 $\group>:=\{H8,L8\}$ 

■H8 — D8-D15.

■L8 — D0-D7.

<type>:={TTL,CMOS,LVCMOS33,LVCMOS25,CUSTOM}

QUERY SYNTAX <group>:THRESHOLD\_MODE?

RESPONSE FORMAT <p

**EXAMPLE** For SDS1000X-E series, when the Digital function is on,

the following command sets the threshold of D0-D7 to

LVLCMOS3.3.

Command message: L8:TSM LVCMOS33

Note:

The table below shows the availability of command in each oscilloscope series.

| Model      | Valid? |
|------------|--------|
| SDS2000X   | no     |
| SDS1000X   | no     |
| SDS1000X-E | yes    |

DIGITAL CUSTOM | CUS

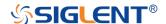

### Command/Query

### **DESCRIPTION**

The CUSTOM command sets the threshold value by customer for the specified group of channels. The threshold is used for triggering purposes and for displaying the digital data as high (above the threshold) or low (below the threshold).

The CUSTOM? query returns the threshold value set by customer for the specified group of channels.

### **COMMAND SYNTAX**

<group>:CUSTOM <value>

<group>:={H8,L8}

■H8 — D8-D15.

■L8 — D0-D7.

<value>:= volt value with unit.

### Note:

■You need to add the volt unit (V/mV) to the value. If there is no unit added, it defaults to volts (V).

•The range of value varies from models. See the data sheet for details.

•An out-of-range value will be adjusted to the closest legal value.

# **QUERY SYNTAX**

<group>:CUSTOM?

### **RESPONSE FORMAT**

<group>:CUSTOM <value>

## **EXAMPLE**

For SDS1000X-E series, when the Digital function is on, the following command sets the threshold value of D8-D15 to 5 V.

# Command message:

L8:CUSTOM 5V

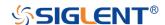

# Note:

| Model      | Valid? |
|------------|--------|
| SDS2000X   | no     |
| SDS1000X   | no     |
| SDS1000X-E | yes    |

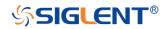

# **DISPLAY Commands**

The DISPLAY subsystem is used to control how waveforms, and the graticules are displayed on the screen.

- DTJN
- GRDS
- INTS
- MENU
- PESU

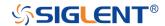

DISPLAY DOT\_JOIN | DTJN

Command/Query

**DESCRIPTION** The DOT\_JOIN command sets the interpolation lines

between data points.

COMMAND SYNTAX DOT\_JOIN <state>

<state>:={ON,OFF}

■ON — dots. This mode displays data more quickly than vector mode but does not draw lines between sample

points.

■OFF — vectors. This is the default mode and draws lines

between points.

QUERY SYNTAX DOT\_JOIN?

RESPONSE FORMAT DOT\_JOIN <state>

**EXAMPLE** The following command turns off the interpolation lines.

Command message:

DTJN ON

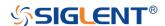

DISPLAY GRID\_DISPLAY | GRDS

Command/Query

**DESCRIPTION** The GRID\_DISPLAY command selects the type of the grid

which is used to display.

The GRID\_DISPLAY? query returns the current type of

grid.

COMMAND SYNTAX GRID\_DISPLAY <type>

< type >:={FULL,HALF,OFF}

QUERY SYNTAX GRID\_DISPLAY?

RESPONSE FORMAT GRID\_DISPLAY <type>

**EXAMPLE** The following command changes the type of grid to full

grid.

Command message:

GRDS FULL

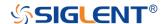

DISPLAY INTENSITY | INTS

Command/Query

**DESCRIPTION** The INTENSITY command sets the intensity level of the

grid or the trace.

The INTENSITY? query returns the grid and trace intensity

levels.

COMMAND SYNTAX INTENSITY GRID, < value > , TRACE, < value >

<value>:= 0 (or 30) to 100

Note:

You can also set the intensity level of the grid or trace using a key-value pair alone, see the example for details.

QUERY SYNTAX INTENSITY?

RESPONSE FORMAT INTENSITY TRACE, value>

**EXAMPLE** The following command changes the grid intensity level to

75%.

Command message:

INTS GRID,75

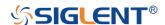

*DISPLAY* MENU

Command/Query

**DESCRIPTION** The MENU command enables or disables to display the

menu.

The MENU? query returns whether the menu is displayed.

COMMAND SYNTAX MENU <state>

<state>:={ON,OFF}

QUERY SYNTAX MENU?

RESPONSE FORMAT MENU <state>

**EXAMPLE** The following command enables the display of the menu.

Command message:

MENU ON

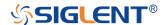

**DISPLAY** 

## PERSIST\_SETUP | PESU

Command/Query

**DESCRIPTION** The PERSIST\_SETUP command selects the persistence

duration of the display, in seconds, in persistence mode.

The PERSIST\_SETUP? query returns the current status of

the persistence.

**COMMAND SYNTAX** 

PERSIST\_SETUP <time>

| Models    | <time>:=</time>          |
|-----------|--------------------------|
| SDS1000X- | {OFF,INFINITE,1,5,10,30} |
| Е         |                          |
| Others    | {INFINITE,1,5,10,30}     |

### Note:

■See models on page 15.

•See the command PERS in Obsolete Commands for Old Models to set persist off.

•Options of <time> vary from models. See the data sheet or the display menu of the oscilloscope for details.

QUERY SYNTAX PERSIST\_SETUP?

RESPONSE FORMAT PERSIST\_SETUP <time>

**EXAMPLE** The following command sets the variable persistence at 5

seconds.

Command message:

PESU 5

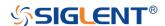

# **HISTORY Commands**

The HISTORY subsystem commands control the waveform recording function and the history waveform play function.

- FRAM
- FTIM?
- HSMD
- HSLST

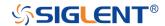

HISTORY FRAME\_SET | FRAM

Command/Query

**DESCRIPTION** The FRAME\_SET command is used to set history current

frame number.

The FRAME\_SET? query returns the current frame

number.

COMMAND SYNTAX FRAM <frame\_num>

<frame\_num>:= 0 to the max frame number.

Note:

You can send the query FRAM? to get the max frame number when the history function is turned on for the first

time.

QUERY SYNTAX FRAM?

RESPONSE FORMAT FRAM <frame\_num>

Note:

The query is only valid for SDS1000X-E series.

**EXAMPLE** When the history function is on, the following command

sets current frame number to 50. Then you can see the

response on the screen as shown below.

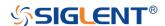

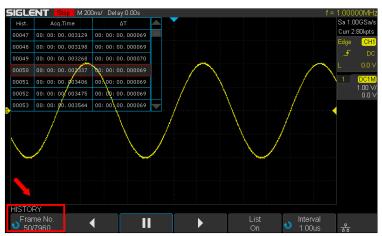

Command message:

FRAM 50

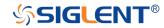

HISTORY FRAME\_TIME? | FTIM?

Query

**DESCRIPTION** The FRAME\_TIME query returns the acquire timestamp of

the current frame.

QUERY SYNTAX FTIM?

**RESPONSE FORMAT** Format 1:

FTIM hour: minute: second. micro-second

Format 2:

\xFF\x0F\x03\x01&\xD5\x02\x00

Note:

■Format 2 is binary data and has no key word.

•The table below shows the available response format in

each oscilloscope series.

**EXAMPLE** For the SDS1000X-E series, when the history function is

on, the following query returns the acquire time of the

current frame.

Query message:

FTIM?

Response message:

FTIM 00: 05: 12. 650814

# Format in Each Oscilloscope Series

| Model                      | Response Format |
|----------------------------|-----------------|
| SDS1000CFL                 | Format 2        |
| SDS1000A                   | Format 2        |
| SDS1000CML+/CNL+/DL+/E+/F+ | Format 2        |
| SDS2000X                   | Format 2        |
| SDS1000X                   | Format 2        |
| SDS1000X-E                 | Format 1        |

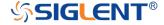

HISTORY HISTORY\_MODE | HSMD

Command/Query

**DESCRIPTION** The HISTORY\_MODE command is used to set the state

of history mode.

The HISTORY\_MODE? query returns the current state of

history mode.

COMMAND SYNTAX HSMD <state>

<state>:={ON,OFF}

QUERY SYNTAX HSMD?

RESPONSE FORMAT HSMD <state>

**EXAMPLE** The following command sets the state of history mode to

ON.

Command message:

HSMD ON

## Note:

| Model                      | Valid? |
|----------------------------|--------|
| SDS1000CFL                 | no     |
| SDS1000A                   | no     |
| SDS1000CML+/CNL+/DL+/E+/F+ | no     |
| SDS2000X                   | no     |
| SDS1000X                   | no     |
| SDS1000X-E                 | yes    |

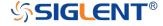

HISTORY\_LIST | HSLST

Command/Query

**DESCRIPTION** The HISTORY\_LIST command is used to set the state of

history list.

The HISTORY\_LIST? query returns the current state of

history list.

COMMAND SYNTAX HSLST <state>

<state>:={ON,OFF}

Note:

This command can only be used when History function is

turned on.

QUERY SYNTAX HSLST?

RESPONSE FORMAT HSLST <state>

**EXAMPLE** When History function is on, the following command sets

the state of history list to ON.

Command message:

HSLST ON

RELATED COMMANDS HSMD

### Note:

| Model                      | Valid? |
|----------------------------|--------|
| SDS1000CFL/CML /CNL/DL     | no     |
| SDS1000CML+/CNL+/DL+/E+/F+ | no     |
| SDS1000A                   | no     |
| SDS2000X                   | no     |
| SDS1000X                   | no     |

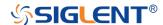

| 0D04000V E |          |
|------------|----------|
| SDS1000X-E | Ves      |
|            | <b>,</b> |

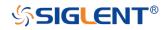

# **MATH Commands**

The MATH subsystem controls the math functions in the oscilloscope. As selected by the DEF command, these math functions are available:

Operators: Add, Subtract, Multiply, Divide. Operators perform their function on two analog channel sources.

Transforms: DIFF, Integrate, FFT, SQRT.

- DEF
- INVS
- MTVD
- MTVP
- FFTC
- FFTF
- FFTP
- FFTS
- FFTT?
- FFTU
- FFTW

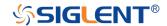

MATH DEFINE | DEF

Command/Query

**DESCRIPTION** The DEFINE command sets the desired waveform math

operation.

The DEFINE? query returns the current operation for the

selected function.

COMMAND SYNTAX DEFINE EQN,'<equation>'

Note:

<equation> is the mathematical expression,
enclosed by single or double quotation marks.

| Function Equations                        |                |  |  |  |
|-------------------------------------------|----------------|--|--|--|
| <source1> + <source2></source2></source1> | Addition       |  |  |  |
| <source1> - <source2></source2></source1> | Subtraction    |  |  |  |
| <source1>*<source2></source2></source1>   | Multiplication |  |  |  |
| <source1>/<source2></source2></source1>   | Ratio          |  |  |  |
| FFT <source/>                             | FFT            |  |  |  |
| INTG <source/>                            | Integral       |  |  |  |
| DIFF <source/>                            | Differentiator |  |  |  |
| SQRT <source/>                            | Square Root    |  |  |  |

<source>:={C1,C2,C3,C4}

<source1>:={C1,C2,C3,C4}

<source2>:={C1,C2,C3,C4}

QUERY SYNTAX DEFINE?

RESPONSE FORMAT DEFINE EQN,'<equation>'

**EXAMPLE** •When the Math function is on, and both Channel 1 and

Channel 2 are on, the following command sets the math operation to Multiplication, source1 to C1, source2 to C2.

96

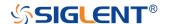

## Command message:

DEFINE EQN, 'C1\*C2'

•When the Math function is on, and Channel 1 is on, the following command sets the math operation to Differentiator, source to C1.

Command message:

DEFINE EQN,'DIFFC1'

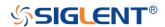

MATH INVERTSET | INVS

Command/Query

**DESCRIPTION** The INVERTSET command inverts the math waveform.

The INVERTSET? query returns whether the math

waveform is inverted or not.

Note:

This command is only valid in add, subtract, multiply and

divide operation.

COMMAND SYNTAX <trace>:INVERTSET <state>

<trace>:={MATH}

<state>:= {ON,OFF}

QUERY SYNTAX <trace>:INVERTSET?

RESPONSE FORMAT <trace>:INVERTSET <state>

**EXAMPLE** When the Math function is on, and the operation is Add,

the following command inverts the math waveform.

Command message:

MATH: INVS ON

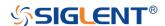

**MATH** 

## MATH\_VERT\_DIV | MTVD

Command/Query

**DESCRIPTION** 

The MATH\_VERT\_DIV command sets the vertical scale of the selected math operation. This command is only valid in add, subtract, multiply and divide operation.

The MATH\_VERT\_DIV? query returns the current scale value for the selected operation.

**COMMAND SYNTAX** 

MATH\_VERT\_DIV <scale>

<scale>:={500uV,1mV,2mV,5mV,10mV,20mV, 50mV,100mV,200mV,500mV,1V,2V,5V,10V,20V,50V,100 V} (for add, subtract, multiply and divide)

### Note:

Legal values for the scale depend on the selected operation. For details, please refer to the math menu of the oscilloscope as shown below.

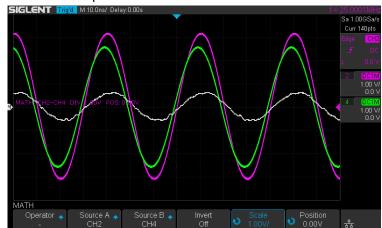

**QUERY SYNTAX** 

MATH\_VERT\_DIV?

**RESPONSE FORMAT** 

MATH\_VERT\_DIV <scale>

| Model      | Format of | <scale></scale> |               |      |
|------------|-----------|-----------------|---------------|------|
| SDS1000X-E | Numerical | value           | in E-notation | with |

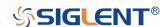

|        | SI unit, such as 5.00E-01V.           |
|--------|---------------------------------------|
| Others | Numerical value with measurement unit |
|        | and physical unit, such as 500mV.     |

# **EXAMPLE**

When the Math function is on, and the operator is Add, the following command changes the vertical scale of the math waveform to 1 V.

Command message:

MTVD 1V

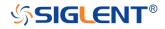

**MATH** 

MATH\_VERT\_POS | MTVP

Command/Query

**DESCRIPTION** The MATH\_VERT\_POS command sets the vertical

position of the math waveform with specified source.

The FFT waveform isn't included, but we have another

command which called FFTP to set vertical position.

The MATH\_VERT\_POS? query returns the vertical

position of the math waveform.

COMMAND SYNTAX MATH\_VERT\_POS <point>

<point>:= -255 to 255.

Note:

The point represents the screen pixels and is related to the screen center. For example, if the point is 50. The math waveform will be displayed 1 grid above the vertical

center of the screen. Namely one grid is 50.

QUERY SYNTAX MATH\_VERT\_POS?

RESPONSE FORMAT MATH\_VERT\_POS <point>

**EXAMPLE** When the Math function is on, the following command sets

the vertical position of the math waveform to 1 grid above

the screen vertical center.

Command message:

MTVP 50

RELATED COMMANDS FFTP

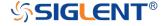

**MATH** 

FFT\_CENTER | FFTC

Command/Query

**DESCRIPTION** 

The FFT\_CENTER command sets the center frequency when FFT (Fast Fourier Transform) is selected.

The FFT\_CENTER? query returns the current center frequency of FFT waveform.

**COMMAND SYNTAX** 

FFT\_CENTER <center>

<center>:= frequency value with unit (MHz/ kHz/ Hz).

### Note:

- •If you set the center to a value outside of the legal range, the center value is automatically set to the nearest legal value. Legal values are affected by the Hz/div setting.
- •The range for center is related to the horizontal scale of FFT and varied by models. See the math menu of oscilloscope as shown below for details.

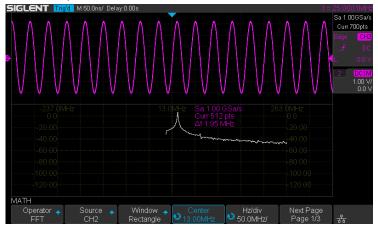

**QUERY SYNTAX** 

FFT\_CENTER?

**RESPONSE FORMAT** 

FFT\_CENTER <center>

**EXAMPLE** 

When the Math function is on, the operator is FFT, and the horizontal scale is 100 MHz, the following command sets the center frequency of FFT to 58 MHz.

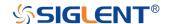

# Command message:

FFTC 58MHz

# **RELATED COMMANDS** FFTT?

# Note:

| Model                      | Valid? |
|----------------------------|--------|
| SDS1000CFL                 | no     |
| SDS1000A                   | no     |
| SDS1000CML+/CNL+/DL+/E+/F+ | no     |
| SDS2000X                   | no     |
| SDS1000X                   | no     |
| SDS1000X-E                 | yes    |

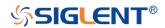

**MATH** 

## FFT\_FULLSCREEN | FFTF

Command/Query

**DESCRIPTION** The FFT\_FULLSCREEN command sets the display mode

of FFT waveform.

The FFT\_FULLSCREEN? query returns whether the FFT

waveform is full screen displayed.

COMMAND SYNTAX FFT\_FULLSCREEN <state>

<state>:= {OFF,ON,EXCLU}

■OFF — Split Screen.
■ON — Full Screen.

■EXCLU — Exclusive.

QUERY SYNTAX FFT\_FULLSCREEN?

RESPONSE FORMAT FFT\_FULLSCREEN <state>

**EXAMPLE** When the Math function is on, and the operator is FFT, the

following command sets the display mode of FFT

waveform to Full Screen.

Command message:

FFTF ON

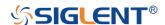

**MATH** 

## FFT\_POSITION | FFTP

Command/Query

**DESCRIPTION** 

The FFT\_POSITION command sets the vertical offset of FFT waveform. The unit is related to the vertical scale type of the current FFT and the unit of the channel.

The FFT\_POSITION? query returns the current vertical offset of the FFT waveform.

### Note:

•This command is only valid when the scale type is Vrms.

**COMMAND SYNTAX** 

FFT\_POSITION <offset>

<offset>:= -24.4\*DIV to 15.6\*DIV.

### Note:

If there is no unit (V/mV/uV) added, it defaults to volts (V).

•If you set the offset to a value outside of the legal range, the center value is automatically set to the nearest legal value. Legal values are affected by the Scale setting.

**QUERY SYNTAX** 

FFT\_POSITION?

**RESPONSE FORMAT** 

FFT\_POSITION <offset>

<offset>:= Numerical value in E-notation with SI unit.

**EXAMPLE** 

•When the Math function is on, the operator is FFT, and the scale is 10 mV, the following steps set the offset of FFT waveform to 28 mV.

Step 1: Send command to set the scale unit to Vrms.

Command message:

FFTU VRMS

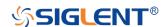

Step 2: Send command to set the offset to 28 mV.

Command message:

FFTP 28mV

■When the Math function is on, the operator is FFT, and the scale is 5 V, the following steps set the offset of FFT waveform to -13.5 V.

Step 1: Send command to set the scale unit to Vrms.

Command message:

FFTU VRMS

Step 2: Send command to set the offset to -13.5 V.

Command message:

FFTP -13.5V

**RELATED COMMANDS** 

**FFTS** 

**FFTU** 

## Note:

| Model                      | Valid? |
|----------------------------|--------|
| SDS1000CFL                 | no     |
| SDS1000A                   | no     |
| SDS1000CML+/CNL+/DL+/E+/F+ | no     |
| SDS2000X                   | no     |
| SDS1000X                   | no     |
| SDS1000X-E                 | yes    |

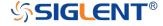

MATH FFT\_SCALE | FFTS

Command/Query

**DESCRIPTION** The FFT\_SCALE command sets the vertical scale of FFT

waveform. The unit is related to the vertical scale type of

the current FFT and the unit of the channel.

The FFT\_SCALE? query returns the current vertical scale

of FFT waveform.

COMMAND SYNTAX FFT\_SCALE <scale>

 $scale := \{0.1, 0.2, 0.5, 1, 2, 5, 10, 20\}$  when scale type is

dBVrms or dBm.

<scale>:={0.001,0.002,0.005,0.01,0.02,0.05,0.1,0. 2,0.5,1,

2,5,10,20} when scale type is Vrms.

QUERY SYNTAX FFT\_SCALE?

**RESPONSE FORMAT** FFT SCALE <scale>

<scale>:= Numerical value in E-notation with SI unit.

**EXAMPLE** •When the Math function is on, and the operator is FFT,

the following steps set the vertical scale of FFT to 5

dBVrms.

**Step 1:** Send command to set the scale unit to dBVrms.

Command message:

FFTU DBVRMS

**Step 2:** Send command to set the scale to 5.

Command message:

FFTS 5

•When the Math function is on, and the operator is FFT, the following steps set the vertical scale of FFT to 100

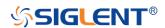

mVrms.

Step 1: Send command to set the scale unit to Vrms.

Command message:

FFTU VRMS

**Step 2:** Send command to set the scale to 0.1.

Command message:

FFTS 0.1

RELATED COMMANDS UNIT

**FFTU** 

**FFTP** 

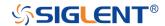

MATH FFT\_TDIV? | FFTT?

Query

**DESCRIPTION** The FFT\_TDIV? query returns current horizontal scale of

FFT waveform.

QUERY SYNTAX FFT\_TDIV?

**RESPONSE FORMAT** FFT\_TDIV <value>

<value>:= Numerical value with measurement unit and

physical unit.

**EXAMPLE** The following query returns the horizontal scale unit of

FFT.

Query message:

FFTT?

Response message:

FFTT 100.00MHz

#### Note:

| Model                      | Valid? |
|----------------------------|--------|
| SDS1000CFL                 | no     |
| SDS1000A                   | no     |
| SDS1000CML+/CNL+/DL+/E+/F+ | no     |
| SDS2000X                   | no     |
| SDS1000X                   | no     |
| SDS1000X-E                 | yes    |

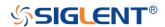

MATH FFT\_UNIT | FFTU

Command/Query

**DESCRIPTION** The FFT\_UNIT command sets the vertical scale type of

FFT (Fast Fourier Transform algorithm).

The FFT\_UNIT? query returns the current vertical scale

type of FFT waveform.

COMMAND SYNTAX FFT\_UNIT <unit>

<unit>:={VRMS,DBM,DBVRMS}

QUERY SYNTAX FFT\_UNIT?

RESPONSE FORMAT FFT\_UNIT <unit>

**EXAMPLE** For SDS1000X-E series, when the Math function is on,

and the operator is FFT, the following command sets the

vertical scale unit of FFT to dBVrms.

Command message:

FFTU DBVRMS

RELATED COMMANDS FFTS

**FFTP** 

#### Note:

| Model                      | Valid? |
|----------------------------|--------|
| SDS1000CFL                 | no     |
| SDS1000A                   | no     |
| SDS1000CML+/CNL+/DL+/E+/F+ | no     |
| SDS2000X                   | no     |
| SDS1000X                   | no     |
| SDS1000X-E                 | yes    |

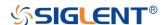

**MATH** 

FFT\_WINDOW | FFTW

Command/Query

**DESCRIPTION** 

The FFT\_WINDOW command allows the selection of five different windowing transforms or operations for the FFT (Fast Fourier Transform) function. Each window is useful for certain classes of input signals.

The FFT\_WINDOW? query returns the current window of FFT.

**COMMAND SYNTAX** 

FFT WINDOW <window>

<window>:={RECT,BLAC,HANN,HAMM,FLATTOP}

■RECT — Rectangle is useful for transient signals, and signals where there are an integral number of cycles in the time record.

■BLAC — Blackman reduces time resolution compared to the rectangular window, but it improves the capacity to detect smaller impulses due to lower secondary lobes (provides minimal spectral leakage).

■HANN — Hanning is useful for frequency resolution and general purpose use. It is good for resolving two frequencies that are close together, or for making frequency measurements.

■HAMM — Hamming.

•FLATTOP — Flattop is the best for making accurate amplitude measurements of frequency peaks.

**QUERY SYNTAX** 

FFT WINDOW?

**RESPONSE FORMAT** 

FFT\_WINDOW <window>

**EXAMPLE** 

When the Math function is on, and the operator is FFT, the following command sets the FFT window to Hamming.

Command message:

111

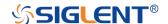

## FFTW HAMM

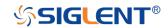

# **MEASURE Commands**

The commands in the MEASURE subsystem are used to make parametric measurements on displayed waveforms.

To make a measurement, the portion of the waveform required for that measurement must be displayed on the oscilloscope screen.

- CYMT?
- MEAD
- PACU
- PAVA?
- PASTAT
- MEACL
- MEGS
- MEGA
- MEGB

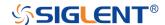

## CYMOMETER? | CYMT?

Query

## **DESCRIPTION**

The CYMOMETER? query measures and returns the frequency counter of the specified source. The counter measurement counts the trigger level crossings at the selected trigger slope and displays the results in MHz/kHz/Hz.

In the following picture, the content of the red box is the measured value of the cymometer.

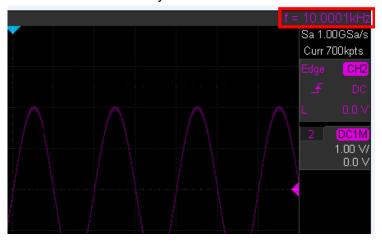

**QUERY SYNTAX** 

CYMOMETER?

**RESPONSE FORMAT** 

CYMOMETER <freq>

| Model     | Format of <freq></freq>                 |
|-----------|-----------------------------------------|
| SDS1000X- | Numerical value in E-notation with      |
| E         | SI unit, such as 1.00E+03Hz.            |
| Others    | Numerical value with measurement unit   |
|           | and physical unit, such as 1.00001 kHz. |

#### Note:

When the signal frequency is less than 10 Hz, it returns "10 Hz" or "<10Hz".

**EXAMPLE** 

•When the frequency of input signal is I Hz, the following

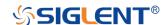

returns the value of cymometer which displaying on the screen of the instrument.

Response message:

CYMT 10Hz

•When the frequency of input signal is 25.000137 MHz, the following returns the value of cymometer which displaying on the screen of the instrument.

Response message:

CYMT 2.50E+07Hz

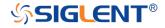

## MEASURE\_DELAY | MEAD

Command/Query

**DESCRIPTION** 

The MEASURE\_DELY command places the instrument in the continuous measurement mode and starts a type of delay measurement.

The MEASURE\_DELY? query returns the measured value of delay type.

**COMMAND SYNTAX** 

MEASURE\_DELAY <type>,<sourceA-sourceB>

<sourceA-sourceB>:={C1-C2,C1-C3,C1-C4,C2-C3,C2-C4,C3-C4}

<type>:={PHA,FRR,FRF,FFR,FFF,LRR,LRF,LFR,LFF,SK EW}

| Туре     | Description                               |
|----------|-------------------------------------------|
|          | The phase difference between two          |
| PHA 🔩    | channels.                                 |
|          | (rising edge - rising edge)               |
| FRR      | Delay between two channels.               |
| FRR      | (first rising edge - first rising edge)   |
| FRF B    | Delay between two channels.               |
| FRF B    | (first rising edge - first falling edge)  |
| FFR B    | Delay between two channels.               |
| FFK B    | (first falling edge - first rising edge)  |
| FFF B    | Delay between two channels.               |
|          | (first falling edge - first falling edge) |
| LRR      | Delay between two channels.               |
|          | (first rising edge - last rising edge)    |
| LRF &    | Delay between two channels.               |
|          | (first rising edge - last falling edge)   |
| LFR      | Delay between two channels.               |
| LIK DOWN | (first falling edge - last rising edge)   |
| LFF B    | Delay between two channels.               |

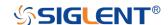

|      | (first falling edge - last falling edge) |
|------|------------------------------------------|
| SKEW | Delay between two channels.              |
| A B  | (edge – edge of the same type)           |

#### **QUERY SYNTAX**

<sourceA-sourceB>:MEASURE\_DELY? <type>

#### **RESPONSE FORMAT**

<sourceA-sourceB>:MEAD <type>,<value>

| Model      | Format of <value></value>              |
|------------|----------------------------------------|
| SDS1000X-E | Numerical value in E-notation with     |
|            | SI unit, such as 1.24E-04S. Except for |
|            | PHA, it returns as "44.65degree".      |
| Others     | Numerical value in E-notation with     |
|            | SI unit, such as 2.06E+01degree.       |

#### **EXAMPLE**

The following steps show how to get the measured value of phase between C2 and C4.

**Step 1:** Send the message to set the measurement to Phase between C2 and C4, and then there displays a phase measurement on the screen.

## Command message:

#### MEAD PHA, C2-C4

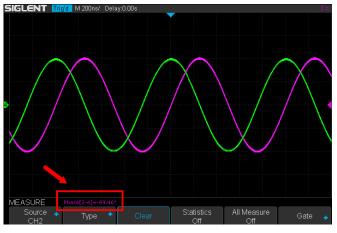

**Step 2:** Send the message to get the measured value of phase.

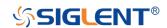

Command message:

C2-C4:MEAD? PHA

Response message:

C2-C4:MEAD PHA,-89.46degree

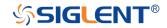

## PARAMETER\_CUSTOM | PACU

Command

#### **DESCRIPTION**

The PARAMETER\_CUSTOM command installs a measurement and starts the specified measurement of the specified source.

See the command PAVA? to get the measured value of specified measurement.

See the command MEADto install the measurement of delay class.

#### **COMMAND SYNTAX**

<source>:= {C1,C2,C3,C4}

<parameter>:={PKPK,MAX,MIN,AMPL,TOP,BASE,CMEA
N,MEAN,RMS,CRMS,OVSN,FPRE,OVSP,RPRE,PER,FR
EQ,PWID,NWID,RISE,FALL,WID,DUTY,NDUTY,ALL}

## **Description of Parameter**

| Parameter | Description                      |
|-----------|----------------------------------|
| PKPK      | vertical peak-to-peak            |
| MAX       | maximum vertical value           |
| MIN       | minimum vertical value           |
| AMPL      | vertical amplitude               |
| TOP       | waveform top value               |
| BASE      | waveform base value              |
| CMEAN     | average value in the first cycle |
| MEAN      | average value                    |
| RMS       | RMS value                        |
| CRMS      | RMS value in the first cycle     |
| OVSN      | overshoot of a falling edge      |
| FPRE      | preshoot of a falling edge       |
| OVSP      | overshoot of a rising edge       |
| RPRE      | preshoot of a rising edge        |

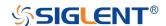

| PER   | period                                   |
|-------|------------------------------------------|
| FREQ  | frequency                                |
| PWID  | positive pulse width                     |
| NWID  | negative pulse width                     |
| RISE  | rise-time                                |
| FALL  | fall-time                                |
| WID   | Burst width                              |
| DUTY  | positive duty cycle                      |
| NDUTY | negative duty cycle                      |
| ALL   | All measurements snapshot, equal to turn |
|       | on the switch of all measure             |

## **EXAMPLE**

■The following command sets the type of measure to PKPK of Channel 1. Command message:

## PACU PKPK,C1

Then, you can see the measurement on the screen.

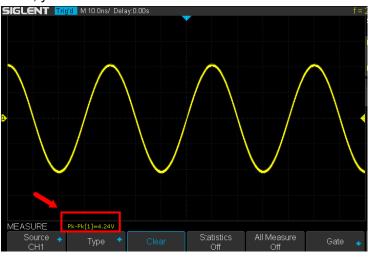

■The following command sets the type of measure to ALL of Channel 2. Command message:

## PACU ALL, C2

Then, you can see a snapshot of all measurements on the screen.

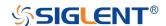

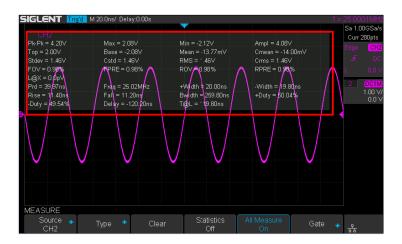

## **RELATED COMMANDS**

PAVA?

**MEAD** 

**MEACL** 

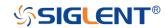

## PARAMETER\_VALUE? | PAVA?

Query

**DESCRIPTION** 

The PARAMETER\_VALUE query measures and returns the specified measurement value present on the selected waveform.

There are three uses for this command:

| Usage   | Description                                 |
|---------|---------------------------------------------|
| Usage1  | Specify the source and the measurement.     |
|         | See the command "MEAD?" to get the          |
|         | measured value of delay measurement.        |
| Usage 2 | Use "PAVA? CUST <x>" to get customized.</x> |
| Usage 3 | Use "PAVA? STAT <x>" to get statistics.</x> |

#### **QUERY SYNTAX**

## • Usage 1

<source>:= {C1,C2,C3,C4}

<parameter>:={PKPK,MAX,MIN,AMPL,TOP,BASE,CMEA
N,MEAN,RMS,CRMS,OVSN,FPRE,OVSP,RPRE,PER,FR
EQ,PWID,NWID,RISE,FALL,WID,DUTY,NDUTY,ALL}
See the table Description of Parameter for details.

## **RESPONSE FORMAT**

<source>:PARAMETER\_VALUE <parameter>,<value>

<value>:= Numerical value in E-notation with SI unit.

## **QUERY SYNTAX**

#### • Usage 2

PARAMETER\_VALUE? CUST<x>

<x>:= 1 to 5, and ALL

| Custom     | Description                              |
|------------|------------------------------------------|
| Parameters |                                          |
| CUST1      | The first measure parameter specified by |

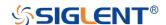

|         | "PACU"                                   |
|---------|------------------------------------------|
| CUST2   | The second measure parameter             |
|         | specified by "PACU"                      |
| CUST3   | The third measure parameter specified    |
|         | by "PACU"                                |
| CUST4   | The fourth measure parameter specified   |
|         | by "PACU"                                |
| CUST5   | The fifth measure parameter specified by |
|         | "PACU"                                   |
| CUSTALL | All measure parameters specified by      |
|         | "PACU"                                   |

## Note:

- ■Installing the measurement as CUST<x> by using command "PACU", before using usage 2.
- •When the number of installed measurements is less than 5 and you send the command "PAVA? CUSTALL", it will return OFF as value for remaining custom parameters.

## **RESPONSE FORMAT**

PARAMETER\_VALUE

CUST<x>:<source>,<parameter>,<value>

<value>:= Numerical value in E-notation with SI unit.

## **QUERY SYNTAX**

## + Usage 3

PARAMETER\_VALUE? STAT<x>

< x > := 1 to 5

| Custom     | Description                      |
|------------|----------------------------------|
| Parameters |                                  |
| STAT1      | Statistics of the first measure  |
|            | parameter specified by "PACU"    |
| STAT2      | Statistics of the second measure |
|            | parameter specified by "PACU"    |
| STAT3      | Statistics of the third measure  |
|            | parameter specified by "PACU"    |

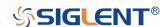

| STAT4 | Statistics | of   | the      | fourth  | measure |
|-------|------------|------|----------|---------|---------|
|       | parameter  | spec | cified b | y "PACI | J"      |
| STAT5 | Statistics | of   | the      | fifth   | measure |
|       | parameter  | spec | cified b | y "PACI | J"      |

#### Note:

Installing the statistics of the measurement as STAT<x> by using command "PACU" and turn on the statistics by using the command "PASTAT" before using usage 3.

#### **RESPONSE FORMAT**

PARAMETER\_VALUE STAT<x> <source> <parameter>:cur,<value1>,mean,<value2>,min,<value3>, max,<value4>,std-dev,<value5>,count,<value6>

| Parameter | Description                       |
|-----------|-----------------------------------|
| cur       | Current value of measurement      |
| mean      | Mean value of measurement         |
| min       | Minimum value of measurement      |
| max       | Maximum value of measurement      |
| std-dev   | Standard deviation of measurement |
| count     | Measurement count                 |

<value>:= Numerical value in E-notation with SI unit.

## **EXAMPLE**

■The following query returns the rise time of Channel 2.

Query message: *C2:PAVA? RISE* 

Response message:

C2:PAVA RISE,3.6E-9S

■The following query returns all measurement of Channel 1.

Query message:

C1:PAVA? ALL

Response message:

C1:PAVA

MAX,2.04E+00V,MIN,-

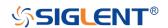

2.16E+00V,PKPK,4.20E+00V,TOP,2.00E+00V,BASE,2.08E+00V,AMPL,4.08E+00V,MEAN,-1.95E02V,CMEAN,-6.30E03V,STDEV,1.46E+00V,VSTD,1.46E+00V,RMS,1.46E+00
V,CRMS,1.46E+00V,OVSN,1.96%,FPRE,0.98%,OVSP,0.
98%,RPRE,0.00%,LEVELX,0.00E+00V,PER,4.00E08S,F
REQ,2.50E+07Hz,PWID,\*\*\*\*,NWID,\*\*\*\*,RISE,4.29E01S,FALL,1.14E-08S,WID,9.99E08S,DUTY,\*\*\*\*,NDUTY,\*\*\*\*,DELAY,-6.01E08S,TIMEL,3.97E-08S

The following steps show how the user customize the measurement parameters and get the measured value.

**Step 1:** Send the command to set the measurement parameter.

Command message:

PACU PKPK,C1

Step 2: Send the query to get the measured value.

Query message:

PAVA? CUST1

Response message:

PAVA CUST1:C1,PKPK,4.08E+00V

**Step 3:** You can also send the query to get the measured value.

Command message:

PAVA? CUSTALL

Response message:

PAVA

CUST1:C1,PKPK,4.08E+00V;CUST2:OFF;CUST3:OFF;C UST4:OFF;CUST5:OFF

The following steps show how to get the statistical values of user defined measurement parameters.

**Step 1:** Send the command to set the measurement parameter as the first customized parameter.

Command message:

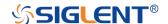

## PACU FREQ,C3

Step 2: Send the command to turn on the statistics.

Command message:

PASTAT ON

**Step 3:** Send the query to get the statistical values of the first customized parameter.

Query message:

PAVA? STAT1

Response message:

PAVA STAT1 C3

FREQ:cur, 1.00E+06Hz, mean, 1.00E+06Hz, min, 9.97E+05 Hz, max, 1.00E+06Hz, std-dev, 1.41E+03Hz, count, 171

RELATED COMMANDS PACU

**MEAD** 

**PASTAT** 

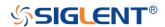

*MEASURE* PASTAT

Command/Query

**DESCRIPTION** The PASTAT command controls the operation and display

of measurement statistics.

The PASTAT? query return the state of measurement

statistics.

COMMAND SYNTAX PASTAT <state>

<state>:={OFF, ON, RESET}

■OFF — turn off the measurement statistics.

■ON — turn on the measurement statistics.

■RESET — reset the measurement statistics.

QUERY SYNTAX PASTAT?

RESPONSE FORMAT PASTAT <state>

<state>:={OFF, ON}

**EXAMPLE** ■When the measurement item is turned on, the following

command turn on the measurement statistics.

Command message:

PASTAT ON

•If you want to clear all of the statistics accumulated for all

periodic measurements, the following command shows.

Command message:

PASTAT RESET

#### Note:

| Model      | Valid? |
|------------|--------|
| SDS1000CFL | no     |
| SDS1000A   | no     |

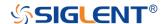

| SDS1000CML+/CNL+/DL+/E+/F+ | no  |
|----------------------------|-----|
| SDS2000X                   | no  |
| SDS1000X                   | no  |
| SDS1000X-E                 | yes |

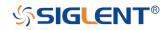

MEASURE\_CLEAR | MEACL

Command

**DESCRIPTION** The MEACL command removes all user specified

measurements.

COMMAND SYNTAX MEACL

**EXAMPLE** When measurement items are turned on, the following

command remove all displayed measurement items.

Command message:

**MEACL** 

RELATED COMMANDS PACU

## Note:

| Model                      | Valid? |
|----------------------------|--------|
| SDS1000CFL                 | no     |
| SDS1000A                   | no     |
| SDS1000CML+/CNL+/DL+/E+/F+ | no     |
| SDS2000X                   | no     |
| SDS1000X                   | no     |
| SDS1000X-E                 | yes    |

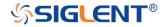

## MEASURE\_GATE\_SWITCH | MEGS

Command

**DESCRIPTION** The MEGS command controls the switch of the gate

measurement. When the gate is turned on, only the

waveform within the threshold will be measured.

The MEGS? query return the switch of the gate.

COMMAND SYNTAX MEGS <state>

<state>:={OFF, ON}

OFF — turn off the gate measurement.ON — turn on the gate measurement.

**EXAMPLE** When the measure is turned on, the following command

turn on the gate measurement.

Command message:

MEGS ON

## Note:

| Model                      | Valid? |
|----------------------------|--------|
| SDS1000CFL                 | no     |
| SDS1000A                   | no     |
| SDS1000CML+/CNL+/DL+/E+/F+ | no     |
| SDS2000X                   | no     |
| SDS1000X                   | no     |
| SDS1000X-E                 | yes    |

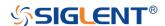

MEASURE\_GATEA | MEGA

Command

**DESCRIPTION** The MEGA command specifies the position of the

measurement gateA.

COMMAND SYNTAX MEGA <value>

<value>:= value with unit.

#### Note:

■You need add the time unit (s/ms/us/ns) to the position. If there is no unit added, it defaults to be S.

•The range of the value is related to the timebase and horizontal position.

•The value of gateA must not be greater than the value of gateB, otherwise it will be automatically set to the value of gateB.

EXAMPLE

■When the gate switch is on, the following command set

the position of gateA to 20us.

Command message:

MEGA 20us

**RELATED COMMANDS** 

**MEGS** 

**MEGB** 

#### Note:

| Model                      | Valid? |
|----------------------------|--------|
| SDS1000CFL                 | no     |
| SDS1000A                   | no     |
| SDS1000CML+/CNL+/DL+/E+/F+ | no     |
| SDS2000X                   | no     |
| SDS1000X                   | no     |
| SDS1000X-E                 | yes    |

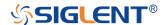

MEASURE\_GATEB | MEGB

Command

**DESCRIPTION** The MEGB command specifies the position of the

measurement gate B.

COMMAND SYNTAX MEGB <value>

<value>:= value with unit.

#### Note:

■You need add the time unit (s/ms/us/ns) to the position. If there is no unit added, it defaults to be S.

•The range of the value is related to the timebase and horizontal position.

■The value of gateB must not be less than the value of gateA, otherwise it will be automatically set to the value of gateA.

EXAMPLE

•When the gate switch is on, the following command set

the position of gateB to 1.68 ms.

Command message:

MEGB 1.68ms

**RELATED COMMANDS** 

MEGS

**MEGA** 

#### Note:

| Model                      | Valid? |
|----------------------------|--------|
| SDS1000CFL                 | no     |
| SDS1000A                   | no     |
| SDS1000CML+/CNL+/DL+/E+/F+ | no     |
| SDS2000X                   | no     |
| SDS1000X                   | no     |
| SDS1000X-E                 | yes    |

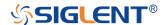

# **PASS/FAIL Commands**

The PASS/FAIL subsystem commands and queries control the mask test features.

- PACL
- PFBF
- PFCM
- PFDD?
- PFDS
- PFEN
- PFFS
- PFOP
- PFSC
- PFST

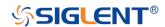

PASS/FAIL PARAMETER\_CLR | PACL

Command

**DESCRIPTION** The PARAMETER\_CLR command resets the P/F test

statistics.

COMMAND SYNTAX PARAMETER\_CLR

**RELATED COMMANDS** PFDD?

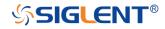

PASS/FAIL PF\_BUFFER | PFBF

Command/Query

**DESCRIPTION** The PF\_BUFFER command sets the output mode when

the test fails. This is the same as pressing the "Output"

button on the menu of PASS/FAIL on the front panel.

The PF\_BUFFER? query returns the current output mode

of the pass/fail.

COMMAND SYNTAX PF\_BUFFER <state>

<state>:={ON,OFF}

■ON — The statistical result is displayed when the failed waveform is detected, and the buzzer alarm. (not related

to the state of the sound switch)

■OFF — The statistical result is displayed when the failed

waveform is detected, but the buzzer does not alarm.

QUERY SYNTAX PF\_BUFFER?

**RESPONSE FORMAT** PF\_BUFFER <state>

**EXAMPLE** When the PASS/FAIL function is on, the following

command sets "output" to "ON".

Command message:

PFBF ON

### Note:

| Model                      | Valid? |
|----------------------------|--------|
| SDS1000CFL                 | no     |
| SDS1000A                   | no     |
| SDS1000CML+/CNL+/DL+/E+/F+ | no     |
| SDS2000X                   | no     |
| SDS1000X                   | no     |

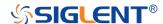

| 000400045  |     |  |
|------------|-----|--|
| SDS1000X-E | ves |  |
|            |     |  |

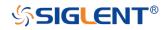

PASS/FAIL

PF\_CREATEM | PFCM

Command

**DESCRIPTION** 

The PF\_CREATEM command creates a Pass/Fail test rule around the current selected channel, using the horizontal adjustment parameters and the vertical adjustment parameters defined by the PFST commands.

Note:

This command is valid only if the Pass/Fail test function has been opened (PFEN) and is not in operation (PFOP).

**COMMAND SYNTAX** 

PF\_CREATEM

**EXAMPLE** 

The following steps create the mask of the Pass/Fail.

Step 1: Send command to set the Pass/Fail test enable.

Command message:

PFEN ON

**Step 2:** Send command to stop the operation.

Command message:

PFOP OFF

Step 3: Send command to create the rule.

Command message:

**PFCM** 

**RELATED COMMANDS** 

PFST PFSC

**PFEN** 

**PFOP** 

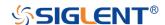

PASS/FAIL PF\_DATADIS? | PFDD?

Query

**DESCRIPTION** The PF\_DATADIS? query returns the number of the failed

frames, passed frames and total frames which are shown

on screen.

COMMAND SYNTAX PF\_ DATADIS?

**RESPONSE FORMAT** PF\_DATADIS FAIL,<num>,PASS,<num>,TOTAL,<num>

**EXAMPLE** The following query returns the number of the message

display of the pass/fail.

Query message:

PFDD?

Response message:

PFDD FAIL,0,PASS,0,TOTAL,0

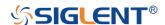

PASS/FAIL PF\_DISPLAY | PFDS

Command/Query

**DESCRIPTION** The PF\_DISPLAY command displays information in

Pass/Fail test features.

The PF\_DISPLAY? query returns whether the message of

Pass/Fail is displayed.

COMMAND SYNTAX PF\_DISPLAY <state>

<state>:={ON,OFF}

QUERY SYNTAX PF\_DISPLAY?

RESPONSE FORMAT PF\_DISPLAY <state>

**EXAMPL** The following steps display the message of Pass/Fail.

Step 1: Send command to set the Pass/Fail test enable.

Command message:

PFEN ON

Step 2: Send command to display the message of

Pass/Fail.

Command message:

PFDS ON

RELATED COMMANDS PFEN

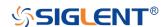

PASS/FAIL PF\_ENABLE | PFEN

Command /Query

**DESCRIPTION** The PF\_ENABLE command enables or disables the

Pass/Fail test features.

The PF\_ENABLE? query returns the current state of mask

test features.

COMMAND SYNTAX PF\_ENABLE <state>

<state>:= {ON,OFF}

■ON — Enable the mask test features.
■OFF — Disable the mask test features.

QUERY SYNTAX PF\_ENABLE?

RESPONSE FORMAT PF\_ENABLE <state>

**EXAMPL** The following command enables mask test features.

Command message:

PFEN ON

#### Note:

| Model                      | Valid? |
|----------------------------|--------|
| SDS1000CFL                 | no     |
| SDS1000A                   | no     |
| SDS1000CML+/CNL+/DL+/E+/F+ | no     |
| SDS2000X                   | no     |
| SDS1000X                   | no     |
| SDS1000X-E                 | yes    |

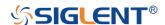

PASS/FAIL PF\_FAIL\_STOP | PFFS

Command/Query

**DESCRIPTION**The PF\_FAIL\_STOP command sets the switch of the "stop

on fail" function. This is the same as pressing the "Stop on Fail" button on the menu of Pass/Fail on the front panel.

The PF\_FAIL\_STOP? query returns the state of the "stop

on fail" function.

COMMAND SYNTAX PF\_FAIL\_STOP <state>

<state>:={ON,OFF}

■ON — To monitor the failure waveform, the oscilloscope stops testing and enters the "STOP" state. At this point, the screen displays the last statistical result.(if the display is already open)

■OFF — To monitor the failure waveform, the oscilloscope will continue to test and update the statistics on the screen immediately.

QUERY SYNTAX PF\_FAIL\_STOP?

**RESPONSE FORMAT** PF\_FAIL\_STOP <state>

**EXAMPLE** The following command sets "stop on fail" to "off".

Command message:

PFFS OFF

## Note:

| Model                      | Valid? |
|----------------------------|--------|
| SDS1000CFL                 | no     |
| SDS1000A                   | no     |
| SDS1000CML+/CNL+/DL+/E+/F+ | no     |

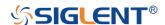

| SDS2000X   | no  |
|------------|-----|
| SDS1000X   | no  |
| SDS1000X-E | yes |

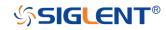

PASS/FAIL PF\_OPERATION | PFOP

Command/Query

**DESCRIPTION** The PF\_OPERATION command controls to run or stop

Pass/Fail test.

The PF\_OPERATION? query returns the operation state

of Pass/Fail test.

COMMAND SYNTAX PF\_OPERATION <state>

<state>:={ON,OFF}

QUERY SYNTAX PF\_OPERATION?

RESPONSE FORMAT PF\_OPERATION <state>

**EXAMPLE** The following command controls to run Pass/Fail test.

Command message:

PFOP ON

RELATED COMMANDS PFEN

#### Note:

| Model                      | Valid? |
|----------------------------|--------|
| SDS1000CFL                 | no     |
| SDS1000A                   | no     |
| SDS1000CML+/CNL+/DL+/E+/F+ | no     |
| SDS2000X                   | no     |
| SDS1000X                   | no     |
| SDS1000X-E                 | yes    |

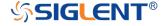

PASS/FAIL PF\_SOURCE | PFSC

Command/Query

**DESCRIPTION** The PF\_SOURCE command sets measurement sources

for Pass/Fail test.

The PF\_SOURCE? query returns the measurement

source for Pass/Fail test.

COMMAND SYNTAX PF\_SOURCE <trace>

<trace>:={C1,C2,C3,C4}

QUERY SYNTAX PF\_SOURCE?

**RESPONSE FORMAT** PF\_SOURCE <trace>

**EXAMPLE** The following command sets the measurement source to

Channel 1 when Channel 1 is on.

Command message:

PFSC C1

## Note:

| Model                      | Valid? |
|----------------------------|--------|
| SDS1000CFL                 | no     |
| SDS1000A                   | no     |
| SDS1000CML+/CNL+/DL+/E+/F+ | no     |
| SDS2000X                   | no     |
| SDS1000X                   | no     |
| SDS1000X-E                 | yes    |

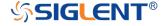

PASS/FAIL PFST | PFST

Command/Query

**DESCRIPTION** The PF\_SET command sets the tolerance in the X/Y

direction around the selected waveform defined by PFSC for the Pass/Fail feature. The value of the tolerance will be added and subtracted to horizontal/Vertical values of the

waveform to determine the boundaries of the mask.

The PF\_ SET? query returns the current setting of the  $\Delta X$ 

tolerance and  $\Delta Y$  tolerance for Pass/Fail.

COMMAND SYNTAX PF\_ SET\_XMASK,<div>,YMASK,<div>

< div > := 0.04 to 4.0.

Note:

Step value is 0.04.

QUERY SYNTAX PF\_ SET?

**RESPONSE FORMAT** PF\_ SET\_XMASK,<div>,YMASK,<div>

**EXAMPLE** The following command sets the X mask to 0.4 and the Y

mask to 0.52.

Command message:

PFST XMASK, 0.4, YMASK, 0.52

RELATED COMMANDS PFSC

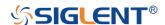

# **PRINT Commands**

• SCDP

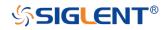

### PRINT

## SCREEN\_DUMP | SCDP

Query

**DESCRIPTION** The SCREEN\_DUMP command captures the screen and

returns the data of bmp file.

QUERY SYNTAX SCREEN\_DUMP

Note:

You only need to save the returned information in a BMP format file.

**EXAMPLE** The following step shows how to transfers the screen

information as a file named screen.bmp in a Python shell.

Step 1: Send the query to get the bmp data.

Query message:

**SCDP** 

Step 2: Create a new bmp file named "screen.bmp".

Step 3: Write the data to the file.

Step 4: Close the file.

```
>>> sds.write("SCDP")
(6, <StatusCode.success: 0>)
>>> bmp_data = sds.read_raw()
>>> bmp_file = open("F:\\screen.bmp","wb")
>>> bmp_file.write(bmp_data)
768067
>>> bmp_file.close()
>>>
```

(See the code in Screen Dump (SCDP) Example)

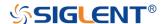

# **RECALL Commands**

Recall previously saved oscilloscope setups and reference waveforms.

- \*RCL
- RCPN

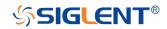

RECALL \*RCL
Command

## **DESCRIPTION**

The \*RCL command recalls the complete front-panel setup of the instrument from internal memory, using one of the twenty non-volatile panel setups. This command is opposite to the command \*SAV.

See the command RCPN for recalling the setup from external.

## **COMMAND SYNTAX**

\*RCL <setup\_num>

<setup\_num>:= 0 to 20.

### Note:

- •When setup\_num is 0, it will recall the default panel setup.
- As shown below, when the progress is finished, there will be a prompt message.

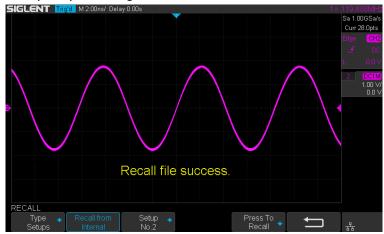

## **EXAMPLE**

When you have stored the instrument setup in No.3, the following command recalls the setup 3.

Command message:

\*RCL 3

## **RELATED COMMANDS**

**RCPN** 

\*SAV

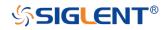

### RECALL

## RECALL\_PANEL | RCPN

Command

## **DESCRIPTION**

The RECALL\_PANEL command recalls a front-panel setup from the specified-DOS path directory in an external memory device.

See the command "\*RCL" for recalling from internal.

## **COMMAND SYNTAX**

RECALL\_PANEL DISK, < device > , FILE, '< filename > '

<device>:= {UDSK}

<filename>:= A waveform file under a legal DOS path.

| Models    | Description                            |
|-----------|----------------------------------------|
| SDS1000X- | The filename string is up to eight     |
| Е         | characters, with the extension ".xml". |
| Others    | The filename string is up to eight     |
|           | characters, with the extension ".set". |

## Note:

- ■See models on page 15.
- •For SDS1000X-E series, the '/' character to define the root directory is not supported.
- •As shown below, when the progress is finished, there will be a prompt message.

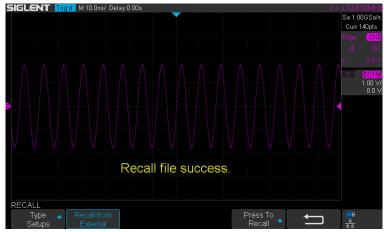

As shown below, if the filename is wrong, there will be a

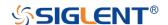

## prompt message.

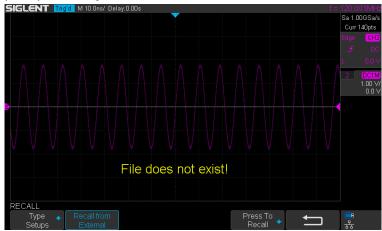

**EXAMPLE** 

•For SDS1000X-E series, when you plug in an U-disk to the oscilloscope, the following command recalls the frontpanel setup from a file called "TEST.xml" in root directory of the USB memory device.

Command message:

RCPN DISK, UDSK, FILE, 'TEST.xml'

•For SDS1000X-E series, when you plug in an U-disk to the oscilloscope, the following command recalls the frontpanel setup from a file called "TEST.xml" in specifieddirectory of the USB memory device.

Command message:

RCPN DISK, UDSK, FILE, '/SAVE/TEST.xml'

**RELATED COMMANDS** 

**STPN** 

\*RCL

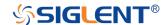

# **REFERENCE Commands**

The REFERENCE system controls the reference waveforms.

- REFCL
- REFDS
- REFLA
- REFPO
- REFSA
- REFSC
- REFSR

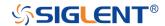

REFERENCE REF\_CLOSE | REFCL

Command

**DESCRIPTION** The REF\_CLOSE command closes the Reference

function.

COMMAND SYNTAX REF\_CLOSE

**EXAMPLE** The following command closes the Reference function.

Command message:

REFCL

## Note:

| Model                      | Valid? |
|----------------------------|--------|
| SDS1000CFL                 | no     |
| SDS1000A                   | no     |
| SDS1000CML+/CNL+/DL+/E+/F+ | no     |
| SDS2000X                   | no     |
| SDS1000X                   | no     |
| SDS1000X-E                 | yes    |

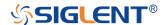

REF\_DISPLAY | REFDS

Command/Query

**DESCRIPTION**The REF\_DISPLAY command enables or disables the

current reference channel shown on the screen.

The REF\_DISPLAY? query returns whether the current

reference channel shows on the screen.

COMMAND SYNTAX REF\_ DISPLAY <state>

<state>:= {ON,OFF}

Note:

Only used when the current reference channel has been

stored, and the Reference function is enable.

QUERY SYNTAX REF\_ DISPLAY?

RESPONSE FORMAT REF\_ DISPLAY <state>

**EXAMPLE** The following command displays the waveform of the

current reference channel.

Command message:

REFDS ON

RELATED COMMANDS REFCL

# Note:

| Model                      | Valid? |
|----------------------------|--------|
| SDS1000CFL                 | no     |
| SDS1000A                   | no     |
| SDS1000CML+/CNL+/DL+/E+/F+ | no     |
| SDS2000X                   | no     |
| SDS1000X                   | no     |

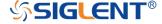

| 00000000   |     |  |
|------------|-----|--|
| SDS1000X-E | ves |  |
| 000,000,00 | 700 |  |

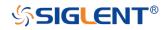

REF\_LOCATION | REFLA

Command/Query

**DESCRIPTION** The REF\_LOCATION command selects the current

reference channel.

The REF\_LOCATION? query returns the current reference

channel.

COMMAND SYNTAX REF\_LOCATION < location>

<location>:= {REFA,REFB,REFC,REFD}

QUERY SYNTAX REF\_LOCATION?

RESPONSE FORMAT REF\_LOCATION < location>

**EXAMPLE** The following command selects REFA as the current

reference channel.

Command message:

REFLA REFA

## Note:

| Model                      | Valid? |
|----------------------------|--------|
| SDS1000CFL                 | no     |
| SDS1000A                   | no     |
| SDS1000CML+/CNL+/DL+/E+/F+ | no     |
| SDS2000X                   | no     |
| SDS1000X                   | no     |
| SDS1000X-E                 | yes    |

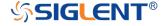

**REFERENCE** 

## REF\_POSITION | REFPO

Command/Query

**DESCRIPTION** 

The REF\_POSITION command sets the vertical offset of the current reference channel. This command is only used when the current reference channel has been saved, and the display state is on.

The REF\_POSITION? query returns the vertical offset of the current reference channel.

**COMMAND SYNTAX** 

REF\_POSITION <offset>

<offset>:= vertical offset value with unit.

### Note:

■If there is no unit (V/mV/uV) added, it defaults to be V.

•The range of legal offset varies with the value set by the REFSC command. If you set the offset to a value outside of the legal range, the offset value is automatically set to the nearest legal value.

**QUERY SYNTAX** 

REF\_POSITION?

**RESPONSE FORMAT** 

REF\_POSITION <offset>

<offset>:= Numerical value in E-notation with SI unit.

**EXAMPLE** 

When the Reference function is on, REFB has been saved and the scale is 2 V, the following command sets the current reference channel vertical offset to 0.2 V.

Command message:

REFPO 0.2V

**RELATED COMMANDS** 

**REFSC** 

Note:

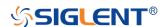

| Model                      | Valid? |
|----------------------------|--------|
| SDS1000CFL                 | no     |
| SDS1000A                   | no     |
| SDS1000CML+/CNL+/DL+/E+/F+ | no     |
| SDS2000X                   | no     |
| SDS1000X                   | no     |
| SDS1000X-E                 | yes    |

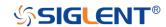

REFERENCE REF\_SAVE | REFSA

Command

**DESCRIPTION** The REF\_SAVE command saves the waveform (screen

range) of the specified source as the reference waveform of the current reference channel to the memory and

displays it on the screen.

COMMAND SYNTAX REF\_SAVE

**EXAMPLE** When the Reference function is on, the REF source is

Channel 2, and the REF location is REFA, the following command saves Channel 2 as REFA and displays REFA

on screen.

Command message:

**REFSA** 

## Note:

| Model                      | Valid? |
|----------------------------|--------|
| SDS1000CFL                 | no     |
| SDS1000A                   | no     |
| SDS1000CML+/CNL+/DL+/E+/F+ | no     |
| SDS2000X                   | no     |
| SDS1000X                   | no     |
| SDS1000X-E                 | yes    |

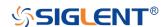

REF\_SCALE | REFSC

Command/Query

**DESCRIPTION**The REF\_SCALE command sets the vertical scale of the

current reference channel. This command is only used when the current reference channel has been stored, and

the display state is on.

The REF\_SCALE? query returns the vertical scale of the

current reference channel.

COMMAND SYNTAX REF\_ SCALE <scale>

<scale>:= 500uV to 10V.

Note:

If there is no unit (V/mV/uV) added, it defaults to be V.

QUERY SYNTAX REF\_ SCALE?

RESPONSE FORMAT REF SCALE <scale>

<scale>:= Numerical value in E-notation with SI unit.

**EXAMPLE** When the Reference function is on, and REFA has been

saved, the following command sets the vertical scale of

REFA to 100 mV.

Command message:

REFSC 100mV

#### Note:

| Model                      | Valid? |
|----------------------------|--------|
| SDS1000CFL                 | no     |
| SDS1000A                   | no     |
| SDS1000CML+/CNL+/DL+/E+/F+ | no     |
| SDS2000X                   | no     |

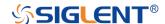

| SDS1000X   | no  |
|------------|-----|
| SDS1000X-E | yes |

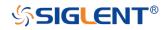

REFERENCE REF\_SOURCE | REFSR

Command /Query

**DESCRIPTION** The REF\_SOURCE command sets the reference

waveform source.

The REF\_SOURCE? query returns the source of the

current reference channel.

COMMAND SYNTAX REF\_SOURCE <source>

<source>:= {C1,C2,C3,C4,MATH}

QUERY SYNTAX REF\_SOURCE?

RESPONSE FORMAT REF\_SOURCE <source>

**EXAMPLE** When Channel 1 is on, the following command selects

Channel 1 as the source of current reference channel.

Command message:

REFSR C1

## Note:

| Model                      | Valid? |
|----------------------------|--------|
| SDS1000CFL                 | no     |
| SDS1000A                   | no     |
| SDS1000CML+/CNL+/DL+/E+/F+ | no     |
| SDS2000X                   | no     |
| SDS1000X                   | no     |
| SDS1000X-E                 | yes    |

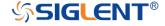

# **SAVE Commands**

Save oscilloscope setups and waveform data.

- \*SAV
- PNSU
- STPN

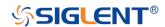

SAVE \*SAV

Command

## **DESCRIPTION**

The \*SAV command stores the complete front-panel setup of the instrument in internal memory.

This instruction does not support storing to external temporarily. See the command STPN for external storage.

## **COMMAND SYNTAX**

\*SAV <setup\_num>

<setup\_num>:= 1 to 20.

#### Note:

If there is already a file in the specified location, it will overwrite the original file.

## **EXAMPLE**

When you want to save the current setup in panel as shown below, the following command saves it to setup No.3.

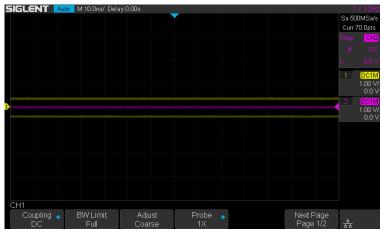

## Command message:

\*SAV 3

If you want to recall this setup, send the following command.

Command message:

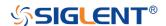

\*RCL 3

RELATED COMMANDS STPN

\*RCL

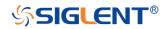

SAVE

## PANEL\_SETUP | PNSU

Command/Query

**DESCRIPTION** 

The PANEL\_SETUP command use the data get from "PNSU?" to set the panel setup.

The PNSU? query return the data of panel setup from scope.

There are two types of formats for returned data: binary and xml. See the table below for details.

| Format | Description                              |
|--------|------------------------------------------|
| Binary | The returned data is binary, cannot be   |
|        | compatible between versions.             |
|        | Applicable models:                       |
|        | SDS1000CFL                               |
|        | SDS1000A                                 |
|        | SDS1000CML+/CNL+/DL+/E+/F+               |
|        | SDS2000X                                 |
|        | SDS1000X                                 |
|        | SDS1000X-E (2ch, 4ch for V6.1.33 and     |
|        | earlier)                                 |
| Xml    | The returned data is in XML form and     |
|        | compatible between versions.             |
|        | Applicable models:                       |
|        | SDS1000X-E (4ch for V6.1.33R2 and later) |

## Note:

- •The query will take time and return a long data, so it is necessary to set the timeout value and the buffer size before query from the scope:
- Set the I/O buffer size
  The data length is related to the current panel setup.
  It is recommended to set the read buffer size to 500k bytes or more.
- Set the timeout value

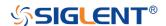

The timeout value is related to the network speed or USB transmission speed. The initial value is generally 2s. It is recommended to set the value to 10s or more.

**COMMAND SYNTAX** 

PANEL\_SETUP <header><setup data>

<header>:= Characters in the format of "#9<9-Digits>" is
used to describe the length of <setup data>, which is
returned by the query PNSU?

<setup data>:= A setup previously returned by the query

PNSU?

**QUERY SYNTAX** 

PANEL\_SETUP?

**RESPONSE FORMAT** 

PANEL\_SETUP <header><setup data>

**EXAMPLE** 

The following steps show how to use the query and command to set the panel setup.

**Step 1:** Send the command to set the response format. Command message:

CHDR OFF

**Step 2:** Send the query to get the binary data of setup. Command message:

PNSU?

Response message:

<header><setup data>

**Step 3:** Change the panel setup, and then send the command to restore setup get from step2.

Command message:

PNSU <header><setup data>

**Step 4:** You can also save the data in step 2 to a file and make it easier to recall later. Store the file of format according to the returned data. The following program is used as a reference for SDS1004X-E(V6.1.33R2).

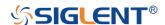

```
def main_pnsu():
    _rm = visa.ResourceManager()
    sds = _rm.open_resource("TCPIPO::10.12.255.175::inst0::INSTR")
    sds.chunk_size = 200000
    sds.timeout = 10000

    sds.write("CHDR OFF")
    sds.write("PNSU?")
    data = sds.read_raw()
    f=open("F:\Setup.xml","wb")
    f.write(data)
    f.close()

    f=open("F:\Setup_XPlus.xml","r")
    data = f.read()
    f.close()
    command = "PNSU "+str(data)
    sds.write_raw(command)

if __name__==' __main__':
    main_pnsu()
```

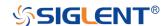

SAVE

## STORE\_PANEL | STPN

Command

**DESCRIPTION** 

The STORE\_PANEL command stores the complete frontpanel setup of the instrument into a file on the specified-DOS path directory in a USB memory device.

See the command "\*SAV" for internal storage.

**COMMAND SYNTAX** 

STORE\_PANEL DISK, <device >, FILE, '<filename >'

<device>:= {UDSK}

<filename>:= A waveform file under a legal DOS path.

| Models    | Description                            |
|-----------|----------------------------------------|
| SDS1000X- | The filename string is up to eight     |
| E         | characters, with the extension ".xml". |
| Others    | The filename string is up to eight     |
|           | characters, with the extension ".set". |

## Note:

- ■See models on page 15.
- •For SDS1000X-E series, the '/' character to define the root directory is not supported.
- As shown below, during the execution of the command, a progress bar will appear on the interface. When the progress is finished, there will be a prompt message.

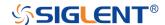

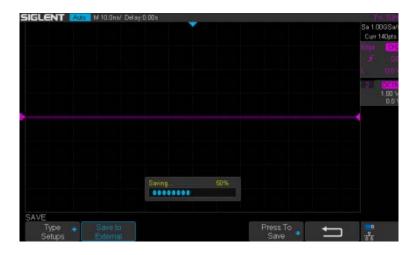

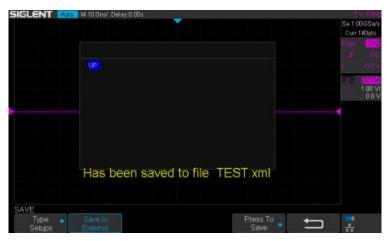

## **EXAMPLE**

•For SDS1000X-E series, the following command saves the current setup to root directory of the USB memory device in a file called "TEST.xml". Then you can see the file on PC.

## Command message:

STPN DISK, UDSK, FILE, 'TEST.xml'

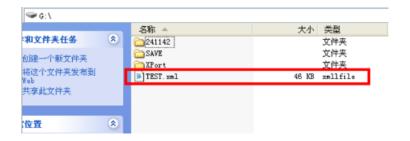

•For SDS1000X-E series, the following command saves the current setup to specified-directory of the USB memory device in a file called "TEST.xml". Then you can

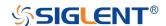

see the file on PC.

Command message:

STPN DISK, UDSK, FILE, '/SAVE/TEST.xml'

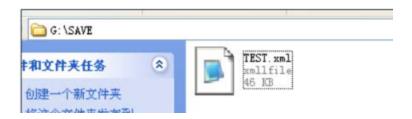

# **RELATED COMMANDS**

\*SAV

**RCPN** 

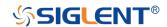

# **STATUS Commands**

IEEE 488.2 defines data structures, commands, and common bit definitions for status reporting. There are also instrument-defined structures and bits.

An overview of the oscilloscope's status reporting structure is shown in the following commands.

• INR?

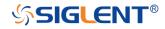

STATUS INR?
Query

**DESCRIPTION** The INR? query reads and clears the contents of INternal

state change Register (INR). The INR register records the completion of various internal operations and state

transitions.

QUERY SYNTAX INR?

RESPONSE FORMAT INR <value>

<value>:= 0 to 65535.

### Note:

- ■This query only returns 0 bit and 13 bit.
- •See the table INternal State Register (INR) Structure as shown below for details.

**EXAMPLE** The following steps show the change of INR.

**Step 1:** When the trigger mode is single, and there is no signal input, send the query.

Response message:

INR 0

**Step 2:** Now, input a signal to trigger. The acquisition mode is Stop. Then, send the query.

Response message:

INR 1

**Step 3:** Now, change the trigger mode to Auto. Then, send the query.

Response message:

INR 8193

**Step 4:** Now, change the trigger mode to Single. The acquisition mode changes to be Stop. And then, send the query.

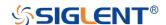

Response message:

INR 8193

**Step 5:** After sending the query in step 4, send the query again.

Response message:

INR 0

**Step 6:** After step 2, not to input the signal, change the trigger mode to single. And then, send the query.

Response message:

INR 8192

# INternal State Register (INR) Structure

| Bit | Bit   | Description                                                               |
|-----|-------|---------------------------------------------------------------------------|
|     | value |                                                                           |
| 15  |       | Not used (always 0)                                                       |
| 14  | -     | Not used (always 0)                                                       |
| 13  | 8192  | Trigger is ready                                                          |
| 12  | 4096  | Pass/Fail test detected desired outcome                                   |
| 11  | 2048  | Waveform processing has terminated in Trace D                             |
| 10  | 1024  | Waveform processing has terminated in Trace C                             |
| 9   | 512   | Waveform processing has terminated in Trace B                             |
| 8   | 256   | Waveform processing has terminated in Trace A                             |
| 7   | 128   | A memory card, floppy or hard disk exchange has been detected             |
| 6   | 64    | Memory card, floppy or hard disk has become full in "AutoStore Fill" mode |
| 5   | 1     | Not use(always 0)                                                         |
| 4   | 16    | A segment of a sequence waveform has been acquired                        |
| 3   | 8     | A time-out has occurred in a data block transfer                          |
| 2   | 4     | A return to the local state is detected                                   |
| 1   | 2     | A screen dump has terminated                                              |
| 0   | 1     | A new signal has been acquired                                            |

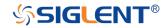

# **SYSTEM Commands**

The SYSTEM subsystem commands control basic system functions of the oscilloscope.

- \*CAL?
- BUZZ
- CONET
- SCSV
- EMOD

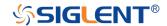

\*CAL?
Query

**DESCRIPTION** The \*CAL? query starts the user calibration procedure and

return a response.

The user calibration can quickly make the oscilloscope achieve the best working state, in order to obtain the most

accurate measurement value.

All function keys have been disabled during the self

calibration process.

Before starting the user calibration procedure, you must

disconnect anything from inputs.

QUERY SYNTAX \*CAL?

RESPONSE FORMAT \*CAL 0

■0 — Calibration successful.

**EXAMPLE** The following query starts a self-calibration.

Query message:

\*CAL?

Response message:

\*CAL 0

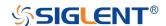

SYSTEM BUZZER | BUZZ

Command/Query

**DESCRIPTION** The BUZZER command enables or disables the buzzer.

The BUZZER? query returns the switch state of the

buzzer.

COMMAND SYNTAX BUZZER <state>

<state>:= {ON,OFF}

QUERY SYNTAX BUZZER?

RESPONSE FORMAT BUZZER <state>

**EXAMPLE** The following command enables the oscilloscope buzzer.

Command message:

BUZZ ON

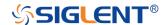

SYSTEM COMM\_NET | CONET

Command/Query

**DESCRIPTION** The COMM\_NET command sets the IP address of the

oscilloscope's internal network interface.

When using this command, DHCP should be off.

The COMM\_NET? query returns the IP address of the

oscilloscope's internal network interface.

COMM\_NET <ip\_add0>,<ip\_add1>,<ip\_add2>,<ip\_add3>

< ip\_add0 >:= 1 to 223(except 127).

< ip\_add1 >:= 0 to 255. < ip\_add2 >:= 0 to 255.

< ip\_add3 >:= 0 to 255.

QUERY SYNTAX COMM\_NET?

RESPONSE FORMAT COMM\_NET

<ip\_add0>,<ip\_add1>,<ip\_add2>,<ip\_add3>

**EXAMPLE** The following command sets the IP address to

10.11.0.230.

CONET 10,11,0,230

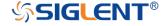

SYSTEM

SCREEN\_SAVE | SCSV

Command/Query

**DESCRIPTION** 

The SCREEN\_SAVE command controls the automatic screensaver, which automatically shuts down the internal color monitor after a preset time.

The SCREEN\_SAVE? query returns whether the automatic screensaver feature is on.

Note:

When the screensaver is enabled, the oscilloscope is still fully functional.

**COMMAND SYNTAX** 

SCREEN\_SAVE <time>

<time>:={OFF,1MIN,5MIN,10MIN,30MIN,60MIN}

■OFF — Do not use screensaver.

•Others — When the oscilloscope enters the idle state and holds for the specified time, screensaver will be enabled.

**QUERY SYNTAX** 

SCREEN\_SAVE?

**RESPONSE FORMAT** 

SCREEN\_SAVE <time>

**EXAMPLE** 

The following command sets the automatic screensaver to

10 minutes.

Command message:

SCSV 10MIN

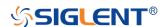

SYSTEM EduMode | EMOD

Command/Query

**DESCRIPTION** The command sets the education mode (locks of

autosetup, measure and cursors) of the oscilloscope.

The query returns the education mode of the oscilloscope.

COMMAND SYNTAX EduMode <func>,<lock>

<func>:={AutoSetup, Measure, Cursors}

<lock>:={ON, OFF}

■ ON — Enable the function

OFF — Disable the function.

QUERY SYNTAX EduMode? <func>

<func>:={AutoSetup, Measure, Cursors}

Note:

The query without parameters will return the lock status of

all functions.

RESPONSE FORMAT Query with the parameter "AutoSetup":

EduMode AutoSetup,ON;

Query with no parameters:

EduMode

AutoSetup,<lock>;Measure,<lock>;Cursors,<lock>;

**EXAMPLE** The following command disables the Autosetup function.

Command message:

EMOD AutoSetup,OFF

Query message:

EMOD?

Response message:

AutoSetup, OFF; Measure, ON; Cursors, ON;

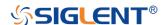

# **TIMEBASE Commands**

The TIMEBASE subsystem commands control the horizontal (X-axis) functions. The time per division, delay, and reference can be controlled for the main and window (zoomed) time bases.

- TDIV
- TRDL
- HMAG
- HPOS

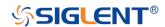

TIME\_DIV | TDIV

Command/Query

**DESCRIPTION**The TIME\_DIV command sets the horizontal scale per

division for the main window.

The TIME\_DIV? query returns the current horizontal scale

setting in seconds per division for the main window.

COMMAND SYNTAX TIME\_DIV <value>

<value>:={1NS,2NS,5NS,10NS,20NS,50NS,100NS,200N
S,500NS,1US,2US,5US,10US,20US,50US,100US,200US,
500US,1MS,2MS,5MS,10MS,20MS,50MS,100MS,200MS,

500MS,1S,2S,5S,10S,20S,50S,100S}

■NS — for nanoseconds.

■US — for microseconds.

■MS — for milliseconds.

■S — for seconds.

Note:

The range of value varies from the models. See the data

sheet for details.

QUERY SYNTAX TIME\_DIV?

RESPONSE FORMAT TIME\_DIV <value>

<value>:= Numerical value in E-notation with SI unit.

**EXAMPLE** The following command sets the horizontal scale to 500

μs.

Command message:

TDIV 500US

RELATED COMMANDS TRDL

**HMAG** 

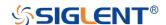

# **HPOS**

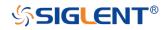

**TIMEBASE** 

## TRIG\_DELAY | TRDL

Command/Query

### **DESCRIPTION**

The TRIG\_DELAY command sets the time interval between the trigger event and the horizontal center point on the screen. The maximum position value depends on the time/division settings.

- Pre-trigger acquisition Data acquired before the trigger occurs. Negative trigger delays must be given in seconds.
- ■Post-trigger acquisition Data acquired after the trigger has occurred.

The TRIG\_DELAY? query returns the current time from the trigger to the horizontal center point in seconds.

## **COMMAND SYNTAX**

TRIG\_DELAY <delay>

<delay>:= time value with unit.

## Note:

- •The range of delay is related to the time base. See the data sheet for details.
- •If you set the delay to a value outside of the legal range, the delay value is automatically set to the nearest legal value.

## **QUERY SYNTAX**

TRIG\_DELAY?

## **RESPONSE FORMAT**

TRIG\_DELAY <value>

| Model     | Format of <skew></skew>               |  |  |
|-----------|---------------------------------------|--|--|
| SDS1000X- | Numerical value in E-notation with    |  |  |
| Е         | SI unit, such as 1.00E-04 s.          |  |  |
| Others    | Numerical value with measurement unit |  |  |
|           | and physical unit, such as 3.58 ns.   |  |  |

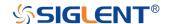

**EXAMPLE** When the time base is 1us/div, the following command

sets the trigger delay to -4.8 us (pre trigger).

Command message:

TRDL -4.8US

RELATED COMMANDS TDIV

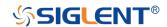

**TIMEBASE** 

## HOR\_MAGNIFY | HMAG

Command/Query

**DESCRIPTION** 

The HOR\_MAGNIFY command sets the zoomed (delayed) window horizontal scale (seconds/div). The main sweep scale determines the range for this command. The maximum value is the TDIV value.

The HOR\_MAGNIFY? query returns the current zoomed window scale setting.

**COMMAND SYNTAX** 

Format 1:

HOR\_MAGNIFY <value>

<value >:={1NS,2NS,5NS,10NS,20NS,50NS,100NS,200N
S,500NS,1US,2US,5US,10US,20US,50US,100US,200US,
500US,1MS,2MS,5MS,10MS,20MS}

The range of value is related to the current time base. It is from 1NS to the current time base.

Format 2:

HOR\_MAGNIFY <factor>

<factor>:= 1 to 2,000,000.

The range of <factor> is related to the current time base and the range of the time base.

Note:

The table on next page shows the available format in each oscilloscope series.

QUERY SYNTAX HOR\_MAGNIFY?

RESPONSE FORMAT HOR\_MAGNIFY <value>

<value>:= Numerical value in E-notation with SI unit.

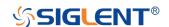

HOR\_MAGNIFY <factor>

**EXAMPLE** For SDS1000X-E series, when the time base is 1ms/div,

and Zoom function is on, the following command sets the

zoomed (delayed) window horizontal scale to 1 us.

Command message:

HMAG 1US

RELATED COMMANDS TDIV

## Format in Each Oscilloscope Series

| Model                      | Command Format |
|----------------------------|----------------|
| SDS1000CFL                 | Format 2       |
| SDS1000A                   | Format 2       |
| SDS1000CML+/CNL+/DL+/E+/F+ | Format 2       |
| SDS2000X                   | Format 2       |
| SDS1000X                   | Format 2       |
| SDS1000X-E                 | Format 1       |

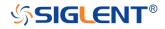

#### **TIMEBASE**

## HOR\_POSITION | HPOS

Command/Query

#### **DESCRIPTION**

The HOR\_POSITION command sets the horizontal position in the zoomed (delayed) view of the main sweep. The main sweep range and the main sweep horizontal position determine the range for this command. The value for this command must keep the zoomed view window within the main sweep range.

The HOR\_POSITION? query the current horizontal window position setting in the zoomed view.

### **COMMAND SYNTAX**

#### Format 1:

HOR\_POSITION <position>

<position>:= time value with unit.

#### Note:

- •You need add the time unit (s/ms/us/ns) to the position. If there is no unit added, it defaults to be S.
- ■The range of position is related to the main sweep range and the main sweep horizontal position. The range after magnifying which beyond the screen could display, and it will be adjusted to the proper value.

#### Format 2:

HOR\_POSITION <factor\_div>

< factor\_div>:= the factor of zoomed time base.

#### Note:

The table on next page shows the available format in each oscilloscope series.

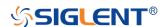

QUERY SYNTAX HOR\_POSITION?

RESPONSE FORMAT HOR\_POSITION <position>

<position>:= Numerical value in E-notation with SI unit.

HOR\_POSITION <factor\_div>

**EXAMPLE** For SDS1000X-E series, when the time base is 10 us/div,

the horizontal position is 0, Zoom function is on, and the zoomed scale is 5 us. The range of zoom position is from - 35 us to 35 us. The following command sets the zoom

position to 100 ns.

Command message:

HPOS 100ns

RELATED COMMANDS HMAG

TDIV TRDL

## Format in Each Oscilloscope Series

| Model                      | Command Format |
|----------------------------|----------------|
| SDS1000CFL                 | Format 2       |
| SDS1000A                   | Format 2       |
| SDS1000CML+/CNL+/DL+/E+/F+ | Format 2       |
| SDS2000X                   | Format 2       |
| SDS1000X                   | Format 2       |
| SDS1000X-E                 | Format 1       |

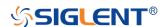

# **TRIGGER Commands**

The TRIGGER subsystem controls the trigger modes and parameters for each trigger type.

- SET50
- TRCP
- TRLV
- TRLV2
- TRMD
- TRPA
- TRSE
- TRSL
- TRWI

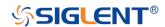

TRIGGER SET50

Command

**DESCRIPTION** The SET50 command automatically sets the trigger levels

to center of the trigger source waveform.

When High and Low (dual) trigger levels are used (as

Runt triggers, for example), this command has no effect.

COMMAND SYNTAX SET50

**EXAMPLE** When the trigger type is edge and the trigger source is

Channel 1, the following command sets the trigger level to

the center of Channel 1.

Command message:

SET50

RELATED COMMANDS TRLV

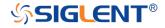

**TRIGGER** 

# TRIG\_COUPLING | TRCP

Command/Query

**DESCRIPTION** 

The TRIG\_COUPLING command sets the input coupling

for the selected trigger sources.

The TRIG\_COUPLING? query returns the trigger coupling

of the selected source.

**COMMAND SYNTAX** 

<trig\_source>:TRIG\_COUPLING <trig\_coupling>

<trig\_source>:={C1,C2,C3,C4,EX,EX5} <trig\_coupling>:={AC,DC,HFREJ,LFREJ}

■AC — AC coupling block DC component in the trigger path, removing dc offset voltage from the trigger

when your waveform has a large dc offset.

■DC — DC coupling allows dc and ac signals into the

waveform. Use AC coupling to get a stable edge trigger

trigger path.

■HFREJ — HFREJ coupling places a low-pass filter in the

trigger path.

■LFREJ — LFREJ coupling places a high-pass filter in the

trigger path.

**QUERY SYNTAX** 

<trig\_source>:TRIG\_COUPLING?

RESPONSE FORMAT

<trig\_source>:TRIG\_COUPLING <trig\_coupling>

**EXAMPLE** 

The following command sets the coupling mode of the

trigger source Channel 2 to AC.

Command message:

C2:TRCP AC

**RELATED COMMANDS** 

**TRSE** 

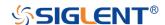

**TRIGGER** 

TRIG\_LEVEL | TRLV

Command/Query

**DESCRIPTION** 

The TRIG\_LEVEL command sets the trigger level voltage for the active trigger source.

When there are two trigger levels to set, this command is used to set the higher trigger level voltage for the specified source. TRLV2 is used to set the lower trigger level voltage.

The TRIG\_LEVEL? query returns the trigger level of the current trigger source.

**COMMAND SYNTAX** 

<trig\_source>:TRIG\_LEVEL <trig\_level>

<trig\_source>:={C1,C2,C3,C4,EX,EX5}

<trig\_level>:= -4.5\*DIV to 4.5\*DIV for internal triggers.</trig\_level>:= -3\*DIV to 3\*DIV for external triggers.

#### Note:

■You need to add the volt unit (V/mV) to the trig\_level. If there is no unit added, it defaults to volts (V).

•An out-of-range value will be adjusted to the closest legal value.

**QUERY SYNTAX** 

<trig\_source>:TRIG\_LEVEL?

**RESPONSE FORMAT** 

<trig\_source>:TRIG\_LEVEL <trig\_level>

<trig\_level>:=Numerical value in E-notation with SI unit.

**EXAMPLE** 

When the vertical scale of Channel 3 is 200 mV, and the trigger source is Channel 3, the following command sets the trigger level of Channel 3 to 52.00 mV.

Command message:

C3:TRLV 52mV

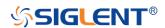

RELATED COMMANDS TRSE

TRLV2

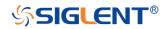

**TRIGGER** 

## TRIG\_LEVEL2 | TRLV2

Command/Query

**DESCRIPTION** The TRIG\_LEVEL2 command sets the lower trigger level

voltage for the specified source.

Higher and lower trigger levels are used with runt /slope

triggers.

The TRIG\_LEVEL2? query returns the lower trigger level

voltage for the specified source.

COMMAND SYNTAX <a href="mailto:trig\_source">trig\_source</a>:TRIG\_LEVEL2 <a href="mailto:trig\_level">trig\_level</a>

<trig\_source>:= {C1,C2,C3,C4}

<trig\_level>:= -4.5\*DIV to 4.5\*DIV.

Note:

■You need add the volt unit (V/mV) to the trig\_level. If

there is no unit added, it defaults to volts (V).

•An out-of-range value will be adjusted to the closest legal

value.

QUERY SYNTAX <trig\_source>:TRIG\_LEVEL2?

RESPONSE FORMAT <a href="mailto:rig\_source"><a href="mailto:rig\_source"><a href="mailt

<trig\_level>:=Numerical value in E-notation with SI unit.

**EXAMPLE** When the trigger type is slope, the following steps set the

high trigger level of Channel 2 to 3.5 V, and the low trigger

level of Channel 2 to 800 mV.

**Step 1:** Send the command to set high trigger level.

Command message:

C2:TRLV 3.5V

Step 2: Send the command to set low trigger level.

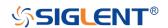

Command message:

C2:TRLV2 800mV

RELATED COMMANDS TRSE

TRLV

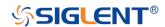

**TRIGGER** 

TRIG\_MODE | TRMD

Command/Query

**DESCRIPTION** 

The TRIG\_MODE command selects the trigger sweep mode.

The TRIG\_MODE? query returns the current trigger sweep mode.

**COMMAND SYNTAX** 

TRIG\_MODE < mode>

<mode>:= {AUTO,NORM,SINGLE,STOP}

■AUTO — When AUTO sweep mode is selected, the oscilloscope begins to search for the trigger signal that meets the conditions.

If the trigger signal is satisfied, the running state on the top left corner of the user interface shows Trig'd, and the interface shows stable waveform.

Otherwise, the running state always shows Auto, and the interface shows unstable waveform.

■NORM — When NORMAL sweep mode is selected, the oscilloscope enters the wait trigger state and begins to search for trigger signals that meet the conditions.

If the trigger signal is satisfied, the running state shows Trig'd, and the interface shows stable waveform.

Otherwise, the running state shows Ready, and the interface displays the last triggered waveform (previous trigger) or does not display the waveform (no previous trigger).

■SINGLE — When SINGLE sweep mode is selected, the backlight of SINGLE key lights up, the oscilloscope enters the waiting trigger state and begins to search for the trigger signal that meets the conditions.

If the trigger signal is satisfied, the running state shows

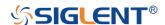

Trig'd, and the interface shows stable waveform. Then, the oscilloscope stops scanning, the RUN/STOP key is red light, and the running status shows Stop.

Otherwise, the running state shows Ready, and the interface does not display the waveform.

■STOP — STOP is a part of the option of this command, but not a trigger mode of the oscilloscope.

**QUERY SYNTAX** TRIG\_MODE?

RESPONSE FORMAT TRIG\_MODE <mode>

**EXAMPLE** The following command sets the trigger mode to Normal.

Command message:

TRMD NORM

RELATED COMMANDS ARM

**STOP** 

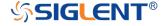

#### **TRIGGER**

## TRIG\_PATTERN | TRPA

Command/Query

#### **DESCRIPTION**

The TRIG\_PATTERN command specifies the channel values to be used in the pattern trigger and sets the condition of the pattern trigger.

The TRIG\_PATTERN? query returns channel values and the condition of the pattern trigger.

#### **COMMAND SYNTAX**

# TRIG\_PATTERN

<source>,<status>[,<source>,<status>
[,<source>,<status>]]],STATE,<condition>

< source >:={C1,C2,C3,C4}

<status>:={X,L,H}

< condition >:={AND,OR,NAND,OR}

■X — Ignore this channel. When all channels are set to X, the oscilloscope will not trigger.

■L — Low level.(lower than the threshold level of the channel)

■H — High level.(higher than the threshold level of the channel)

## Note:

The status of source can only be set when the source is on.

## **QUERY SYNTAX**

TRIG\_PATTERN?

## **RESPONSE FORMAT**

TRIG\_PATTERN

<source>,<status>,<source>,<status>,<source>,<status>,<source>,<status>,

## **EXAMPLE**

When the trigger type is Pattern, and Channel 2 & Channel 3 are on, the following command sets the

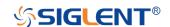

Channel 2 and Channel 3 to low and the condition to AND. Command message:

TRPA C2,L,C3,L,STATE,AND

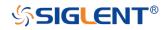

**TRIGGER** 

TRIG\_SELECT | TRSE

Command/Query

**DESCRIPTION** 

The TRIG\_SELECT command selects the condition that will trigger the acquisition of waveforms.

Depending on the trigger type, additional parameters must be specified. These additional parameters are grouped in pairs. The first in the pair names the variable to be modified, while the second gives the new value to be assigned. Pairs may be given in any order and restricted to those variables to be changed.

The TRIG\_SELECT? query returns the current trigger condition.

| Parameter description |          |            |                       |
|-----------------------|----------|------------|-----------------------|
| SLEW                  | Slope    | IL         | Interval larger       |
| GLIT                  | Glitch/  | IS         | Interval smaller      |
|                       | Pulse    |            |                       |
| INTV                  | Interval | 12         | Interval in range     |
| DROP                  | Dropout  | <b>I</b> 1 | Interval out of range |
| SR                    | Source   | PL         | Pulse larger          |
| TI                    | Time     | PS         | Pulse smaller         |
| HT                    | Hold     | P2         | Pulse in range        |
|                       | type/    |            |                       |
|                       | Limit    |            |                       |
|                       | range    |            |                       |
| HV                    | Hold     | P1         | Pulse out of range    |
|                       | value/   |            |                       |
|                       | Limit    |            |                       |
|                       | value    |            |                       |

COMMAND SYNTAX (FOR ALL BUT TV) TRIG\_SELECT
<trig\_type>,SR,<source>,HT,<hold\_type>,HV,<hold\_value
1>[,HV2,<hold\_value2>]

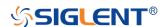

<trig\_type>:={EDGE,SLEW,GLIT,INTV,RUNT,DROP} <source>:={C1,C2,C3,C4,LINE,EX,EX5}

#### Note:

LINE/EX/EX5 can only be selected when the trigger type is Edge.

<hold\_type>:={TI,OFF} for EDGE trigger.

<hold\_type>:={TI} for DROP trigger.

<hold\_type>:={PS,PL,P2,P1}for GLIT/RUNT trigger.

<hold\_type>:={IS,IL,I2,I1} for SLEW/INTV trigger.

<hold\_value1>:= a time value with unit.

<hold\_value2>:= a time value with unit.

## Note:

If there is no unit (S/mS/uS/nS) added, it defaults to be S.

■The range of hold\_values varies from trigger types. [80nS, 1.5S] for Edge trigger, and [2nS, 4.2S] for others.

**QUERY SYNTAX** 

TRIG\_SELECT?

**RESPONSE FORMAT** 

TRIG\_SELECT

<trig\_type>,SR,<source>,HT,<hold\_type>,HV,<hold\_value
1>[,HV2,<hold\_value2>]

**EXAMPLE** 

■When you want to set trigger type to Edge, trigger source to Channel 1, hold type to TIME, and the time value to 1.43uS, the following comes true.

Command message:

TRSE EDGE, SR, C1, HT, TI, HV, 1.43uS

•When you want to set trigger type to Pulse, trigger source to Channel 2, limit range to [5nS, 1uS], the following comes true.

Command message:

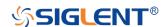

## TRSE GLIT, SR, C2, HT, P2, HV, 5nS, HV2, 1uS

•When you want to set trigger type to Dropout, trigger source to Channel 4, overtime value to 2.8 ms, the following comes true.

Command message:

TRSE DROP, SR, C4, HT, TI, HV, 2.8mS

### TV COMMAND SYNTAX

TRIG\_SELECT

<trig\_type>,SR,<source>,STAN,<standard>,SYNC,<sync\_type>[,LINE,<line>[,FLD,<field>]]

| Parameter description |          |  |
|-----------------------|----------|--|
| STAN                  | Standard |  |
| FLD                   | field    |  |
| CUST                  | Custom   |  |

<trig\_type>:= {TV}

<source>:={C1,C2,C3,C4}

<standard>:={NTSC,PAL,720P/50,720P/60,1080P/50,108
0P/60,1080I/50,1080I/60, CUST}

= allow triggering on a specific line of video. The
line number limits vary with the standard and mode, as
shown in the following table.

TV Trigger Line Number Limits

| standard | Mode     |          |          |
|----------|----------|----------|----------|
|          | Line     | Field1   | Field2   |
| NTSC     |          | 1~263    | 1 to 262 |
| PAL      |          | 1 to 313 | 1 to 312 |
| 720P/50  | 1 to 750 |          |          |
| 720P/60  | 1 to 750 |          |          |
| 1080P/50 | 1- 1125  |          |          |
| 1080P/60 | 1- 1125  |          |          |
| 10801/50 |          | 1 to 563 | 1 to 562 |
| 10801/60 |          | 1 to 563 | 1 to 562 |

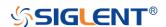

| CUST | 1 to number of Lines |  |
|------|----------------------|--|
|------|----------------------|--|

<field>:= [1,2] for NTSC/PAL/1080I/50/1080I/60

<field>:=1 to <field\_count>for CUST.

<field\_count>:=1 to 8 depending on the interlace.

## Note:

Field can only be selected when the standard is NTSC/PAL/1080I/50/1080I/60/CUST.

### TV QUERY SYNTAX

TRIG\_SELECT?

## TV RESPONSE FORMAT

TRIG SELECT

<trig\_type>,SR,<source>,STAN,<standard>,SYNC,<sync\_type>[,LINE,<line>[,FLD,<field>]]

### TV EXAMPLE

•When you want to set trigger type to Video, trigger source to Channel 1, standard to NTSC, and SYNC to ANY, the following comes true.

Command message:

TRSE TV,SR,C1,STAN,NTSC,SYNC,ANY

•When you want to set trigger type to Video, trigger source to Channel 1, standard to PAL, Line to 300, and Field to 2, the following comes true.

Command message:

**TRSE** 

TV,SR,C1,STAN,PAL,SYNC,SELECT,LINE,300,FLD,2

■When you want to set trigger type to Video, trigger source to Channel 2, standard to 1080P/50, and Line to 200, the following comes true.

Command message:

TRSE

TV,SR,C2,STAN,1080P/50,SYNC,SELECT,LINE,200

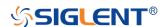

TRIG\_SLOPE | TRSL

Command/Query

**DESCRIPTION** The TRIG\_SLOPE command sets the trigger slope of the

specified trigger source.

The TRIG\_SLOPE? query returns the trigger slope of the

selected source.

COMMAND SYNTAX <a href="mailto:trig\_source">trig\_source</a>:TRIG\_SLOPE <a href="mailto:trig\_slope">trig\_slope</a>

<trig\_source>:={C1,C2,C3,C4,EX,EX5}

<trig\_slope>:={NEG,POS,WINDOW} for edge trigger.

<trig\_slope>:={NEG,POS} for other trigger.

■NEG — falling edg.

■POS — rising edge.

■WINDOW — altering edge.

QUERY SYNTAX <a href="mailto:rig\_source"><a href="mailto:rig\_source"><a href="mailto:r

RESPONSE FORMAT <a href="mailto:rig\_source"><a href="mailto:rig\_source"><a href="mailt

**EXAMPLE** The following command sets the trigger slope of Channel

2 to negative.

Command message:

C2:TRSL NEG

RELATED COMMANDS TRSE

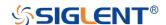

**TRIGGER** 

TRIG\_WINDOW | TRWI

Command/Query

**DESCRIPTION** 

The TRIG\_WINDOW command sets the relative height of the two trigger line of the trigger window type.

#### Note:

•This command is only valid when the window type is relative.

■The TRIG\_WINDOW? query returns relative height of the two trigger line of the trigger window type.

**COMMAND SYNTAX** 

TRIG\_WINDOW <value>

<value>:= 0 to 9\*DIV when the center level is 0.

#### Note:

■You need add the volt unit (V/mV) to the value. If there is no unit added, it defaults to be V.

•The range of value is related to the center value of the level.

**QUERY SYNTAX** 

TRIG\_WINDOW?

**RESPONSE FORMAT** 

TRIG\_WINDOW <value>

<value>:= Numerical value in E-notation with SI unit.

**EXAMPLE** 

When the window type is relative, and the center level is 1 V, the following command sets the relative height of the two trigger line to 2 V.

Command message:

TRWI 2V

**RELATED COMMANDS** 

TRLV2

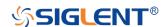

# **SERIAL TRIGGER Commands**

To set up a serial trigger, set the trigger type to Serial using the command TRSE SERIAL. Then set the appropriate trigger criteria according to serial trigger type (using TRIIC:CON, etc.)

These commands are used for the following serial bus protocols: I2C, SPI, UART, CAN, and LIN.

- TRIIC:SCL
- TRIIC:SDA
- TRIIC:CON
- TRIIC:ADDR
- TRIIC:DATA
- TRIIC:DAT2
- TRIIC:QUAL
- TRIIC:RW
- ◆ TRIIC:ALEN
- TRIIC:DLEN
- TRSPI:CLK
- TRSPI:CLK:EDGE
- TRSPI:CLK:TIM
- TRSPI:MOSI
- TRSPI:MISO
- TRSPI:CSTP
- TRSPI:CS
- TRSPI:NCS
- TRSPI:TRTY
- TRSPI:DATA
- TRSPI:DLEN
- TRSPI:BIT
- TRUART:RX
- TRUART:TX
- TRUART:TRTY
- TRUART:CON
- ◆ TRUART:QUAL
- TRUART:DATA

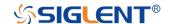

- TRUART:BAUD
- TRUART:DLEN
- TRUART:PAR
- TRUART:POL
- TRUART:STOP
- TRUART:BIT
- ◆ TRCAN:CANH
- ◆ TRCAN:CON
- TRCAN:ID
- TRCAN:IDL
- ◆ TRCAN:DATA
- TRCAN:DAT2
- TRCAN:BAUD
- TRLIN:SRC
- TRLIN:CON
- TRLIN:ID
- ◆ TRLIN:DATA
- ◆ TRLIN:DAT2
- TRLIN:BAUD

# Availability of Serial Trigger Commands in Each Oscilloscope Series

| Model                      | Valid? |
|----------------------------|--------|
| SDS1000CFL                 | no     |
| SDS1000A                   | no     |
| SDS1000CML+/CNL+/DL+/E+/F+ | no     |
| SDS2000X                   | no     |
| SDS1000X                   | no     |
| SDS1000X-E                 | yes    |

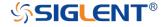

SERIAL TRIGGER TRIIC:SCL

Command/Query

**DESCRIPTION**The TRIIC:SCL command sets the source and threshold

for the serial clock (SCL) of IIC trigger.

The TRIIC:SCL? query returns the source and threshold

for the serial clock (SCL) of IIC trigger.

COMMAND SYNTAX TRIG\_IIC:SCL <source>[,<threshold>]

<source>:={C1,C2,C3,C4,D0,D1,D2,D3,D4,D5,D6,D7,D8,

D9,D10,D11,D12,D13,D14,D15}

<threshold>:= value with unit. It is necessary to set when

the source is analog channel.

Note:

■You need add the volt unit (V/mV) to the threshold. If

there is no unit added, it defaults to be V.

■The range of threshold is related to the vertical scale of

the source.

QUERY SYNTAX TRIIC:SCL?

RESPONSE FORMAT TRIIC:SCL <source>[,<threshold>]

<threshold>:= numerical value in E-notation with SI unit.

**EXAMPLE** When the serial protocol is IIC, the following command

sets the source of SCL to channel3 and the threshold to

200 mV.

Command message:

TRIIC:SCL C3,0.2V

RELATED COMMANDS TRIIC:SDA

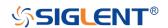

SERIAL TRIGGER TRIIC:SDA

Command/Query

**DESCRIPTION** The TRIIC:SDA command sets the source and threshold

for the serial data input channel (SDA) of IIC trigger.

The TRIIC:SDA? query returns the source and threshold

for the serial data input channel (SDA) of IIC trigger.

COMMAND SYNTAX TRIG\_IIC:SDA <source>[,<threshold>]

<source>:={C1,C2,C3,C4,D0,D1,D2,D3,D4,D5,D6,D7,D8,

D9,D10,D11,D12,D13,D14,D15}

<threshold>:= value with unit. It is necessary to set when

the source is analog channel.

Note:

■You need add the volt unit (V/mV) to the threshold. If

there is no unit added, it defaults to be V.

■The range of threshold is related to the vertical scale of

the source.

QUERY SYNTAX TRIIC:SDA?

RESPONSE FORMAT TRIIC:SDA <source>[,<threshold>]

<threshold>:= numerical value in E-notation with SI unit.

**EXAMPLE** When the serial protocol is IIC, the following command

sets the source of SDA to channel3 and the threshold to

200 mV.

Command message:

TRIIC:SDA C3,0.2V

RELATED COMMANDS TRIIC:SCL

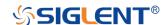

SERIAL TRIGGER TRIIC:CON

Command/Query

**DESCRIPTION** The TRIIC:CON command sets the trigger condition of IIC

trigger.

The TRIIC:CON? query returns the trigger condition of IIC

trigger.

COMMAND SYNTAX TRIG\_IIC:CON <condition>

<condition>:={START,STOP,RESTART,NOACK,EEPRO

M,7ADDA,10ADDA,DALENTH}

■START— Start condition.

■STOP— Stop condition.

■RESTART—Another start condition occurs before a stop

condition.

■NOACK— Missing acknowledge.

■EEPROM— EEPROM frame containing (Start:Control

byte:R:Ack:Data).

■7ADDA— 7-bit address frame containing

(Start:Address7:R/W:Ack:Data:Data2).

■10ADDA—10-bit address frame containing

(Start:Address10:R/W:Ack:Data:Data2).

■DALENTH— specifie a search based on address length

and data length.

QUERY SYNTAX TRIIC:CON?

RESPONSE FORMAT TRIIC:CON < condition>

**EXAMPLE** When the serial protocol is IIC, the following command

sets the trigger condition to 7 ADD&Data.

Command message:

TRIIC:CON 7ADDA

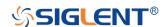

RELATED COMMANDS TRIIC:ADDR

TRIIC:DATA

TRIIC:DAT2

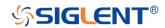

SERIAL TRIGGER TRIIC:ADDR

Command/Query

**DESCRIPTION** The TRIIC:ADDR command sets the address value used

for the IIC trigger when the trigger condition is set to

7ADDA or 10ADDA.

The TRIIC:ADDR? query returns the address value when

the trigger condition is set to 7ADDA or 10ADDA.

COMMAND SYNTAX TRIIC:ADDR <value>

<value>:= 0 to 2^n when n is the address length(7 or 10)

Note:

•Use the don't care data (128) to ignore the address value

when trigger condition is 7ADDA.

■Use the don't care data (1024) to ignore the address

value when trigger condition is 10ADDA.

QUERY SYNTAX TRIIC:ADDR?

RESPONSE FORMAT TRIIC:ADDR <value>

**EXAMPLE** •When the serial protocol is IIC and the trigger condition is

10ADD&Data, the following command sets the address

value to 0x122.

Command message:

TRIIC:ADDR 290

•When the serial protocol is IIC and the trigger condition is

10ADD&Data, the following command ignore the address

value.

Command message:

TRIIC:ADDR 1024

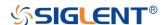

**RELATED COMMANDS** 

TRIIC:CON

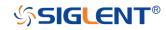

SERIAL TRIGGER TRIIC:DATA

Command/Query

**DESCRIPTION** The TRIIC:DATA command sets the data1 value used for

IIC trigger when the trigger condition is set to 7ADDA,

10ADDA or EEPROM.

The TRIIC:DATA? query returns the data1 value used for

IIC trigger when the trigger condition is set to 7ADDA,

10ADDA or EEPROM.

COMMAND SYNTAX TRIIC:DATA <value>

<value>:= 0 to 256

Note:

Use the don't care data (256) to ignore the data value.

QUERY SYNTAX TRIIC:DATA?

RESPONSE FORMAT TRIIC:DATA <value>

**EXAMPLE** •When the serial protocol is IIC and the trigger condition is

10ADD&Data, the following command sets the data1

value to 0x29.

Command message:

TRIIC:DATA 41

■When the serial protocol is IIC and the trigger condition is

10ADD&Data, the following command ignore the data

value.

Command message:

TRIIC:DATA 256

RELATED COMMANDS TRIIC:CON

TRIIC:DAT2

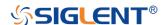

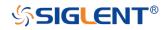

SERIAL TRIGGER TRIIC:DAT2

Command/Query

**DESCRIPTION** The TRIIC:DAT2 command sets the data2 value used for

IIC trigger when the trigger condition is set to 7ADDA or

10ADDA.

The TRIIC:DAT2? query returns the data2 value used for

IIC trigger when the trigger condition is set to 7ADDA or

10ADDA.

COMMAND SYNTAX TRIIC:DAT2 <value>

<value>:= 0 to 256

Note:

Use the don't care data (256) to ignore the data value.

QUERY SYNTAX TRIIC:DAT2?

RESPONSE FORMAT TRIIC:DAT2 <value>

**EXAMPLE** •When the serial protocol is IIC and the trigger condition is

10ADD&Data, the following command sets the data2

value to 0x29.

Command message:

TRIIC:DAT2 41

•When the serial protocol is IIC and the trigger condition is

10ADD&Data, the following command ignore the data2

value.

Command message:

TRIIC:DAT2 256

RELATED COMMANDS TRIIC:CON

TRIIC:DATA

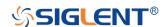

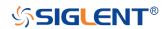

SERIAL TRIGGER TRIIC:QUAL

Command/Query

**DESCRIPTION** The TRIIC:QUAL command sets the IIC data qualifier

when the trigger condition is set to EEPROM.

The TRIIC:QUAL? query returns the data qualifier used

for the IIC trigger is set to EEPROM.

COMMAND SYNTAX TRIIC:QUAL <value>

<value>:= {EQUAL,MORE,LESS}

■EQUAL— sets the IIC data qualifier to equal.

■MORE— sets the IIC data qualifier to greater than.

•LESS— sets the IIC data qualifier to less than.

QUERY SYNTAX TRIIC:QUAL?

RESPONSE FORMAT TRIIC:QUAL <value>

**EXAMPLE** When the serial protocol is IIC and the trigger condition is

EEPROM, the following command sets the data qualifier

to equal.

Command message: TRIIC:QUAL EQUAL

RELATED COMMANDS TRIIC:CON

TRIIC:DATA
TRIIC:ADDR

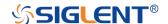

SERIAL TRIGGER TRIIC:RW

Command/Query

**DESCRIPTION**The TRIIC:RW command sets the IIC trigger type to be

valid on a Read, Write, or Either condition. Read or write is

indicated by the R/W bit in the IIC protocol.

The TRIIC:RW? query returns the condition on the R/W

bit used for the IIC trigger.

COMMAND SYNTAX TRIIC:RW <value>

<value>:= {READ,WRITE,DONT\_CARE}

■READ— sets read as the data direction.

■WRITE— sets write as the data direction.

■DONT\_CARE— sets either as the data direction.

QUERY SYNTAX TRIIC:RW?

RESPONSE FORMAT TRIIC:RW <value>

**EXAMPLE** When the serial protocol is IIC and the trigger condition is

10ADD&Data, the following command sets the data

direction to write.

Command message:

TRIIC:RW WRITE

RELATED COMMANDS TRIIC:CON

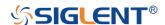

SERIAL TRIGGER TRIIC:ALEN

Command/Query

**DESCRIPTION** The TRIIC:ALEN command sets the IIC address type

when the trigger condition is set to Data Length.

The TRIIC:ALEN? query returns the IIC address type

when the trigger condition is set to Data Length.

COMMAND SYNTAX TRIIC:ALEN <value>

<value>:= {7BIT,10BIT}

QUERY SYNTAX TRIIC:ALEN?

RESPONSE FORMAT TRIIC:ALEN <value>

**EXAMPLE** When the serial protocol is IIC and the trigger condition is

Data Length, the following command sets the address

type to 7 bit.

Command message:

TRIIC:ALEN 7BIT

RELATED COMMANDS TRIIC:CON

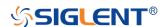

SERIAL TRIGGER TRIIC:DLEN

Command/Query

**DESCRIPTION** The TRIIC:DLEN command sets the length of the data in

bytes to be used for IIC trigger if the trigger condition is

Data length.

The TRIIC:DLEN? query returns the length of the data in

bytes.

COMMAND SYNTAX TRIIC:DLEN <value>

<value>:= 1 to 12

QUERY SYNTAX TRIIC:DLEN?

RESPONSE FORMAT TRIIC:DLEN <value>

**EXAMPLE** When the serial protocol is IIC and the trigger condition is

Data Length, the following command sets the length of the

data bytes to 8.

Command message:

TRIIC:DLEN 8

RELATED COMMANDS TRIIC:CON

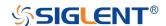

SERIAL TRIGGER TRSPI:CLK

Command/Query

**DESCRIPTION**The TRSPI:CLK command sets the source and threshold

for the serial clock of SPI trigger.

The TRSPI:CLK? query returns the source and threshold

for the serial clock of SPI trigger.

COMMAND SYNTAX TRSPI:CLK <source>[,<threshold>]

<source>:={C1,C2,C3,C4,D0,D1,D2,D3,D4,D5,D6,D7,D8,

D9,D10,D11,D12,D13,D14,D15}

<threshold>:= value with unit. It is necessary to set when

the source is analog channel.

Note:

■You need add the volt unit (V/mV) to the threshold. If

there is no unit added, it defaults to be V.

■The range of threshold is related to the vertical scale of

the source.

QUERY SYNTAX TRSPI:CLK?

RESPONSE FORMAT TRSPI:CLK <source>[,<threshold>]

<threshold>:= numerical value in E-notation with SI unit.

**EXAMPLE** When the serial protocol is SPI, the following command

sets the source of CLK to channel3 and the threshold to

200 mV.

Command message:

TRSPI:CLK C3,0.2V

RELATED COMMANDS TRSPI:MISO

TRSPI:MOSI

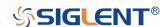

SERIAL TRIGGER TRSPI:CLK:EDGE

Command/Query

**DESCRIPTION** The TRSPI:CLK:EDGE command selects the edge of the

clock that data latched on.

The TRSPI:CLK:EDGE? query returns the edge of the

clock that data latched on.

COMMAND SYNTAX TRSPI:CLK:EDGE <edge>

<edge>:= {RISING,FALLING}

QUERY SYNTAX TRSPI:CLK:EDGE?

RESPONSE FORMAT TRSPI:CLK:EDGE <edge>

**EXAMPLE** When the serial protocol is SPI, the following command

sets the edge of the clock to rising.

Command message:

TRSPI:CLK:EDGE RISING

RELATED COMMANDS TRSPI:CLK

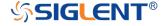

SERIAL TRIGGER TRSPI:CLK:TIM

Command/Query

**DESCRIPTION** The TRSPI:CLK:TIM command sets the timeout value for

the clock of SPI trigger when the CS type is set to CLK

Timeout.

The TRSPI:CLK:TIM? query returns the timeout value for

the clock of SPI trigger when the CS type is set to CLK

Timeout.

COMMAND SYNTAX TRSPI:CLK:TIM <value>

<value>:= value with unit, 100ns to 5ms

Note:

If there is no unit (s/ms/us/ns) added, it defaults to be S.

QUERY SYNTAX TRSPI:CLK:TIM?

RESPONSE FORMAT TRSPI:CLK:TIM <value>

<threshold>:= numerical value in E-notation with SI unit.

**EXAMPLE** When the serial protocol is SPI and the CS type is CLK

Timeout, the following command sets the timeout value for

the clock to 2us.

Command message:

TRSPI:CLK:TIM 2us

RELATED COMMANDS TRSPI:CSTP

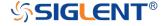

SERIAL TRIGGER TRSPI:MOSI

Command/Query

**DESCRIPTION**The TRSPI:MOSI command sets the source and threshold

for MOSI of SPI trigger.

The TRSPI:MOSI? query returns the source and threshold

for MOSI of SPI trigger.

COMMAND SYNTAX TRSPI:MOSI <source>[,<threshold>]

<source>:={C1,C2,C3,C4,D0,D1,D2,D3,D4,D5,D6,D7,D8,

D9,D10,D11,D12,D13,D14,D15}

<threshold>:= value with unit. It is necessary to set when

the source is analog channel.

Note:

■You need add the volt unit (V/mV) to the threshold. If

there is no unit added, it defaults to be V.

■The range of threshold is related to the vertical scale of

the source.

QUERY SYNTAX TRSPI:MOSI?

RESPONSE FORMAT TRSPI:MOSI <source>[,<threshold>]

<threshold>:= numerical value in E-notation with SI unit.

**EXAMPLE** When the serial protocol is SPI, the following command

sets the source of MOSI to channel3 and the threshold to

200 mV.

Command message:

TRSPI:MOSI C3,0.2V

RELATED COMMANDS TRSPI:MISO

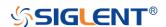

SERIAL TRIGGER TRSPI:MISO

Command/Query

**DESCRIPTION** The TRSPI:MISO command sets the source and threshold

for MISO of SPI trigger.

The TRSPI:MISO? query returns the source and threshold

for MISO of SPI trigger.

COMMAND SYNTAX TRSPI:MISO <source>[,<threshold>]

<source>:={C1,C2,C3,C4,D0,D1,D2,D3,D4,D5,D6,D7,D8,

D9,D10,D11,D12,D13,D14,D15}

<threshold>:= value with unit. It is necessary to set when

the source is analog channel.

Note:

■You need add the volt unit (V/mV) to the threshold. If

there is no unit added, it defaults to be V.

■The range of threshold is related to the vertical scale of

the source.

QUERY SYNTAX TRSPI:MISO?

RESPONSE FORMAT TRSPI:MISO <source>[,<threshold>]

<threshold>:= numerical value in E-notation with SI unit.

**EXAMPLE** When the serial protocol is SPI, the following command

sets the source of MISO to channel3 and the threshold to

200 mV.

Command message:

TRSPI:MISO C3,0.2V

RELATED COMMANDS TRSPI:MOSI

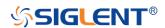

SERIAL TRIGGER TRSPI:CSTP

Command /Query

**DESCRIPTION** The TRSPI:CSTP command sets the serial chip selection

type of SPI trigger.

The TRSPI:CSTP? query returns the serial chip selection

type of SPI trigger.

COMMAND SYNTAX TRSPI:CSTP <type>

<type>:= {CS,NCS,TIMEOUT}

QUERY SYNTAX TRSPI:CSTP?

RESPONSE FORMAT TRSPI:CSTP <type>

**EXAMPLE** When the serial protocol is SPI, the following command

sets the CS type to CS.

Command message:

TRSPI:CSTP CS

RELATED COMMANDS TRSPI:CS

TRSPI:NCS

TRSPI:CLK:TIM

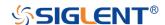

SERIAL TRIGGER TRSPI:CS

Command/Query

**DESCRIPTION** The TRSPI:CS command sets the source and threshold

for CS signal of SPI trigger when the CS type is CS.

The TRSPI:CS? query returns the source and threshold

for CS signal of SPI trigger when the CS type is CS.

COMMAND SYNTAX TRSPI:CS <source>[,<threshold>]

<source>:={C1,C2,C3,C4,D0,D1,D2,D3,D4,D5,D6,D7,D8,

D9,D10,D11,D12,D13,D14,D15}

<threshold>:= value with unit. It is necessary to set when

the source is analog channel.

Note:

■You need add the volt unit (V/mV) to the threshold. If

there is no unit added, it defaults to be V.

■The range of threshold is related to the vertical scale of

the source.

QUERY SYNTAX TRSPI:CS?

RESPONSE FORMAT TRSPI:CS <source>[,<threshold>]

<threshold>:= numerical value in E-notation with SI unit.

**EXAMPLE** When the serial protocol is SPI and the CS type is CS, the

following command sets the source of CS to channel3 and

the threshold to 200 mV.

Command message:

TRSPI:CS C3,0.2V

RELATED COMMANDS TRSPI:CSTP

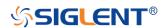

SERIAL TRIGGER TRSPI:NCS

Command/Query

**DESCRIPTION** The TRSPI:NCS command sets the source and threshold

for ~CS signal of SPI trigger when the CS type is ~CS.

The TRSPI:NCS? query returns the source and threshold

for ~CS signal of SPI trigger when the CS type is ~CS.

COMMAND SYNTAX TRSPI:NCS <source>[,<threshold>]

<source>:={C1,C2,C3,C4,D0,D1,D2,D3,D4,D5,D6,D7,D8,

D9,D10,D11,D12,D13,D14,D15}

<threshold>:= value with unit. It is necessary to set when

the source is analog channel.

Note:

■You need add the volt unit (V/mV) to the threshold. If

there is no unit added, it defaults to be V.

■The range of threshold is related to the vertical scale of

the source.

QUERY SYNTAX TRSPI:NCS?

RESPONSE FORMAT TRSPI:NCS <source>[,<threshold>]

<threshold>:= numerical value in E-notation with SI unit.

**EXAMPLE** When the serial protocol is SPI and the CS type is ~CS,

the following command sets the source of ~CS to

channel3 and the threshold to 200 mV.

Command message:

TRSPI:NCS C3,0.2V

RELATED COMMANDS TRSPI:CSTP

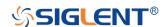

SERIAL TRIGGER TRSPI:TRTY

Command/Query

**DESCRIPTION** The TRSPI:TRTY command sets the trigger source for

SPI trigger.

The TRSPI:TRTY? query returns the trigger source for SPI

trigger.

COMMAND SYNTAX TRSPI:TRTY <source>

<source>:= {MOSI,MISO}

QUERY SYNTAX TRSPI:TRTY?

RESPONSE FORMAT TRSPI:TRTY <source>

**EXAMPLE** When the serial protocol is SPI, the following command

sets the trigger source to MOSI.

Command message: TRSPI:TRTY MOSI

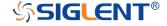

SERIAL TRIGGER TRSPI:DATA

Command

**DESCRIPTION** The TRSPI:DATA command sets the data value of every

bit used for SPI trigger.

COMMAND SYNTAX TRSPI:DATA <value1>[,<value2>[,..[,<value>]]]

<value>:=  $\{0,1,X\}$ 

**EXAMPLE** •When the serial protocol is SPI and the data length is 4,

the following command sets data value to 1011.

Command message:

TRSPI:DATA 1,0,1,1

•When the serial protocol is SPI and the data length is 4,

the following command ignore the data value.

Command message:

TRSPI:DATA X,X,X,X

RELATED COMMANDS TRSPI:DLEN

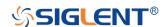

SERIAL TRIGGER TRSPI:DLEN

Command/Query

**DESCRIPTION** The TRSPI:DLEN command sets the length of data for

SPI trigger.

The TRSPI:DLEN? query returns the length of data for SPI

trigger.

COMMAND SYNTAX TRSPI:DLEN <value>

<value>:= 4 to 96

QUERY SYNTAX TRSPI:DLEN?

RESPONSE FORMAT TRSPI:DLEN <value>

**EXAMPLE** When the serial protocol is SPI, the following command

sets the trigger data length to 8.

Command message:

TRSPI:DLEN 8

RELATED COMMANDS TRSPI:DATA

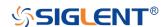

SERIAL TRIGGER TRSPI:BIT

Command/Query

**DESCRIPTION** The TRSPI:BIT command sets the bit order for SPI trigger.

The TRSPI:BIT? query returns the bit order for SPI trigger.

COMMAND SYNTAX TRSPI:BIT <order>

<order>:= {MSB,LSB}

QUERY SYNTAX TRSPI:BIT?

RESPONSE FORMAT TRSPI:BIT <order>

**EXAMPLE** When the serial protocol is SPI, the following command

sets the bit order to MSB.

Command message:

TRSPI:BIT MSB

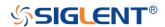

SERIAL TRIGGER TRUART:RX

Command/Query

**DESCRIPTION**The TRUART:RX command sets the source and threshold

for RX of UART trigger.

The TRUART:RX? query returns the source and threshold

for RX of UART trigger.

COMMAND SYNTAX TRUART:RX <source>[,<threshold>]

<source>:={C1,C2,C3,C4,D0,D1,D2,D3,D4,D5,D6,D7,D8,

D9,D10,D11,D12,D13,D14,D15}

<threshold>:= value with unit. It is necessary to set when

the source is analog channel.

Note:

 ${ullet}$ You need add the volt unit (V/mV) to the threshold. If

there is no unit added, it defaults to be V.

•The range of threshold is related to the vertical scale of

the source.

QUERY SYNTAX TRUART:RX?

RESPONSE FORMAT TRUART:RX <source>[,<threshold>]

<threshold>:= numerical value in E-notation with SI unit.

**EXAMPLE** When the serial protocol is UART, the following command

sets the source of RX to channel3 and the threshold to

200 mV.

Command message:

TRUART:RX C3,0.2V

RELATED COMMANDS TRUART:TX

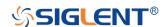

SERIAL TRIGGER TRUART:TX

Command/Query

**DESCRIPTION**The TRUART:TX command sets the source and threshold

for TX of UART trigger.

The TRUART:TX? query returns the source and threshold

for TX of UART trigger.

COMMAND SYNTAX TRIG\_UART:TX <source>[,<threshold>]

<source>:={C1,C2,C3,C4,D0,D1,D2,D3,D4,D5,D6,D7,D8,

D9,D10,D11,D12,D13,D14,D15}

<threshold>:= value with unit. It is necessary to set when

the source is analog channel.

Note:

■You need add the volt unit (V/mV) to the threshold. If

there is no unit added, it defaults to be V.

•The range of threshold is related to the vertical scale of

the source.

QUERY SYNTAX TRUART:TX?

RESPONSE FORMAT TRUART:TX <source>[,<threshold>]

<threshold>:= numerical value in E-notation with SI unit.

**EXAMPLE** When the serial protocol is UART, the following command

sets the source of TX to channel3 and the threshold to 200

mV.

Command message:

TRUART:TX C3,0.2V

RELATED COMMANDS TRUART:RX

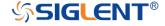

SERIAL TRIGGER TRUART:TRTY

Command/Query

**DESCRIPTION** The TRUART:TRTY command sets the trigger source for

UART trigger.

The TRUART:TRTY? query returns the trigger source for

UART trigger.

COMMAND SYNTAX TRUART:TRTY <source>

<source>:= {RX,TX}

QUERY SYNTAX TRUART:TRTY?

RESPONSE FORMAT TRUART:TRTY <source>

**EXAMPLE** When the serial protocol is UART, the following command

sets the trigger source to TX.

Command message: TRUART:TRTY TX

RELATED COMMANDS TRUART:RX

TRUART:TX
TRSPI:DLEN

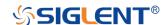

SERIAL TRIGGER TRUART:CON

Command/Query

**DESCRIPTION** The TRUART:CON command sets the trigger condition of

UART trigger.

The TRUART:CON? query returns the trigger condition of

UART trigger.

COMMAND SYNTAX TRUART:CON <condition>

<condition>:= {START,STOP,DATA,ERROR}

■START— Start condition.

■STOP— Stop condition.

■DATA— Specify a search based on data.

■ERROR— Error condition.

QUERY SYNTAX TRUART:CON?

RESPONSE FORMAT TRUART: CON < condition>

**EXAMPLE** When the serial protocol is UART, the following command

sets the trigger condition to START.

Command message:

TRUART:CON START

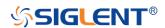

SERIAL TRIGGER TRUART:QUAL

Command/Query

**DESCRIPTION** The TRUART:QUAL command sets the UART data

qualifier when the trigger condition is set to DATA.

The TRUART:QUAL? query returns the UART data

qualifier when the trigger condition is set to DATA.

COMMAND SYNTAX TRUART:QUAL <condition>

<condition>:= {EQUAL,MORE,LESS }

■EQUAL— sets the UART data qualifier to equal.

■MORE— sets the UART data qualifier to greater than.

•LESS— sets the UART data qualifier to less than.

QUERY SYNTAX TRUART:QUAL?

RESPONSE FORMAT TRUART:QUAL <condition>

**EXAMPLE** When the serial protocol is UART and the trigger condition

is DATA, the following command sets the data qualifier to

EQUAL.

Command message:

TRUART: QUAL EQUAL

RELATED COMMANDS TRUART:CON

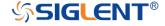

SERIAL TRIGGER TRUART:DATA

Command/Query

**DESCRIPTION**The TRUART:DATA command sets the data value used

for UART trigger when the trigger condition is set to DATA.

The TRUART:DATA? query returns the data1 value used

for UART trigger when the trigger condition is set to DATA.

COMMAND SYNTAX TRUART:DATA <value>

<value>:= 0 to 256

Note:

Use the don't care data (256) to ignore the data value.

QUERY SYNTAX TRUART:DATA?

RESPONSE FORMAT TRUART:DATA <value>

**EXAMPLE** •When the serial protocol is UART and the trigger

condition is DATA, the following command sets the data

value to 0x29.

Command message:

TRUART:DATA 41

•When the serial protocol is UART and the trigger

condition is DATA the following command ignore the data

value.

Command message:

TRUART:DATA 256

RELATED COMMANDS TRUART:CON

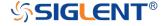

SERIAL TRIGGER TRUART:BAUD

Command/Query

**DESCRIPTION**The TRUART:BAUD command sets the baud rate value

used for UART trigger.

The TRUART:BAUD? query returns the baud rate value

used for UART trigger.

COMMAND SYNTAX TRUART:BAUD <value1>[,<value2>]

<value1>:={600,1200,2400,4800,9600,19200,38400,5760

0,115200,CUSTOM}

<value2>:= 300 to 5000000 When the value1 is CUSTOM.

QUERY SYNTAX TRUART:BAUD?

**RESPONSE FORMAT**TRUART:BAUD <value>[,<value2>]

**EXAMPLE** ■When the serial protocol is UART the following command

sets the baud rate value to 9600 bit/s.

Command message:

TRUART:BAUD 9600

•When the serial protocol is UART the following command

sets the baud rate value to 2000 bit/s.

Command message:

TRUART:BAUD CUSTOM,2000

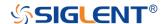

SERIAL TRIGGER TRUART:DLEN

Command/Query

**DESCRIPTION** The TRUART:DLEN command sets the data length value

used for UART trigger.

The TRUART:DLEN? query returns the data length value

used for UART trigger.

COMMAND SYNTAX TRUART:DLEN <value>

<value>:= 5 to 8

QUERY SYNTAX TRUART:DLEN?

RESPONSE FORMAT TRUART:DLEN <value>

**EXAMPLE** When the serial protocol is UART, the following command

sets data length value to 6.

Command message:

TRUART:DLEN 6

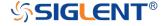

SERIAL TRIGGER TRUART:PAR

Command/Query

**DESCRIPTION** The TRUART:PAR command sets the parity check used

for UART trigger.

The TRUART:PAR? query returns the parity check used

for UART trigger.

COMMAND SYNTAX TRUART:PAR <value>

<value>:= {NONE,ODD,EVEN}

QUERY SYNTAX TRUART:PAR?

RESPONSE FORMAT TRUART:PAR <value>

**EXAMPLE** When the serial protocol is UART, the following command

sets parity check to odd.

Command message:

TRUART:PAR ODD

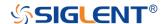

SERIAL TRIGGER TRUART:POL

Command/Query

**DESCRIPTION** The TRUART:POL command sets the idle level used for

UART trigger.

The TRUART:POL? query returns the idle level used for

UART trigger.

COMMAND SYNTAX TRUART:POL <value>

<value>:= {LOW,HIGH}

QUERY SYNTAX TRUART:POL?

RESPONSE FORMAT TRUART:POL <value>

**EXAMPLE** When the serial protocol is UART, the following command

sets idle level to low.
Command message:
TRUART:POL LOW

**SSIGLENT®** 

SERIAL TRIGGER TRUART:STOP

Command/Query

**DESCRIPTION** The TRUART:STOP command sets the length of stop bit

for UART trigger.

The TRUART:STOP? query returns the length of stop bit

for UART trigger.

COMMAND SYNTAX TRUART:STOP <value>

<value>:= {1,1.5,2}

QUERY SYNTAX TRUART:STOP?

**RESPONSE FORMAT** TRUART:STOP <value>

**EXAMPLE** When the serial protocol is UART, the following command

sets the length of stop bit to 1.

Command message:

TRUART:STOP 1

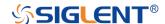

SERIAL TRIGGER TRUART:BIT

Command/Query

**DESCRIPTION** The TRUART:BIT command sets the bit order for UART

trigger.

The TRUART:BIT? query returns the bit order for UART

trigger.

COMMAND SYNTAX TRIG\_UART:BIT <value>

<value>:= {LSB,MSB}

QUERY SYNTAX TRUART:BIT?

RESPONSE FORMAT TRUART:BIT <value>

**EXAMPLE** When the serial protocol is UART, the following command

sets the bit order to MSB.

Command message:

TRUART:BIT MSB

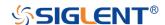

SERIAL TRIGGER TRCAN:CANH

Command/Query

**DESCRIPTION** The TRCAN:CANH command sets the source and

threshold for source of CAN trigger.

The TRCAN:CANH? query returns the source and

threshold CANH of CAN trigger.

COMMAND SYNTAX TRCAN:CANH <source>[,<threshold>]

<source>:={C1,C2,C3,C4,D0,D1,D2,D3,D4,D5,D6,D7,D8,

D9,D10,D11,D12,D13,D14,D15}

<threshold>:= value with unit. It is necessary to set when

the source is analog channel.

Note:

■You need add the volt unit (V/mV) to the threshold. If

there is no unit added, it defaults to be V.

■The range of threshold is related to the vertical scale of

the source.

QUERY SYNTAX TRCAN:CANH?

RESPONSE FORMAT TRCAN:CANH <source>[,<threshold>]

**EXAMPLE** When the serial protocol is CAN, the following command

sets the source to channel3 and the threshold to 200 mV.

Command message:

TRCAN:CANH C3.0.2V

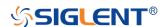

SERIAL TRIGGER TRCAN:CON

Command/Query

**DESCRIPTION** The TRCAN:CON command sets the trigger condition of

CAN trigger.

The TRCAN:CON? query returns the trigger condition of

CAN trigger.

COMMAND SYNTAX TRCAN:CON <condition>

<condition>:=

{START,REMOTE,ID,ID\_AND\_DATA,ERROR}

■START— Start condition.

■REMOTE— Remote frame

■ID— Specifies a search based on ID bits and ID.

■ID\_AND\_DATA— Specify a search based on ID bits, ID

and data.

■ERROR— Error frame.

QUERY SYNTAX TRCAN:CON?

RESPONSE FORMAT TRCAN:CON <condition>

**EXAMPLE** When the serial protocol is CAN, the following command

sets the trigger condition to START.

Command message:

TRCAN:CON START

RELATED COMMANDS TRCAN:ID

TRCAN:DATA
TRCAN:DAT2

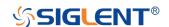

SERIAL TRIGGER TRCAN:ID

Command/Query

**DESCRIPTION** The TRCAN:ID command sets the ID value for CAN

trigger when the trigger condition is set to ID or

ID\_AND\_DATA.

The TRCAN:ID? query returns the ID value for CAN

trigger when the trigger condition is set to ID or

ID\_AND\_DATA.

COMMAND SYNTAX TRCAN:ID <value>

<value>:= 0 to 2^n when n is the ID bits (11 or 29)

Note:

•Use the don't care data (2048) to ignore the address value when trigger condition is ID or ID AND DATA, and

the ID length is 11.

•Use the don't care data (536870912) to ignore the

address value when trigger condition is ID or

ID\_AND\_DATA, and the ID length is 29.

QUERY SYNTAX TRCAN:ID?

RESPONSE FORMAT TRCAN:ID <value>

**EXAMPLE** When the serial protocol is CAN and the trigger condition

is ID, the following command sets the ID value to 0x29.

Command message:

TRCAN:ID 41

When the serial protocol is CAN, the trigger condition is

ID, and the address length is 11, the following command

ignore the ID value.

Command message:

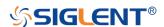

TRCAN:ID 2048

RELATED COMMANDS TRCAN:CON

TRCAN:IDL

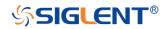

SERIAL TRIGGER TRCAN:IDL

Command/Query

**DESCRIPTION** The TRCAN:IDL command sets the ID length for CAN

trigger when the trigger condition is set to ID or

ID\_AND\_DATA.

The TRCAN:IDL? query returns the ID length for CAN

trigger when the trigger condition is set to ID or

ID\_AND\_DATA.

COMMAND SYNTAX TRCAN:IDL <value>

<value>:= {11BITS,29BITS}

QUERY SYNTAX TRCAN:IDL?

RESPONSE FORMAT TRCAN:IDL <value>

**EXAMPLE** When the serial protocol is CAN and the trigger condition

is ID, the following command sets the ID length value to

11bits.

Command message:

TRCAN:IDL 11BITS

RELATED COMMANDS TRCAN:CON

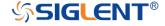

SERIAL TRIGGER TRCAN:DATA

Command/Query

**DESCRIPTION** The TRCAN:DATA command sets the data1 value used

for CAN trigger when the trigger condition is set to

ID AND DATA.

The TRCAN:DATA? query returns the data1 value for

CAN trigger when the trigger condition is set to

ID\_AND\_DATA.

COMMAND SYNTAX TRCAN:DATA <value>

<value>:= 0 to 256

Note:

Use the don't care data (256) to ignore the data value.

QUERY SYNTAX TRCAN:DATA?

RESPONSE FORMAT TRCAN:DATA <value>

**EXAMPLE** ■When the serial protocol is CAN and the trigger condition

is ID\_AND\_DATA, the following command sets the data1

value to 0x29.

Command message:

TRCAN:DATA 41

•When the serial protocol is CAN and the trigger condition

is ID\_AND\_DATA, the following command ignore the

data1 value.

Command message:

TRCAN:DATA 256

RELATED COMMANDS TRCAN:CON

TRCAN:DAT2

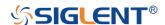

SERIAL TRIGGER TRCAN:DAT2

Command/Query

**DESCRIPTION** The TRCAN:DAT2 command sets the data2 value used

for CAN trigger when the trigger condition is set to

ID AND DATA.

The TRCAN:DAT2? query returns the data2 value used

for CAN trigger when the trigger condition is set to

ID\_AND\_DATA.

COMMAND SYNTAX TRCAN:DAT2 <value>

<value>:= 0 to 256

Note:

Use the don't care data (256) to ignore the data value.

QUERY SYNTAX TRCAN:DAT2?

RESPONSE FORMAT TRCAN:DAT2 <value>

**EXAMPLE** ■When the serial protocol is CAN and the trigger condition

is ID\_AND\_DATA, the following command sets the data1

value to 0x29.

Command message:

TRCAN:DAT2 41

•When the serial protocol is CAN and the trigger condition

is ID\_AND\_DATA, the following command ignore the

data2 value.

Command message:

TRCAN:DAT2 256

RELATED COMMANDS TRCAN:CON

TRCAN:DATA

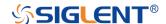

SERIAL TRIGGER TRCAN:BAUD

Command/Query

**DESCRIPTION** The TRCAN:BAUD command sets the baud rate for CAN

trigger.

The TRCAN:BAUD? query returns the baud rate for CAN

trigger.

COMMAND SYNTAX TRCAN:BAUD <value1>[,<value2>]

<value1>:={5k,10k,20k,59k,100k,125k,250,500k,800k,1M,

CUSTOM}

<value2>:= 5000 to 1000000 When the value1 is

CUSTOM.

QUERY SYNTAX TRCAN:BAUD?

**RESPONSE FORMAT** TRCAN:BAUD <value1>[,<value2>]

**EXAMPLE** ■When the serial protocol is CAN the following command

sets the baud rate to 5 kbit/s.

Command message:

TRCAN:BAUD 5k

•When the serial protocol is CAN the following command

sets the baud rate to 100000 bit/s.

Command message:

TRCAN:BAUD CUSTOM, 100000

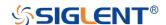

SERIAL TRIGGER TRLIN:SRC

Command/Query

**DESCRIPTION** The TRLIN:SRC command sets the source and threshold

for the source of LIN trigger.

The TRLIN:SRC? query returns the source and threshold

for the source of LIN trigger.

COMMAND SYNTAX TRLIN:SRC <source>[,<threshold>]

<source>:={C1,C2,C3,C4,D0,D1,D2,D3,D4,D5,D6,D7,D8,

D9,D10,D11,D12,D13,D14,D15}

<threshold>:= value with unit. It is necessary to set when

the source is analog channel.

Note:

■You need add the volt unit (V/mV) to the value. If there is

no unit added, it defaults to be V.

■The range of value is related to the vertical scale of the

source.

QUERY SYNTAX TRLIN:SRC?

RESPONSE FORMAT TRLIN:SRC <source>[,<threshold>]

<threshold>:= numerical value in E-notation with SI unit.

**EXAMPLE** When the serial protocol is LIN, the following command

sets the source to channel3 and the threshold to 200 mV.

Command message:

TRLIN:SRC C3,0.2V

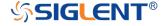

SERIAL TRIGGER TRLIN:CON

Command/Query

**DESCRIPTION** The TRLIN:CON command sets the trigger condition of

LIN trigger.

The TRLIN:CON? query returns the trigger condition of

LIN trigger.

COMMAND SYNTAX TRIG\_LIN:CON <condition>

<condition>:= {BREAK,ID,ID\_AND\_DATA,DATA\_ERROR}

■BREAK— Break condition.

■ID— Specify a search based on ID.

•ID\_AND\_DATA—Specify a search based on ID and data.

■DATA\_ERROR— Error frame.

QUERY SYNTAX TRLIN:CON?

RESPONSE FORMAT TRLIN:CON <condition>

**EXAMPLE** When the serial protocol is LIN, the following command

sets the trigger condition to break.

Command message: TRLIN:CON BREAK

RELATED COMMANDS TRLIN:ID

TRLIN:DATA
TRLIN:DAT2

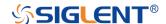

SERIAL TRIGGER TRLIN:ID

Command/Query

**DESCRIPTION** The TRLIN:ID command sets the ID value for LIN trigger

when the trigger condition is set to ID or ID\_AND\_DATA.

The TRLIN:ID? query returns the ID value for LIN trigger

when the trigger condition is set to ID or ID\_AND\_DATA.

COMMAND SYNTAX TRLIN:ID <value>

QUERY SYNTAX TRLIN:ID?

RESPONSE FORMAT TRLIN:ID <value>

<value>:= 0 to 64.

Note:

Use the don't care data (64) to ignore the ID value.

**EXAMPLE** •When the serial protocol is LIN and the trigger condition

is ID, the following command sets the data1 value to 0x29.

Command message:

TRLIN:ID 41

•When the serial protocol is LIN and the trigger condition

is ID, the following command ignore the ID value.

Command message:

TRLIN:ID 64

RELATED COMMANDS TRLIN:CON

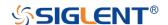

SERIAL TRIGGER TRLIN:DATA

Command/Query

**DESCRIPTION** The TRLIN:DATA command sets the data1 value used for

LIN trigger when the trigger condition is set to

ID AND DATA.

The TRLIN:DATA? query returns the data1 value used for

LIN trigger when the trigger condition is set to

ID\_AND\_DATA.

COMMAND SYNTAX TRIG\_LIN:DATA <value>

<value>:= 0 to 256

Note:

Use the don't care data (256) to ignore the data value.

QUERY SYNTAX TRLIN:DATA?

RESPONSE FORMAT TRLIN:DATA <value>

**EXAMPLE** ■When the serial protocol is LIN and the trigger condition

is ID\_AND\_DATA, the following command sets the data1

value to 0x29.

Command message:

TRLIN:DATA 41

•When the serial protocol is LIN and the trigger condition

is ID\_AND\_DATA, the following command ignore the

data1 value.

Command message:

TRLIN:DATA 256

RELATED COMMANDS TRLIN:CON

TRLIN:DAT2

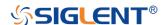

SERIAL TRIGGER TRLIN:DAT2

Command/Query

**DESCRIPTION** The TRLIN:DAT2 command sets the data2 value used for

LIN trigger when the trigger condition is set to

ID\_AND\_DATA.

The TRLIN:DAT2? query returns the data2 value used for

LIN trigger when the trigger condition is set to

ID\_AND\_DATA.

COMMAND SYNTAX TRLIN:DAT2 <value>

<value>:= 0 to 256.

Note:

Use the don't care data (256) to ignore the data value.

QUERY SYNTAX TRLIN:DAT2?

RESPONSE FORMAT TRLIN:DAT2 <value>

**EXAMPLE** ■When the serial protocol is LIN and the trigger condition

is ID\_AND\_DATA, the following command sets the data2

value to 0x29.

Command message:

TRLIN:DAT2 41

•When the serial protocol is LIN and the trigger condition

is ID\_AND\_DATA, the following command ignore the

data2 value.

Command message:

TRLIN:DAT2 256

RELATED COMMANDS TRLIN:CON

TRLIN:DATA

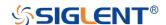

SERIAL TRIGGER TRLIN:BAUD

Command/Query

**DESCRIPTION** The TRLIN:BAUD command sets the baud rate for LIN

trigger.

The TRLIN:BAUD? query returns the baud rate value for

LIN trigger.

COMMAND SYNTAX TRLIN:BAUD <value1>[,<value2>]

<value1>:= {600,1200,2400,4800,9600,19200,CUSTOM}
<value2>:= 300 to 20000 When the value1 is CUSTOM.

QUERY SYNTAX TRCAN:BAUD?

RESPONSE FORMAT TRLIN:BAUD <value1>[,<value2>]

**EXAMPLE** ■When the serial protocol is LIN, the following command

sets the baud rate value to 9600 bit/s.

Command message:

TRLIN:BAUD 9600

•When the serial protocol is LIN, the following command

sets the baud rate value to 500 bit/s.

Command message:

TRLIN:BAUD CUSTOM,500

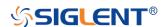

# **WAVEFORM Commands**

The WAVEFORM subsystem is used to transfer data to a controller from the oscilloscope waveform memory.

The waveform record is actually contained in two portions: the preamble and waveform data. The waveform record must be read from the oscilloscope by the controller using two separate commands. The waveform data is the actual data acquired for each point in the specified source. The preamble contains the information for interpreting the waveform data.

- WF?
- WFSU

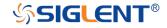

WAVEFORM? | WF?

Query

**DESCRIPTION** 

The WAVEFORM? query transfers a waveform from the oscilloscope to the controller.

#### Note:

- •The format of the waveform data depends on the current settings specified by the last WFSU command.
- •When using the visa library, you should pay attention to the following settings:
- > Set the I/O buffer size

The read buffer size depends on the number of waveform points. When it needs to read in segments, the size of each segment is vary from the models.

> Set the timeout value

The timeout value is related to the network speed or USB transmission speed. Please evaluate by yourself. The initial value is generally 2s.

**QUERY SYNTAX** 

<trace>:WAVEFORM? <section>

<trace>:={C1,C2,C3,C4,MATH,D0,D1,D2,D3,D4,D5,D6,D
7,D8,D9,D10,D11,D12,D13,D14,D15}

- ■C[X] Analog channel.
- ■D[X] Digital channel. Only valid for SDS1000X-E series.
- ■MATH Valid except for the FFT waveform and only valid for SDS1000X-E series.

<section>:={DAT2}

■DAT2 — Return the main data include the head, the wave data and the ending flag. The length of data is current memory depth.

**RESPONSE FORMAT** 

<trace>:WAVEFORM <data block>

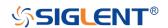

**RELATED COMMANDS** WFSU

**EXAMPLE** For SDS1000X-E series, the following steps show how to

use the command to reconstitute the display of waveform.

For analog channel waveform:

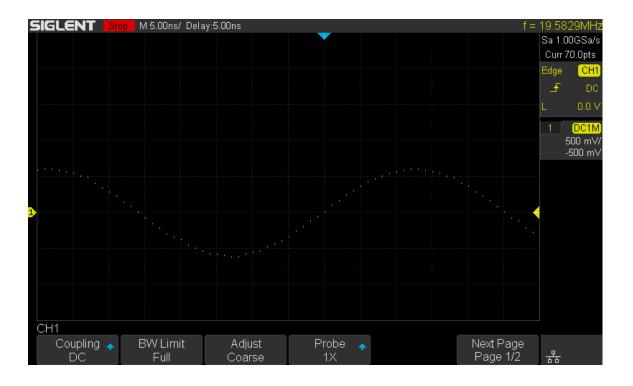

**Step 1:** Send the query to get the data of waveform.

# Query message:

### C1:WF? DAT2

# Response message:

The head of message: C1:WF DAT2. These are followed by the string #9000000070, the beginning of a binary block in which nine ASCII integers are used to give the length of the block (70 bytes). After the length of block, is beginning of the wave data. "0A 0A" means the end of data.

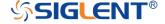

# 

Step 2: Calculate the voltage value corresponding to the data point.

Using the formula: voltage value (V) = code value \*(vdiv /25) - voffset.

code value: The decimal of wave data.

(**Note:** If the decimal is greater than "127", it should minus 255. Then the value is code value. Such as the wave data is "FC" convert to decimal is "252". So the code value is 252-255 = -3.)

vdiv: The Volts/div value.

voffset: The voltage position value.

The picture above as an example:

Send command C1:VD/V?

Return C1:VDIV 5.00E-01V.

Get the current Volts/div values: vdiv = 0.5V.

Send command C1:OFST?

Return C1:OFST -5.00E-01V.

Get the current voltage position values: voffset = -0.5V.

According to the wave data, we can know the first point of waveform is the 22th data "02", convert to decimal is "2" (Hexadecimal converted to decimal).

The first point of wave data voltage value = 2\*(0.5/25)-(-0.5) = 0.54V.

Step 3: Calculate the time value of the data point.

Using the formula: time value(S) = -(timebase\*grid/2).

timebase: The timebase value.

grid: The grid numbers in horizontal direction.

The picture above as an example:

Send command *TD/V?* 

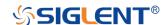

Return TDIV 5.00E-09S.

Get the current timebase: timebase = 5.00E-09S.

Send command SARA?

Return SARA 1.00E+09Sa/s.

Get the current sampling rate: sampling rate= 1.00GSa/s.

The time interval: time inter = 1/ sampling rate = 1ns.

The time value of the first data point: time value = -(5.00E-09\*14/2) = -35.00E-09(s) = -35(ns).

The time value of the second data point: value = -35ns+1ns = -34ns.

The following are two ways of waveform reconstruction:

#### Use Excel to reconstruct the waveform:

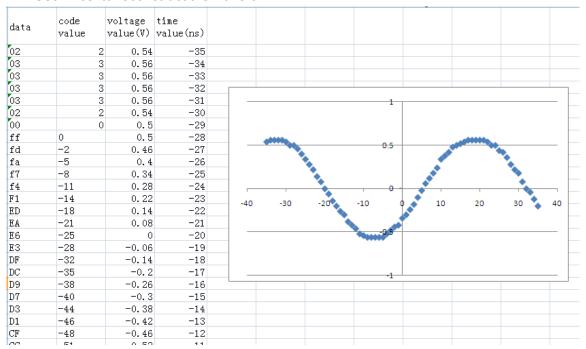

• Use python to reconstruct the waveform: (See the code in Read Waveform Data (WF) Example)

Note: If you want the command return the "numerical" data type only (i.e. return as "1.00E+09" when send the command "SARA?"), send the command "CHDR OFF" at the first. See CHDR for details.

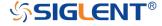

```
import visa
import pylab as pl
                                                                                                                                                                                                                                       W Figure 1
def main():
           main():
    _rm = visa.ResourceManager()
    sds = _rm.open_resource("TCPIPO::10.11.25.209::inst0::INSTR")
    sds.write("chdr off")
    vdiv = sds.ask("cl:vdiv?")
    ofst = sds.ask("cl:vdiv?")
    tdiv = sds.ask("cdiv?")
    sara = sds.ask("sara")
    sara = unit = ('G':1E9,'M':1E6,'k':1E3)
    for unit in sara_unit.keys():
        if sara.find(unit)!=-1:
            sara = sara.split(unit)
            sara = float(sara[0])*sara_unit[unit]
            break
                                                                                                                                                                                                                                                                                                                                                                                                                                               Y-T
                                                                                                                                                                                                                                                        0.4
                                                                                                                                                                                                                                                         0.2
                                                                                                                                                                                                                                                        0.0
             break
sara = float(sara)
sds.write("c1:wf? dat2")
recv = list(sds.read_raw())[15:]
recv.pop()
                                                                                                                                                                                                                                                     -0.2
             recv.pop()
volt_value = []
for data in recv:
    if data > 127:
        data = data - 255
    else:
                                                                                                                                                                                                                                                       -0.4
                                                                                                                                                                                                                                                      -0.6 L
            volt_value.append(data)
time_value = []
for idx in range(0,len(volt_value)):
    volt_value[idx] = volt_value[idx]/25*float(vdiv)-float(ofst)
    time_data = -(float(tdiv)*14/2)+idx*(1/sara)
    time_value.append(time_data)
pl.figure(figsize=(7,5))
pl.plot(time_value,volt_value,markersize=2,label=u"Y-T")
pl.lecemen()
                                                                                                                                                                                                                                       pl.legend()
              pl.grid()
pl.show()
if __name__ == ' __main__':
    main()
```

### For digital channel waveform:

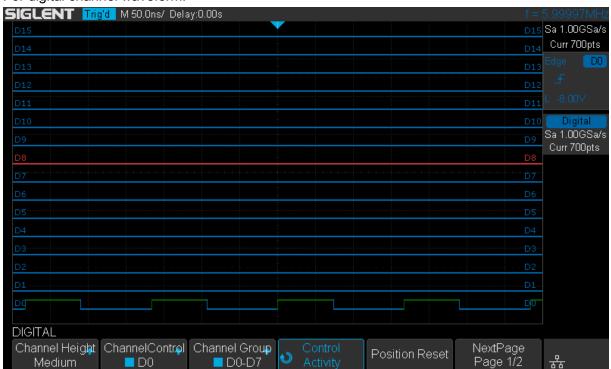

**Step 1:** Send the query to get the data of waveform.

### Query message:

DO:WF? DAT2

Response message:

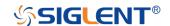

The head of message: *D0:WF ALL*. These are followed by the string #900000700, the beginning of a binary block in which nine ASCII integers are used to give the length of the data (700 points). For digital, one bit represents a data point, so there are 88 bytes. After the length of block, is beginning of the wave data. "0A 0A" means the end of data.

| Data        | Description                         |                    |
|-------------|-------------------------------------|--------------------|
| 44 30 3A 57 | 46 20 41 4C 4C 2C 23 39 30 30 30 30 | DO: WF ALL, #90000 |
| 30 30 37 30 | 30 00 00 80 FF FF FF FF FF FF FF    | 00700              |
| FF FF 00 00 | 00 00 00 00 00 00 00 00 CO FF FF FF |                    |
|             | FF FF 7F 00 00 00 00 00 00 00 00 00 |                    |
| 00 EO FF FF | FF FF FF FF FF FF 3F 00 00 00 00    |                    |
| 00 00 00 00 | 00 00 F8 FF FF FF FF FF FF FF       |                    |
| OF OO OO OO | 00 00 00 00 00 00 00 FC FF 0A 0A    |                    |

**Step 2**: Covert to the high (1) and low (0) corresponding to the data point.

According to the wave data, we can know the first eight points of waveform is the 22th byte "00", convert to binary is "00000000" (Hexadecimal converted to binary (LSB)).

Step 3: Calculate the time value of the data point.

Using the formula: time value(S) = - (timebase\*grid/2).

timebase: The timebase value.

grid: The grid numbers in horizontal direction.

The picture above as an example:

Send command TD/V?

Return TDIV 5.00E-08S.

Get the current timebase: timebase = 5.00E-08s.

Send command DI:SARA?

Return DI:SARA 1.00E+09Sa/s.

Get the current sampling rate: sampling rate= 1GSa/s.

The time interval: time inter = 1/ sampling rate = 1ns.

The time value of the first data point: time value = -(5.00E-08\*14/2) = -3.50E-07(s) = -350(ns).

The time value of the second data point: value = -350ns+1ns = -349ns.

Use python to reconstruct the waveform: (See the code in Read Waveform Data of Digital Example)

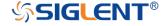

```
import visa
import pylab as pl
                                                                                               ₩ Figure 1
                                                                                                                                                                                      def get_char_bit(char,n):
    return (char >> n) & 1
                                                                                                      2.0
                                                                                                                                                                                 Y-T
def main():
     main():
    rm = visa.ResourceManager()
    sds = _rm.open_resource("TCPIPO::10.11.25.211::inst0::INSTR")
    sds.write("chdr off")
    trdl = sds.ask("trdl?")
    tdiv = sds.ask("tdiv?")
    sara = sds.ask("di:sara?")
                                                                                                      1.5
                                                                                                      1.0
     if sara.find('G')!=-1:
           sara = sara.split("G")
sara = float(sara[0])*1E9
                                                                                                      0.5
     else:
     else:
    sara = float(sara)
sds.write("d0:wf? dat2")
recv = list(sds.read_raw())[15:]
...
                                                                                                      0.0
     recv.pop()
recv.pop()
                                                                                                    -0.5
     volt_value = []
data =bytearray(recv)
                                                                                                    -1.0
     for char in data:
     time_value.append(time_data)
     pl.figure(figsize=(7,5))
     pl.vlim(-1.2)
     pl.plot(time_value,volt_value,markersize=2,label=u"Y-T")
pl.legend()
     pl.grid()
     pl.show()
if __name__=='__main__':
    main()
```

### For math (except for FFT) waveform:

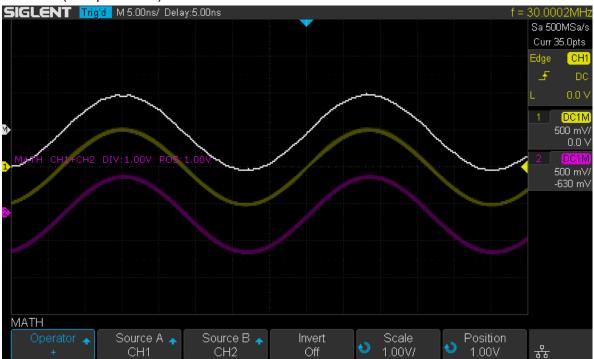

Step 1: Send the query to get the data of waveform.

Query message:

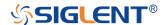

#### MATH:WF? DAT2

#### Response message:

The head of message: *MATH:WF ALL*. These are followed by the string #900000700, the beginning of a binary block in which nine ASCII integers are used to give the length of the block (700 bytes). The point number is 700 with interpolation. After the length of block, is beginning of the wave data. "0A 0A" means the end of data.

| Data |     |    |    |    |    | Description |    |    |               |    |    |    |    |    |    |                    |
|------|-----|----|----|----|----|-------------|----|----|---------------|----|----|----|----|----|----|--------------------|
| 4D   | 41  | 54 | 48 | 3▲ | 57 | 46          | 20 | 41 | 4C            | 4C | 2C | 23 | 39 | 30 | 30 | MATH: WF ALL, #900 |
| 30   | 30  | 30 | 30 | 37 | 30 | 30          | FF | FF | FF            | 00 | 00 | 00 | 00 | 00 | 01 | 0000700            |
| 01   | 01  | 01 | 02 | 02 | 02 | 03          | 03 | 03 | 03            | 04 | 04 | 05 | 05 | 06 | 06 |                    |
| 06   | 06  | 06 | 07 | 07 | 07 | 07          | 08 | 08 | 08            | 09 | 09 | 0▲ | 0▲ | 0B | 0B |                    |
| 0C   | OC. | OD | OD | OD | 0E | 0E          | 0E | 0F | $\mathbf{0F}$ | 10 | 10 | 10 | 11 | 11 | 12 |                    |
| 12   | 13  | 13 | 14 | 14 | 15 | 16          | 16 | 16 |               |    |    |    |    |    |    |                    |
| 03   | 03  | 03 | 03 | 04 | 04 | 04          | 04 | 05 | 05            | 05 | 06 | 06 | 07 | 07 | 07 |                    |
| 08   | 0Δ  | 04 |    |    |    |             |    |    |               |    |    |    |    |    |    |                    |

Step 2: Calculate the voltage value corresponding to the data point.

Using the formula: voltage value (V) = code value \*(vdiv /25).

code value: The decimal of wave data. Different from the code of analog channel waveform, it contains the offset.

(**Note:** If the decimal is greater than "127", it should minus 255. Then the value is code value. Such as the wave data is "FC" convert to decimal is "252". So the code value is 252-255 = -3.)

vdiv: The Volts/div value of math.

The picture above as an example:

Send command MTVD?

Return MTVD 1.00E+00V.

Get the current Volts/div values: vdiv = 1V.

According to the wave data, we can know the first point of waveform is the 24th data "FF", convert to decimal is "255" (Hexadecimal converted to decimal). Then minus 255, the code value is 0.

The first point of wave data voltage value = 0\*(1/25) = 0V.

**Step 3:** Calculate the time value of the data point.

Using the formula: time value(S) = - (timebase\*grid/2).

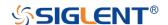

timebase: The timebase value.

grid: The grid numbers in horizontal direction.

The picture above as an example:

Send command TD/V?

Return TDIV 5.00E-09S.

Get the current timebase: timebase = 5.00E-09s.

Send command SARA?

Return SARA 5.00E+08Sa/s.

Get the current sampling rate: sampling rate= 500MSa/s.

Send command SANU? C1

Return SANU 3.50E+01pts.

Get the number of sampling points: point number = 35pts.

The interpolation multiplier: interpolation multiplier = length of the block/points number = 700/35 = 20

The time interval: time inter = 1/sampling rate/interpolation multiplier = 0.1ns.

The time value of the first data point: time value = -(5.00E-09\*14/2) = -35.00E-09(s) = -35(ns).

The time value of the second data point: value = -35ns+0.1ns = -34.9ns.

Use python to reconstruct the waveform:

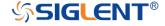

```
import visa
import pylab as pl

def main():
    _rm =visa.ResourceManager()
    sds = _rm.open resource("TCPIPO::10.11.25.209::inst0::INSTR")
    sds.write("chdr off")
    vdiv = sds.ask("trd1?")
    tdv = sds.ask("trd1?")
    tdv = sds.ask("cdv?")
    sanu = sds.ask("sara?")
    sanu = sds.ask("sara?")
    sanu = sds.ask("sara?")
    sara = sara.split("G")
        sara = float(sara[0])*1E9

else:
    sara = float(sara)
    sds.write("math:#f? dat2")
    recv.pop()
    recv.pop()
    recv.pop()
    recv.pop()
    red = len(recv)/float(sanu)

volt_value = []
    for data in recv:
        if data > 127:
            data = data - 255
        else:
            pass
        volt_value.append(data)
    time_value = []
    for idx in range(0.len(volt_value)):
        volt_value[idx] = volt_value[idx]/25*float(vdiv)
        time_data = -float(trd1)-(float(tdiv)*14/2)+idx*(1/sara/insert)
        time_value.append(time_data)
    pl.figure(figsize=(7,5))
    pl.plot(time_value,volt_value,markersize=2)
    pl.legend()
    pl.show()

if __name__ == '__main__':
    main()
```

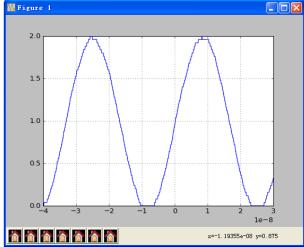

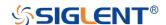

#### **WAVEFORM**

## WAVEFORM\_SETUP |WFSU

Command/Query

**DESCRIPTION** 

The WAVEFORM\_SETUP command specifies the amount of data in a waveform to be transmitted to the controller.

The WAVEFORM\_SETUP? query returns the transfer parameters currently in use.

### **COMMAND SYNTAX**

### WAVEFORM\_SETUP

SP,<sparsing>,NP,<number>,FP,<point>

■SP — Sparse point. It defines the interval between data points.

For example:

SP = 0 sends all data points.

SP = 1 sends all data points.

SP = 4 sends every 4th data point

■NP — Number of points. It indicates how many points should be transmitted.

For example:

NP = 0 sends all data points.

NP = 50 sends a maximum of 50 data points.

■FP — First point. It specifies the address of the first data point to be sent.

For example:

FP = 0 corresponds to the first data point.

FP = 1 corresponds to the second data point.

#### Note:

- •You can set the sparse point or number of points or the first point using key-value pairs alone. See the example for details.
- After power on, SP is set to 0, NP is set to 0, and FP is

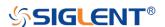

set to 0.

QUERY SYNTAX WAVEFORM\_SETUP?

**RESPONSE FORMAT** WAVEFORM\_SETUP

SP,<sparsing>,NP,<number>,FP,<point>

**EXAMPLE** The following command specifies that every 3th data point

(SP=3) starting at the 200th point should be transferred.

Command message:

WFSU SP,3,FP,200

**RELATED COMMANDS** WF?

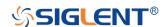

# **WGEN Commands**

When the built-in waveform generator is licensed (Option AWG), you can use it to output sine, square, ramp, pulse, DC, noise, exponential rise, exponential fall, cardiac, Gaussian pulse and arbitrary waveforms. The WGEN commands are used to select the waveform function and parameters.

- ARWV
- PROD?
- STL?
- WGEN
- WVPR?

### Note:

These commands are only valid for the model which has installed AWG option.

# Availability of WGEN Commands in Each Oscilloscope Series

| Model                      | Valid? |
|----------------------------|--------|
| SDS1000CFL                 | no     |
| SDS1000A                   | no     |
| SDS1000CML+/CNL+/DL+/E+/F+ | no     |
| SDS2000X                   | yes    |
| SDS1000X                   | yes    |
| SDS1000X-E                 | no     |

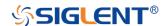

WGEN ARBWAVE | ARWV

Command

**DESCRIPTION** The ARBWAVE command sets the basic waveform type.

COMMAND SYNTAX ARBWAVE INDEX,<index>

 $<index>:= {0,1,2,3,4,5,6,7,8,9}.$ 

**EXAMPLE** For SDS2000X series, when the AWG option is installed,

the following command set the index of waveform type to

3.

Command message:

ARWV INDEX,3

## Note:

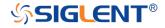

WGEN PRODUCT? | PROD?

Query

**DESCRIPTION** The PRODUCT? query returns the product model or the

upper limit of frequency of the output signal.

<parameter>:={MODEL,BAND}

■MODEL — return the product model.

■BAND — return the upper limit of frequency of the output

signal.

**EXAMPLE** For SDS2000X series, when the AWG option is installed,

the following query returns the upper limit of frequency of

the output signal.

Query message:

PROD? BAND

Response message: PROD BAND,25MHz

### Note:

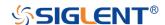

WGEN STORELIST? | STL?

Query

**DESCRIPTION** The STORELIST? query returns the stored arbitrary

waveforms list with indexes and names. If the store unit is

empty, the command will return "EMPTY" string.

QUERY SYNTAX STORELIST? <type>

<type>:={DEBUG,RELEASE}

■DEBUG — return built-in waveforms. (include sine, noise, cardiac, gaus\_pulse, exp\_rise, exp\_fall, and four

waveforms defined by user)

■RELEASE — return four waveforms defined by user.

RESPONSE FORMAT STORELIST < list>

**EXAMPLE** For SDS2000X series, when the AWG option is installed,

the following query returns the waveform storage list.

Query message:

STL? DEBUG

Response message:

STL

M0,SINE,M1,NOISE,M2,CARDIAC,M3,GAUS\_PULSE,M4
,EXP RISE,M5,EXP FALL,M6,EMPTY,M7,EMPTY,M8,E

MPTY, M9, EMPTY

# Note:

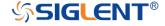

**WGEN** 

WAVEGENERATOR | WGEN

Command/Query

DESCRIPTION

The WAVEGENERATOR command sets parameters of

basic waveform.

The WAVEGENERATOR? query returns the waveform

parameters.

**COMMAND SYNTAX** 

WAVEGENERATOR parameter>

<parameter>:= {a parameter from the table below}.

<value>:={value of the corresponding parameter}.

| Paramete rs | Value                                                            | Description:=                |  |  |
|-------------|------------------------------------------------------------------|------------------------------|--|--|
| OUTP        | <state></state>                                                  | {ON,OFF}                     |  |  |
|             |                                                                  | {SINE,SQUARE,RAMP,PUL        |  |  |
|             |                                                                  | SE,DC,NOISE,CARDIAC,GA       |  |  |
|             |                                                                  | US_PULSE,EXP_RISE,EXP_       |  |  |
|             |                                                                  | FALL,ARB1,ARB2,ARB3,AR       |  |  |
| WVTP        | <type></type>                                                    | B4}                          |  |  |
|             |                                                                  | If the command doesn't set   |  |  |
|             |                                                                  | basic waveform type, WVPT    |  |  |
|             |                                                                  | will be set to the current   |  |  |
|             |                                                                  | waveform.                    |  |  |
|             | <frequen< td=""><td>0.000001 Hz to 25000000</td></frequen<>      | 0.000001 Hz to 25000000      |  |  |
| FREQ        | cy>                                                              | Hz. Not valid when WVTP is   |  |  |
|             |                                                                  | NOISE or DC.                 |  |  |
| AMPL        | <amplitud< td=""><td>0.004V to 6 V. Not valid</td></amplitud<>   | 0.004V to 6 V. Not valid     |  |  |
| AIVII L     | e>                                                               | when WVTP is NOISE or DC.    |  |  |
|             |                                                                  | -(6-AMP)/2 to (6-AMP)/2 (V). |  |  |
| OFST        | <offset></offset>                                                | Not valid when WVTP is       |  |  |
|             |                                                                  | NOISE.                       |  |  |
| DCOFST      | <dc_offse< td=""><td>-3 to 3 V. Only valid when</td></dc_offse<> | -3 to 3 V. Only valid when   |  |  |
| DCOI 31     | t>                                                               | WVTP is DC.                  |  |  |

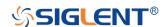

|        | <duty></duty>   | 20% to 80%.                  |  |  |  |  |  |  |
|--------|-----------------|------------------------------|--|--|--|--|--|--|
| DUTY   |                 | Only valid when WVTP is      |  |  |  |  |  |  |
|        |                 | SQUARE.                      |  |  |  |  |  |  |
|        |                 | 0 to 100%.                   |  |  |  |  |  |  |
| SYMM   | <sym></sym>     | Only valid when WVTP is      |  |  |  |  |  |  |
|        |                 | RAMP.                        |  |  |  |  |  |  |
| MIDTH  | zwialth >       | 0.000000048 to 0.001 s. Only |  |  |  |  |  |  |
| WIDTH  | <width></width> | valid when WVTP is PULSE.    |  |  |  |  |  |  |
|        |                 | 0.0003V to 0.45V.            |  |  |  |  |  |  |
| STDEV  | <std></std>     | Only valid when WVTP is      |  |  |  |  |  |  |
|        |                 | NOISE.                       |  |  |  |  |  |  |
|        |                 | -(0.45-STD)*(20/3)-(0.45-    |  |  |  |  |  |  |
| NATANI | <mean></mean>   | STD)*(20/3) (V).             |  |  |  |  |  |  |
| MEAN   |                 | Only valid when WVTP is      |  |  |  |  |  |  |
|        |                 | NOISE.                       |  |  |  |  |  |  |
| LOAD   | <load></load>   | { HZ, 50}.                   |  |  |  |  |  |  |

**QUERY SYNTAX** 

<parameter>:={OUTP,WVTP,FREQ,AMPL,OFST,DCOFS
T,DUTY,SYMM,WIDTH,STDEV,MEAN,LOAD,ALL}

**RESPONSE FORMAT** 

**EXAMPLE** 

•For SDS2000X series, when the AWG option is installed, the following command set the type to square, amplitude to 2.5 V, frequency to 10 kHz and duty to 45%.

Command message:

WGEN

TYPE,SQUARE,FREQ,10000Hz,AMPL,2.5V,DUTY,45%

•For SDS2000X series, when the AWG option is installed, the following command set the type to noise, stdev to 0.2 V, mean to 1 V.

Command message:

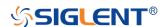

# WGEN TYPE, NOISE, STDEV, 0.2V, MEAN, 1V

•For SDS2000X series, when the AWG option is installed, the following command set the output to off.

Command message:

WGEN OUTP, OFF

# Note:

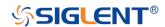

WGEN WAVE\_PARA? | WVPR?

Query

**DESCRIPTION** The WAVE\_PARA? query returns the location, name,

frequency, amplitude, and offset of four arbitrary

waveforms.

QUERY SYNTAX WAVE PARA? <index>

**RESPONSE FORMAT** WAVE\_PARA

POS,<index>,WVNM,<name>,FREQ,<freq>,AMPL,<ampl

>,OFST,<ofst>

**EXAMPLE** For SDS2000X series, when the AWG option is installed,

the following query returns the parameters of M0.

Query message:

WVPR? M0

Response message:

**WVPR** 

POS,M0,WVNM,SINE,FREQ,1.000000e+03,AMPL,6.0000

00e+00,OFST,0.000000e+00

RELATED COMMANDS STL?

Note:

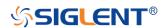

# **Obsolete Commands for Old Models**

Obsolete commands are older forms of commands that are provided to reduce customer rework for existing systems and programs.

Generally, these commands are mapped onto some of the commands, but may not strictly have the same behavior as the new command.

None of the obsolete commands are guaranteed to remain functional in future products. New systems and programs should use the new commands.

| Obsolete | Current Command | Behavior Differences                      |
|----------|-----------------|-------------------------------------------|
| command  | Equivalent      |                                           |
| ACAL     | none            |                                           |
| AUTTS    | none            |                                           |
| COUN     | none            |                                           |
| CRAU     | none            |                                           |
| CSVS     | none            |                                           |
| DATE     | none            |                                           |
| FFTZ     | FFTT?           | Modify the instruction name and usage.    |
| FILT     | none            |                                           |
| FILTS    | none            |                                           |
| PDET     | ACQW            | The instructions are merged into one.     |
| PERS     | PESU            | The instructions are merged into one.     |
| PFCT     | PFSC PFBF PFOP  | Split one command into multiple commands. |
|          | PFFS            |                                           |
| REC      | none            |                                           |
| REFS     | REFSR REFLA RE  | Split one command into multiple commands. |
|          | FDS REFSA       |                                           |
| VPOS     | FFTP            | Modify the instruction name and usage     |

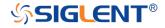

Obsolete

AUTO\_CALIBRATE | ACAL

Command/Query

**DESCRIPTION** The AUTO\_CALIBRATE command is used to enable or

disable the quick calibration of the instrument.

The quick calibration can be disabled by sending the command "ACAL OFF". The query "\*CAL?" can be set to

fully calibrate the oscilloscope.

The AUTO\_CALIBRATE? query returns whether quick-

calibration is enabled.

COMMAND SYNTAX AUTO\_CALIBRATE <state>

<state>:={ON,OFF}

QUERY SYNTAX AUTO\_CALIBRATE?

RESPONSE FORMAT AUTO\_CALIBRATE <state>

**EXAMPLE** The following command disables a quick calibration.

Command message:

ACAL OFF

RELATED COMMANDS \*CAL?

### Note:

| Model                      | Valid? |
|----------------------------|--------|
| SDS1000CFL                 | yes    |
| SDS1000A                   | no     |
| SDS1000CML+/CNL+/DL+/E+/F+ | no     |
| SDS2000X                   | yes    |
| SDS1000X                   | no     |
| SDS1000X-E                 | no     |

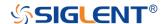

Obsolete AUTO\_TYPESET | AUTTS

Command/Query

**DESCRIPTION** The AUTO\_TYPESET command selects the specified type

of automatically adjusting which is used to display.

COMMAND SYNTAX AUTO\_TYPESET <type>

<type>:={SP,MP,RS,DRP,RC}

SP — only one period to be displayed.
MP — multiple periods to be displayed.

■RS — the waveform is triggered on the rise side.

 ${f \tiny PDRP}$  — the waveform is triggered on the drop side.

■RC — go back to the state before auto set.

QUERY SYNTAX AUTO\_TYPESET?

RESPONSE FORMAT AUTO\_TYPESET <type>

**EXAMPLE** The following command sets the type of automatic

adjustment to multiple periods.

Command message:

AUTTS MP

RELATED COMMANDS ASET

#### Note:

| Model                      | Valid? |
|----------------------------|--------|
| SDS1000CFL                 | yes    |
| SDS1000A                   | yes    |
| SDS1000CML+/CNL+/DL+/E+/F+ | yes    |
| SDS2000X                   | yes    |
| SDS1000X                   | yes    |
| SDS1000X-E                 | no     |

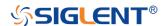

Obsolete COUNTER | COUN

Command/Query

**DESCRIPTION** The COUNTER command enables or disables the

cymometer display on the screen of instrument.

The COUNTER? query returns whether the cymometer is

displayed on the screen of instrument.

COMMAND SYNTAX COUNTER <state>

< state >:={ON,OFF}

QUERY SYNTAX COUNTER?

RESPONSE FORMAT COUNTER <state>

**EXAMPLE** The following command enables the cymometer display.

Command message:

COUN ON

## Note:

| Model                      | Valid? |
|----------------------------|--------|
| SDS1000CFL                 | yes    |
| SDS1000A                   | yes    |
| SDS1000CML+/CNL+/DL+/E+/F+ | yes    |
| SDS2000X                   | no     |
| SDS1000X                   | no     |
| SDS1000X-E                 | no     |

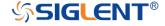

Obsolete CURSOR\_AUTO | CRAU

Command

**DESCRIPTION** The CURSOR\_AUTO command sets the cursor mode to

Auto.

COMMAND SYNTAX CRAU

**EXAMPLE** The following command changes the cursor mode to Auto.

Command message:

**CRAU** 

## Note:

| Model                      | Valid? |
|----------------------------|--------|
| SDS1000CFL                 | yes    |
| SDS1000A                   | yes    |
| SDS1000CML+/CNL+/DL+/E+/F+ | yes    |
| SDS2000X                   | no     |
| SDS1000X                   | no     |
| SDS1000X-E                 | no     |

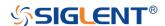

SAVE

CSV\_SAVE | CSVS

Command/Query

## **DESCRIPTION**

The CSV\_SAVE command enables or disables to save the parameter when storing CSV format waveform.

The CSV\_SAVE? query returns the current state of saving the parameter when storing waveform data of CSV format.

## **COMMAND SYNTAX**

### Format 1:

CSV\_SAVE <state>

# <state>:={OFF,ON}

- ■ON The file contains the oscilloscope model, serial number, software version number, and the current parameter configuration of the oscilloscope as shown below.
- ■OFF The file only contains the waveform data as shown below.

### State is ON:

|    | À                | В                      | С          | D        |
|----|------------------|------------------------|------------|----------|
| 1  | Record Length    | 700                    |            |          |
| 2  | Sample Interval  | CH1:0.0000000020000 CH | [2:0.00000 | 00020000 |
| 3  | Vertical Units   | CH1:V CH2:V            |            |          |
| 4  | Vertical Scale   | CH1:1.00 CH2:1.00      |            |          |
| 5  | Vertical Offset  | CH1:0.00 CH2:0.00      |            |          |
| 6  | Horizontal Units | us                     |            |          |
| 7  | Horizontal Scale | 0.01                   |            |          |
| 8  | Model Number     | SDS1204X-E             |            |          |
| 9  | Serial Number    | SDS1EBACOL0098         |            |          |
| 10 | Software Version | 7. 6. 1. 13            |            |          |
| 11 | Source           | CH1                    | CH2        |          |
| 12 | Second           | Volt                   | Volt       |          |
| 13 | 0                | 0.32                   | -0.04      |          |
| 14 | 0.000000002      | 0.32                   | -0.04      |          |
| 15 | 0.000000004      | 0.32                   | -0.04      |          |
| 16 | 0.000000006      | 0.36                   | 0          |          |
| 17 | 0.000000008      | 0.32                   | -0.04      |          |
| 18 | 0.00000001       | 0.32                   | -0.04      |          |
| 19 | 0.000000012      | 0.32                   | -0.04      |          |

State is OFF:

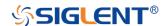

|    | A       | В     | С     | D | E |
|----|---------|-------|-------|---|---|
| 1  | Source  | CH1   | CH2   |   |   |
| 2  | Second  | Volt  | Volt  |   |   |
| 3  | 0       | -0.48 | -0.08 |   |   |
| 4  | 2E-09   | -0.44 | -0.04 |   |   |
| 5  | 4E-09   | -0.48 | -0.08 |   |   |
| 6  | 6E-09   | -0.48 | -0.08 |   |   |
| 7  | 8E-09   | -0.48 | -0.08 |   |   |
| 8  | 1E-08   | -0.48 | -0.08 |   |   |
| 9  | 1.2E-08 | -0.48 | -0.04 |   |   |
| 10 | 1.4E-08 | -0.48 | -0.04 |   |   |
| 11 | 1.6E-08 | -0.48 | -0.04 |   |   |
| 12 | 1.8E-08 | -0.48 | -0.04 |   |   |
| 13 | 2E-08   | -0.48 | -0.04 |   |   |

# Format 2:

CSV\_SAVE SAVE, <state>

<state>:={OFF,ON}

#### Format 3:

CSV\_SAVE DD,<DD>,SAVE,<state>

<DD>:={MAX,DIS}

■MAX — save as the maximum data depth.

■DIS — save as the date depth which is displayed on the screen.

<state>:={OFF,ON}

#### Note:

The table below shows the available format in each oscilloscope series.

QUERY SYNTAX CSV\_SAVE?

RESPONSE FORMAT CSV\_SAVE <state>

**EXAMPLE** For SDS1000X-E series, the following command sets

"Param save" to off.

Command message:

CSVS OFF

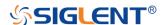

# Format in Each Oscilloscope Series

| Model                      | Command Format |
|----------------------------|----------------|
| SDS1000CFL                 | Format 3       |
| SDS1000A                   | Format 3       |
| SDS1000CML+/CNL+/DL+/E+/F+ | Format 3       |
| SDS2000X                   | Format 2       |
| SDS1000X                   | Format 2       |
| SDS1000X-E                 | Format 1       |

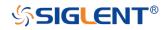

*Obsolete* DATE

Command/Query

**DESCRIPTION** The DATE command changes the date/time of the

oscilloscope's internal real-time clock. Validity checking is performed to ensure that the date and the time are valid.

COMMAND SYNTAX DATE

<day>,<month>,<year>,<hour>,<minute>,<second>

<day>:= 1 to 31.

<month>:={JAN,FEB,MAR,APR,MAY,JUN,JUL,AUG,SEP,

OCT,NOV,DEC}

<year>:= 1990 to 2089.

<hour>:= 0 to 23.
<minute>:= 0 to 59.
<second>:= 0 to 59.

QUERY SYNTAX DATE?

RESPONSE FORMAT DATE

<day>,<month>,<year>,<hour>,<minute>,<second>

**EXAMPLE** This following command sets the date to NOV. 1, 2017

and the time to 14:38:16.

Command message:

DATE 1,NOV,2017,14,38,16

# Note:

| Model                      | Valid? |
|----------------------------|--------|
| SDS1000CFL                 | yes    |
| SDS1000A                   | no     |
| SDS1000CML+/CNL+/DL+/E+/F+ | no     |
| SDS2000X                   | yes    |
| SDS1000X                   | no     |

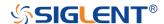

| SDS1000X-E | no |
|------------|----|
|            |    |

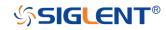

Obsolete FFT\_ZOOM | FFTZ

Command/Query

**DESCRIPTION** The FFT\_ZOOM command selects the specified zoom of

FFT.

The FFT\_ZOOM? query returns the current zoom in/out of

FFT.

COMMAND SYNTAX FFT\_ZOOM <zoom>

<zoom>:={1,2,5,10}

QUERY SYNTAX FFT\_ZOOM?

RESPONSE FORMAT FFT\_ZOOM <zoom>

**EXAMPLE** The following command sets the zoom factor of FFT to 1X.

Command message:

FFTZ 1

**RELATED COMMANDS** FFTT?

# Note:

| Model                      | Valid? |
|----------------------------|--------|
| SDS1000CFL                 | yes    |
| SDS1000A                   | yes    |
| SDS1000CML+/CNL+/DL+/E+/F+ | yes    |
| SDS2000X                   | yes    |
| SDS1000X                   | yes    |
| SDS1000X-E                 | no     |

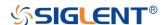

Obsolete FILTER | FILT

Command/Query

**DESCRIPTION** The FILTER command enables or disables filter of the

specified trace.

The FILTER? query returns whether the filter of specified

trace is enabled.

COMMAND SYNTAX <channel>:FILTER <state>

<channel>:={C1,C2,C3,C4}

<state>:={ON,OFF}

QUERY SYNTAX <channel>:FILTER?

RESPONSE FORMAT <channel>:FILTER <state>

**EXAMPLE** The following command enables the filter of Channel 1.

Command message.

C1:FILT ON

RELATED COMMANDS FILTS

### Note:

| Model                      | Valid? |
|----------------------------|--------|
| SDS1000CFL                 | yes    |
| SDS1000A                   | yes    |
| SDS1000CML+/CNL+/DL+/E+/F+ | yes    |
| SDS2000X                   | no     |
| SDS1000X                   | no     |
| SDS1000X-E                 | no     |

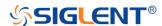

Obsolete FILT\_SET | FILTS

Command/Query

**DESCRIPTION** The FILT\_SET command selects the specified type of

filter, and sets the limit value of filter.

The FILT\_SET? query returns current parameter of the

filter.

COMMAND SYNTAX <channel>:FILT\_SET TYPE,<type>,<limit>,<limit\_value>

<channel>:={C1,C2,C3,C4}

<type>:={LP,HP,BP,BR}

■LP — low-pass.

■HP — high-pass.

■BP — band-pass.

■BR — band-reject.

Note:

If selected the imit>, the <type> must be related.

QUERY SYNTAX <channel>:FILT\_SET?

RESPONSE FORMAT <channel>:FILTER TYPE,<type>,<limit>,<limit\_value>

**EXAMPLE** The following command changes the type of filter to band-

pass, and sets the up-limit to 200 kHz and the low-limit to

100 kHz.

Command message:

C1:FILTS

TYPE,BP,UPPLIMIT,200KHz,LOWLIMIT,100KHz

RELATED COMMANDS FILT

Note:

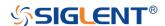

| Model                      | Valid? |
|----------------------------|--------|
| SDS1000CFL                 | yes    |
| SDS1000A                   | yes    |
| SDS1000CML+/CNL+/DL+/E+/F+ | yes    |
| SDS2000X                   | no     |
| SDS1000X                   | no     |
| SDS1000X-E                 | no     |

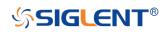

Obsolete PEAK\_DETECT | PDET

Command/Query

**DESCRIPTION** The PEAK\_DETECT command set the switch of Peak

Detect acquisition.

The PEAK\_DETECT? query returns the current status of

Peak Detect acquisition.

COMMAND SYNTAX PEAK\_DETECT <state>

<state>:={ON,OFF}

QUERY SYNTAX PEAK\_DETECT?

RESPONSE FORMAT PEAK\_DETECT <state>

**EXAMPLE** The following command set Peak Detect acquisition on.

Command message:

PDET ON

RELATED COMMANDS ACQW

### Note:

| Model                      | Valid? |
|----------------------------|--------|
| SDS1000CFL                 | yes    |
| SDS1000A                   | yes    |
| SDS1000CML+/CNL+/DL+/E+/F+ | yes    |
| SDS2000X                   | yes    |
| SDS1000X                   | yes    |
| SDS1000X-E                 | no     |

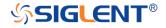

Obsolete PF\_CONTROL | PFCT

Command/Query

**DESCRIPTION** The PF\_CONTROL command controls the Pass/Fail

controlling options "operate", "output" and the "stop on

output".

See instrument's Operator Manual for these options.

The PF\_CONTROL? query returns the controlling options

of the pass/fail.

COMMAND SYNTAX PF\_CONTROL

OUTPUTSTOP, <state>

<trace>:={C1,C2,C3,C4}

<control>:={START,STOP}

<output>:={FAIL,PASS}

<state>:={ON,OFF}

QUERY SYNTAX PF\_ CONTROL?

RESPONSE FORMAT PF\_CONTROL

TRACE, <trace>, CONTROL, <control>, OUTPUT, <output>,

OUTPUTSTOP, < state>

**EXAMPLE** The following command sets source to Channel 1,

"operate" to "start", "output" to "pass" and "stop on output"

to "off".

Command message:

**PFCT** 

TRACE,C1,CONTROL,START,OUTPUT,PASS,OUTPUT

STOP, OFF

RELATED COMMANDS PFSC

298

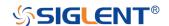

PFBF

**PFOP** 

**PFFS** 

# Note:

| Model                      | Valid? |
|----------------------------|--------|
| SDS1000CFL                 | yes    |
| SDS1000A                   | yes    |
| SDS1000CML+/CNL+/DL+/E+/F+ | yes    |
| SDS2000X                   | yes    |
| SDS1000X                   | yes    |
| SDS1000X-E                 | no     |

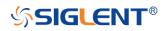

Obsolete PERSIST | PERS

Command/Query

**DESCRIPTION** The PERSIST command enables or disables the

persistence display mode.

COMMAND SYNTAX PERSIST <mode>

<mode>:={ON,OFF}

QUERY SYNTAX PERSIST?

RESPONSE FORMAT PERSIST <mode>

**EXAMPLE** The following command turns the persistence to ON.

Command message:

PERS ON

**RELATED COMMANDS** PESU

# Note:

| Model                      | Valid? |
|----------------------------|--------|
| SDS1000CFL                 | yes    |
| SDS1000A                   | yes    |
| SDS1000CML+/CNL+/DL+/E+/F+ | yes    |
| SDS2000X                   | yes    |
| SDS1000X                   | yes    |
| SDS1000X-E                 | no     |

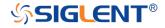

Obsolete RECALL | REC

Command

**DESCRIPTION** The RECALL command recalls a waveform file from the

current directory on mass storage into any or all of the internal memories M1 to M10 (or M20 in the CFL series).

COMMAND SYNTAX <memory>:RECALL DISK,<device>,FILE, '<filename>'

<memory>:={M1~M10} (M1~M20 for CFL series)

<device>:={UDSK}

<filename>:= A waveform file under a legal DOS path. A
filename-string of up to eight characters, with the
extension ".DAV".(It can include the "/" character to define

the root directory)

**EXAMPLE** The following command recalls a waveform file called

"C1WF.DAV" from u-disk into Memory M1.

Command message:

M1:REC DISK, UDSK, FILE, 'C1WF.DAV'

RELATED COMMANDS \*RCL

## Note:

| Model                      | Valid? |
|----------------------------|--------|
| SDS1000CFL                 | yes    |
| SDS1000A                   | yes    |
| SDS1000CML+/CNL+/DL+/E+/F+ | yes    |
| SDS2000X                   | yes    |
| SDS1000X                   | yes    |
| SDS1000X-E                 | no     |

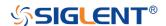

Obsolete REF\_SET | REFS

Command/Query

**DESCRIPTION** The REF\_SET command sets the reference waveform and

its options.

The REF\_ SET? query returns the settings of reference

waveform.

COMMAND SYNTAX REF\_SET

TRACE, <a href="mailto:ref">
, STATE, <a href="mailto:state">
, SAVE, DO]
</a>

<trace>:={C1,C2,C3,C4,MATH}

 $ref>:=\{RA,RB,RC,RD\}.$  Rx(x=A, B, C, D) is the reference

waveform which can be stored or displayed.

<state>:={ON,OFF}

The state enables or disables to display the specified

reference waveform.

Note:

If the command syntax include 'SAVE, DO', the specified trace will be saved to the specified reference waveform.

QUERY SYNTAX REF\_SET? REF,<ref>

**RESPONSE FORMAT**REF\_SET\_REF,<ref>,STATE,<state>

**EXAMPLE** The following command saves the Channel 1 waveform to

REFA, and display REFA on screen.

Command message:

REFS TRACE, C1, REF, RA, STATE, ON, SAVE, DO

RELATED COMMANDS REFSR

REFLA REFDS REFSA

302

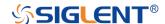

# Note:

| Model                      | Valid? |
|----------------------------|--------|
| SDS1000CFL                 | yes    |
| SDS1000A                   | yes    |
| SDS1000CML+/CNL+/DL+/E+/F+ | yes    |
| SDS2000X                   | yes    |
| SDS1000X                   | yes    |
| SDS1000X-E                 | no     |

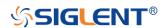

**Obsolete** 

**VERT\_POSITION | VPOS** 

Command/Query

**DESCRIPTION** The VERT\_POSITION command adjusts the vertical

position of the specified FFT trace on the screen. It does not affect the original offset value obtained at acquisition

time.

The VERT\_POSITION? query returns the current vertical

position of the specified FFT trace.

<trace>:={TA,TB,TC,TD}

<offset>:= -20\*DIV to 20\*DIV.

Note:

■If there is no unit (V/mV/uV) added, it defaults to be V.

value. Legal values are affected by the Scale setting.

•If you set the offset to a value outside of the legal range, the center value is automatically set to the nearest legal

QUERY SYNTAX <trace>:VERT\_POSITION?

RESPONSE FORMAT <a href="mailto:rrace"><a href="mailto:rrace"><a hre

**EXAMPLE** The following command shifts FFT Trace A (TA) upwards

by +3 divisions relative to the position. When the scale of

FFT is 1 V.

Command message:

TA:VPOS 3V

RELATED COMMANDS FFTP

Note:

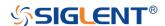

| Model                      | Valid? |
|----------------------------|--------|
| SDS1000CFL                 | yes    |
| SDS1000A                   | yes    |
| SDS1000CML+/CNL+/DL+/E+/F+ | yes    |
| SDS2000X                   | yes    |
| SDS1000X                   | yes    |
| SDS1000X-E                 | no     |

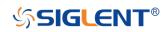

# **Programming Examples**

This chapter gives some examples for the programmer. In these examples you can see how to use VISA or sockets, in combination with the commands described above to control the oscilloscope. By following these examples, you can develop many more applications.

- VISA Examples
  - VC++ Example
  - VB Example
  - ◆ MATLAB Example
  - LabVIEW Example
  - ◆ C# Example
- Examples of Using Sockets
  - Python Example
  - C Example
- Common Command Examples
  - Read Waveform Data (WF) Example
  - ◆ Screen Dump (SCDP) Example

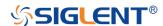

# VISA Examples

# VC++ Example

Environment: Win7 32-bit, Visual Studio.

**Description:** Use National Instruments VISA to control the device with USBTMC or TCP/IP access. Perform a write and read operation.

# Steps:

- 1. Open Visual Studio, create a new VC++ win32 project.
- Set the project environment to use the NI-VISA library. There are two ways to use NI-VISA, static or automatic:

#### a. Static:

Find the files visa.h, visatype.h, visa32.lib in the NI-VISA installation path, copy them to your project, and add them into the project. In the projectname.cpp file, add the follow two lines: #include "visa.h"

#pragma comment(lib,"visa32.lib")

#### b. Automatic:

Set the .h file include directory, the NI-VISA install path, in our computer we set the path is: C:\Program Files\IVI Foundation \VISA\WinNT\include. Set this path to: project->properties->C/C++ ->General->Additional Include Directories. See the picture below:

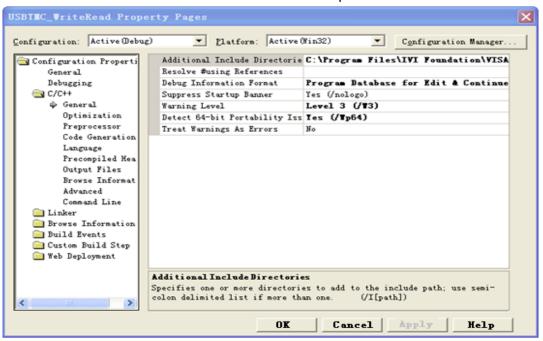

Set lib path and set lib file:

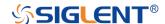

Set lib path: the NI-VISA install path, in our computer we set the path is: C:\Program Files\IVI Foundation\VISA\WinNT\lib\msc. Set this path to project->properties->Linker->General->Additional Library Directories: as shown in the pictures below.

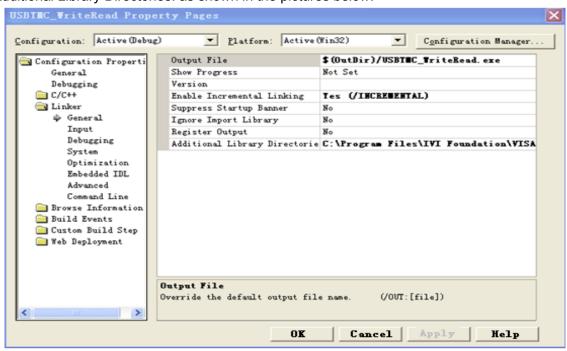

Set lib file:project->properties->Linker->Command Line->Additional Options: visa32.lib

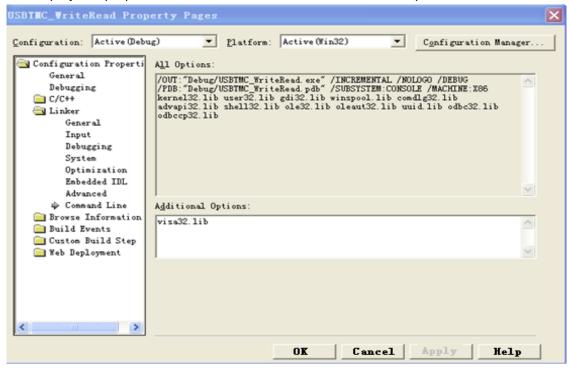

Include visa.h file in the projectname.cpp file:

#include <visa.h>

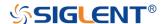

```
3. Coding:
    a. USBTMC:
    IntUsbtmc_test()
    /* This code demonstrates sending synchronous read & write commands */
    /* to an USB Test & Measurement Class (USBTMC) instrument using
    /* NI-VISA
    /* The example writes the "*IDN?\n" string to all the USBTMC
                                                                 */
                                                                 */
    /* devices connected to the system and attempts to read back
    /* results using the write and read functions.
    /* The general flow of the code is */
      Open Resource Manager
                                    */
                                                        */
    /* Open VISA Session to an Instrument
    /* Write the Identification Query Using viPrintf */
    /* Try to Read a Response With viScanf */
      Close the VISA Session
    ViSession defaultRM;
    ViSession instr;
    ViUInt32 numInstrs;
    ViFindList findList;
    ViUInt32 retCount;
    ViUInt32 writeCount:
    ViStatus status:
    Char instrResourceString[VI_FIND_BUFLEN];
    Unsignedcharbuffer[100];
    Charstringinput[512];
    Int i;
    /** First we must call viOpenDefaultRM to get the manager
    * handle. We will store this handle in defaultRM.*/
    status=viOpenDefaultRM (&defaultRM);
    if (status<VI_SUCCESS)</pre>
    printf ("Could not open a session to the VISA Resource Manager!\n");
    returnstatus;
```

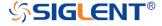

```
}
/* Find all the USB TMC VISA resources in our system and store the number of resources in the
system in numInstrs.
status = viFindRsrc (defaultRM, "USB?*INSTR", &findList, &numInstrs, instrResourceString);
if (status<VI_SUCCESS)</pre>
printf ("An error occurred while finding resources.\nHit enter to continue.");
fflush(stdin);
getchar();
viClose (defaultRM);
returnstatus;
}
/** Now we will open VISA sessions to all USB TMC instruments.
* We must use the handle from viOpenDefaultRM and we must
* also use a string that indicates which instrument to open. This
* is called the instrument descriptor. The format for this string
* can be found in the function panel by right clicking on the
* descriptor parameter. After opening a session to the
* device, we will get a handle to the instrument which we
* will use in later VISA functions. The AccessMode and Timeout
* parameters in this function are reserved for future
* functionality. These two parameters are given the value VI NULL.*/
for (i=0; i<numInstrs; i++)</pre>
{
if(i>0)
viFindNext (findList, instrResourceString);
status = viOpen (defaultRM, instrResourceString, VI_NULL, VI_NULL, &instr);
if (status<VI_SUCCESS)</pre>
printf ("Cannot open a session to the device %d.\n", i+1);
continue:
/* * At this point we now have a session open to the USB TMC instrument.
* We will now use the viPrintf function to send the device the string "*IDN?\n",
```

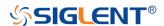

```
* asking for the device's identification. */
char * cmmand ="*IDN?\n";
status = viPrintf (instr, cmmand);
if (status<VI_SUCCESS)</pre>
printf ("Error writing to the device %d.\n", i+1);
status = viClose (instr);
continue;
/** Now we will attempt to read back a response from the device to
* the identification query that was sent. We will use the viScanf
* function to acquire the data.
* After the data has been read the response is displayed.*/
status = viScanf(instr, "%t", buffer);
if (status<VI_SUCCESS)</pre>
printf ("Error reading a response from the device %d.\n", i+1);
else
printf ("\nDevice %d: %*s\n", i+1,retCount, buffer);
status = viClose (instr);
/** Now we will close the session to the instrument using
* viClose. This operation frees all system resources.
status = viClose (defaultRM);
printf("Press 'Enter' to exit.");
fflush(stdin);
getchar();
return 0;
}
b. TCP/IP:
intTCP_IP_Test(char *pIP)
{
```

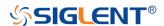

```
char outputBuffer[VI_FIND_BUFLEN];
ViSession defaultRM, instr;
ViStatus status:
ViUInt32 count;
ViUInt16 portNo;
/* First we will need to open the default resource manager. */
status = viOpenDefaultRM (&defaultRM);
if (status<VI_SUCCESS)</pre>
printf("Could not open a session to the VISA Resource Manager!\n");
/* Now we will open a session via TCP/IP device */
charhead[256] ="TCPIP0::";
chartail[] ="::INSTR";
charresource [256];
strcat(head,pIP);
strcat(head,tail);
status = viOpen (defaultRM, head, VI_LOAD_CONFIG, VI_NULL, &instr);
if (status<VI_SUCCESS)</pre>
{
printf ("An error occurred opening the session\n");
viClose(defaultRM);
}
status = viPrintf(instr, "*idn?\n");
status = viScanf(instr, "%t", outputBuffer);
if (status<VI_SUCCESS)</pre>
printf("viRead failed with error code: %x \n",status);
viClose(defaultRM);
}
else
printf ("\ndata read from device: %*s\n", 0,outputBuffer);
status = viClose (instr);
status = viClose (defaultRM);
```

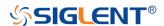

```
printf("Press 'Enter' to exit.");
fflush(stdin);
getchar();
return 0;
}
```

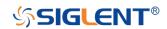

# **VB** Example

Environment: Windows7 32-bit, Microsoft Visual Basic 6.0

**Description:** The function of this example: Use the NI-VISA, to control the device with USBTMC and TCP/IP access to do a write and read.

## Steps:

- 1. Open Visual Basic, and build a standard application program project.
- 2. Set the project environment to use the NI-VISA lib: Click the Existing tab of Project->Add Module, search the visa32.bas file in the "include" folder under the NI-VISA installation path and add the file, as shown in the figure below:

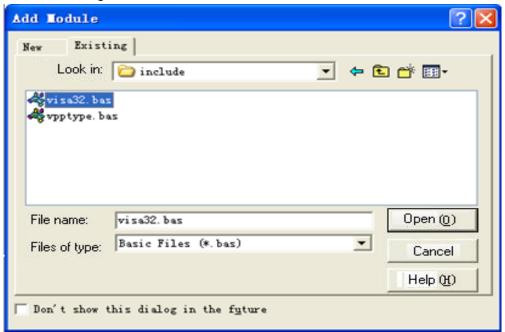

# 3. Coding:

a. USBTMC:

Private Function Usbtmc\_test() As Long

- 'This code demonstrates sending synchronous read & write commands
- ' to an USB Test & Measurement Class (USBTMC) instrument using
- 'NI-VISA
- 'The example writes the "\*IDN?\n" string to all the USBTMC
- ' devices connected to the system and attempts to read back
- ' results using the write and read functions.
- 'The general flow of the code is
- ' Open Resource Manager

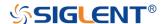

- ' Open VISA Session to an Instrument
- ' Write the Identification Query Using viWrite
- ' Try to Read a Response With viRead
- ' Close the VISA Session

Const MAX\_CNT = 200

Dim defaultRM As Long

Dim instrsesn As Long

Dim numInstrs As Long

Dim findList As Long

Dim retCount As Long

Dim writeCount As Long

Dim status As Long

Dim instrResourceString As String \* VI\_FIND\_BUFLEN

Dim buffer As String \* MAX\_CNT

Dim i As Integer

status = viOpenDefaultRM(defaultRM)

If (status < VI\_SUCCESS) Then

Debug. Print "Could not open a session to the VISA Resource Manager!"

Usbtmc test = status

ExitFunction

End If

status=viFindRsrc(defaultRM,"USB?\*INSTR",findList,numInstrs,instrResourceString)

If (status < VI\_SUCCESS) Then

Debug.Print "An error occurred while finding resources."

viClose (defaultRM)

Usbtmc\_test = status

**Exit Function** 

End If

<sup>&#</sup>x27; Now we will open VISA sessions to all USB TMC instruments.

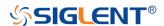

<sup>&#</sup>x27; First we must call viOpenDefaultRM to get the manager

<sup>&#</sup>x27; handle. We will store this handle in defaultRM.

<sup>&#</sup>x27; Find all the USB TMC VISA resources in our system and store the

<sup>&#</sup>x27; number of resources in the system in numInstrs.

```
'We must use the handle from viOpenDefaultRM and we must
```

```
For i = 0 To numInstrs
```

```
If (i > 0) Then
```

status = viFindNext(findList, instrResourceString)

#### End If

```
status = viOpen(defaultRM, instrResourceString, VI_NULL, VI_NULL, instrsesn)
```

If (status < VI\_SUCCESS) Then

Debug.Print "Cannot open a session to the device ", i + 1

GoTo NextFind

#### End If

```
status = viWrite(instrsesn, "*IDN?", 5, retCount)
```

If (status < VI\_SUCCESS) Then

Debug.Print "Error writing to the device."

status = viClose(instrsesn)

GoTo NextFind

# End If

status = viRead(instrsesn, buffer, MAX\_CNT, retCount)

If (status < VI\_SUCCESS) Then

Debug.Print "Error reading a response from the device.", i + 1

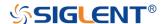

<sup>&#</sup>x27; also use a string that indicates which instrument to open. This

<sup>&#</sup>x27; is called the instrument descriptor. The format for this string

<sup>&#</sup>x27; can be found in the function panel by right clicking on the

<sup>&#</sup>x27; descriptor parameter. After opening a session to the

<sup>&#</sup>x27; device, we will get a handle to the instrument which we

<sup>&#</sup>x27; will use in later VISA functions. The AccessMode and Timeout

<sup>&#</sup>x27; parameters in this function are reserved for future

<sup>&#</sup>x27;functionality. These two parameters are given the value VI NULL.

<sup>&#</sup>x27; At this point we now have a session open to the USB TMC instrument.

<sup>&#</sup>x27;We will now use the viWrite function to send the device the string "\*IDN?",

<sup>&#</sup>x27; asking for the device's identification.

<sup>&#</sup>x27; Now we will attempt to read back a response from the device to

<sup>&#</sup>x27; the identification guery that was sent. We will use the viRead

<sup>&#</sup>x27; function to acquire the data.

<sup>&#</sup>x27; After the data has been read the response is displayed.

```
Else
```

Debug.Print i + 1, retCount, buffer

End If

status = viClose(instrsesn)

Next i

' Now we will close the session to the instrument using

' viClose. This operation frees all system resources.

status = viClose(defaultRM)

 $Usbtmc_test = 0$ 

**End Function** 

#### b. TCP/IP:

Private Function TCP\_IP\_Test(ip As String) As Long

Dim outputBuffer As String \* VI\_FIND\_BUFLEN

Dim defaultRM As Long

Dim instrsesn As Long

Dim status As Long

Dim count As Long

' First we will need to open the default resource manager.

status = viOpenDefaultRM (defaultRM)

If (status < VI\_SUCCESS) Then

Debug.Print "Could not open a session to the VISA Resource Manager!"

TCP\_IP\_Test = status

**Exit Function** 

End If

status = viOpen(defaultRM, "TCPIP0::" + ip + "::INSTR", VI\_LOAD\_CONFIG, VI\_NULL, instrsesn)

If (status < VI\_SUCCESS) Then

Debug.Print "An error occurred opening the session"

viClose (defaultRM)

TCP\_IP\_Test = status

**Exit Function** 

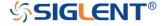

<sup>&#</sup>x27; Now we will open a session via TCP/IP device

#### End If

```
status = viWrite(instrsesn, "*IDN?", 5, count)

If (status < VI_SUCCESS) Then

Debug.Print "Error writing to the device."

End If

status = viRead(instrsesn, outputBuffer, VI_FIND_BUFLEN, count)

If (status < VI_SUCCESS) Then

Debug.Print "Error reading a response from the device.", i + 1

Else

Debug.Print "read from device:", outputBuffer

End If

status = viClose(instrsesn)

status = viClose(defaultRM)

TCP_IP_Test = 0

End Function
```

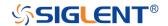

# **MATLAB Example**

Environment: Windows7 32-bit, MATLAB R2010b

**Description:** The function of this example: Use the NI-VISA, to control the device with USBTMC or TCP/IP access to do a write and read.

## Steps:

- Open MATLAB, and modify the current directory. In this demo, the current directory is modified to D:\USBTMC\_TCPIP\_Demo.
- 2. Click File->New->Script in the Matlab interface to create an empty M file.
- 3. Coding:

a. USBTMC:

```
function USBTMC_test()
% This code demonstrates sending synchronous read & write commands
% to an USB Test & Measurement Class (USBTMC) instrument using
% NI-VISA

%Create a VISA-USB object connected to a USB instrument
vu = visa('ni','USB0::0xF4EC::0xEE38::0123456789::INSTR');

%Open the VISA object created
fopen(vu);

%Send the string "*IDN?",asking for the device's identification.
fprintf(vu,'*IDN?');

%Request the data
outputbuffer = fscanf(vu);
disp(outputbuffer);
```

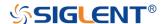

%Close the VISA object

fclose(vu); delete(vu); clear vu;

end

```
b. TCP/IP:
function TCP_IP_test( IPstr )
% This code demonstrates sending synchronous read & write commands
% to an TCP/IP instrument using NI-VISA
%Create a VISA-TCPIP object connected to an instrument
%configured with IP address.
vt = visa('ni',['TCPIP0::',IPstr,'::INSTR']);
%Open the VISA object created
fopen(vt);
%Send the string "*IDN?",asking for the device's identification.
fprintf(vt,'*IDN?');
%Request the data
outputbuffer = fscanf(vt);
disp(outputbuffer);
%Close the VISA object
fclose(vt);
delete(vt);
clear vt;
end
```

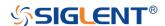

# LabVIEW Example

Environment: Windows7 32-bit, LabVIEW 2011

**Description:** The functions of this example: use the NI-VISA, to control the device with USBTMC and TCP/IP access to do a write and read.

## Steps:

- 1. Open LabVIEW, create a VI file.
- 2. Add controls. Right-click in the **Front Panel** interface, select and add **VISA resource name**, error in, error out and some indicators from the Controls column.
- Open the Block Diagram interface. Right-click on the VISA resource name and you can select and add the following functions from VISA Palette from the pop-up menu: VISA Write, VISA Read, VISA Open and VISA Close.
- 4. The connection is as shown in the figure below:

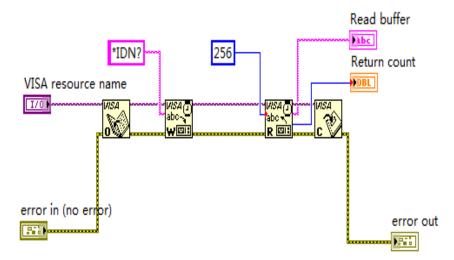

5. Select the device resource from the VISA Resource Name list box and run the program.

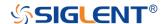

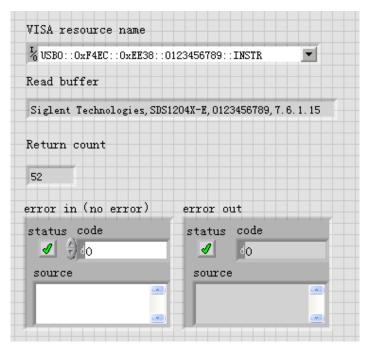

In this example, the VI opens a VISA session to a USBTMC device, writes a command to the device, and reads back the response. After all communication is complete, the VI closes the VISA session.

- 6. Communicating with the device via TCP/IP is similar to USBTMC. But you need to change VISA Write and VISA Read Function to Synchronous I/O. The LabVIEW default is asynchronous I/O. Right-click the node and select Synchronous I/O Mod>>Synchronous from the shortcut menu to write or read data synchronously.
- 7. The connection is as shown in the figure below:

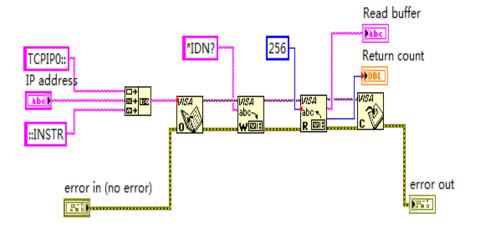

8. Input the IP address and run the program.

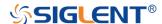

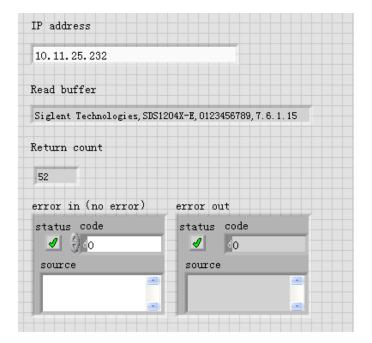

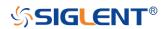

# C# Example

Environment: Windows7 32-bit, Visual Studio

**Description:** The functions of this example: use the NI-VISA, to control the device with USBTMC or TCP/IP access to do a write and read.

## Steps:

- 1. Open Visual Studio, create a new C# project.
- 2. Add References. Add NationalInstruments.Common.dll and NationalInstruments.VisaNS.dll to the project. (Notice: you must install the .NET Framework 3.5/4.0/4.5 Languages support when you install the NI-VISA.)

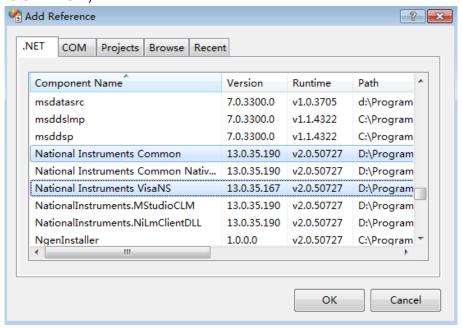

# 3. Coding:

```
using System;
using System.Collections.Generic;
using System.Linq;
using System.Text;
using NationalInstruments.VisaNS;
namespace TestVisa
{
    class Program
    {
```

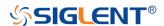

```
static void Main(string[] args)
      {
         // Find all the USBTMC resources
         string[]
         usbRsrcStrings=ResourceManager.GetLocalManager().FindResources("USB?*INST
         if (usbRsrcStrings.Length <= 0)</pre>
         {
            Console.WriteLine("Can not find USBTMC Device!");
            return;
         }
         //Choose the first resource string to connect the device.
         //You can input the address manually
         //USBTMC:
         //MessageBasedSession
         mbSession=(MessageBasedSession)ResourceManager.GetLocalManager().Open("
         USB0::0xF4EC::0xEE38::0123456789::INSTR");
         /TCP IP:
         //MessageBasedSession
         mbSession=(MessageBasedSession)ResourceManager.GetLocalManager().Open("
         TCPIP0::192.168.1.100::INSTR");
         MessageBasedSession
         mbSession=(MessageBasedSession)ResourceManager.GetLocalManager().Open(u
         sbRsrcStrings[0]);
         mbSession.Write("*IDN?");
         string result = mbSession.ReadString();
         mbSession.Dispose();
         Console.WriteLine(result);
      }
   }
}
```

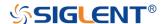

# **Examples of Using Sockets**

Socket communication is a basic communication technology in computer network. It allows applications to communicate through the standard network protocol mechanism built by network hardware and operation system.

This method is a two-way communication between the instrument and the computer through a fixed port number.

**Note** that SCPI strings are terminated with a "\n" (new line) character.

#### Python Example

Python has a low-level networking module that provides access to the socket interface. Python scripts can be written for sockets to do a variety of test and measurement tasks.

Environment: Windows 7 32-bit, Python v2.7.5

**Description:** Open a socket, send a query, and repeat this loop for 10 times, finally close the socket.

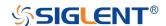

```
try:
    #create an AF_INET, STREAM socket (TCP)
    s = socket.socket(socket.AF_INET, socket.SOCK_STREAM)
  except socket.error:
     print ('Failed to create socket.')
    sys.exit();
  try:
    #Connect to remote server
    s.connect((remote_ip , port))
    info = s.recv(4096)
    print (info)
  except socket.error:
    print ('failed to connect to ip ' + remote_ip)
  return s
def SocketQuery(Sock, cmd):
  try:
    #Send cmd string
    Sock.sendall(cmd)
    time.sleep(1)
  except socket.error:
    #Send failed
    print ('Send failed')
    sys.exit()
  reply = Sock.recv(4096)
  return reply
def SocketClose(Sock):
  #close the socket
  Sock.close()
  time.sleep(.300)
def main():
  global remote_ip
  global port
  global count
```

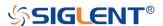

```
# Body: send the SCPI commands *IDN? 10 times and print the return message
s = SocketConnect()
for i in range(10):
    qStr = SocketQuery(s, b'*IDN?')
    print (str(count) + ":: " + str(qStr))
    count = count + 1
    SocketClose(s)
    input('Press "Enter" to exit')

if __name__ == '__main__':
    proc = main()
```

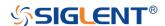

#### C Example

```
int MySocket;
if((MySocket=socket(PF_INET,SOCK_STREAM,0))==-1)
    exit(1);
}
struct in_addr
    unsigned long s_addr;
};
struct sockaddr_in
{
    short int sin_family; // Address family
    unsigned short int sin_port; // Port number
    struct in_addr sin_addr; // Internet address
    unsigned char sin_zero[8]; // Padding
};
struct sockaddr_in MyAddress;
// Initialize the whole structure to zero
memset(&MyAddress,0,sizeof(struct sockaddr_in));
// Then set the individual fields
MyAddress.sin_family=PF_INET; // IPv4
MyAddress.sin_port=htons(5025); // Port number used by most instruments
MyAddress.sin_addr.s_addr=inet_addr("169.254.9.80"); // IP Address
// Establish TCP connection
if(connect(MySocket,(struct sockaddr*)&MyAddress,sizeof(struct sockaddr_in))==-1)
{
    exit(1);
}
// Send SCPI command
if(send(MySocket,"*IDN?\n",6,0)==-1)
```

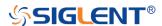

```
exit(1);
}
// Read response
char buffer[200];
int actual;
if((actual=recv(MySocket,&buffer[0],200,0))==-1)
{
    exit(1);
}
buffer[actual]=0; // Add zero character (C string)
printf("Instrument ID: %s\n",buffer);
// Close socket
if(close(MySocket)==-1)
{
    exit(1);
}
```

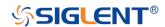

# **Common Command Examples**

This section lists the programming instances of common commands.

Environment: Windows 7 32-bit, Python v3.4.3, pyvisa-1.7, Matplotlib-1.5.1

#### Note:

When using the visa library, you should pay attention to the following settings:

- Set the I/O buffer size.
- I.E. For the command "WF", the read buffer size depends on the number of waveform points. When it needs to read in segments, the size of each segment is vary from the models.
- 2. Set the timeout value.

The timeout value is related to the network speed or USB transmission speed. Please evaluate by yourself. The initial value is generally 2s.

#### Read Waveform Data (WF) Example

```
import visa
import pylab as pl

def main():
    _rm = visa.ResourceManager()
    sds = _rm.open_resource("USB0::0xF4EC::0xEE38::0123456789::INSTR")
    sds.write("chdr off")
    vdiv = sds.query("c1:vdiv?")
    ofst = sds.query("c1:ofst?")
    tdiv = sds.query("tdiv?")
    sara = sds.query("sara?")
    sara_unit = {'G':1E9,'M':1E6,'k':1E3}
    for unit in sara_unit.keys():
```

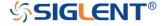

```
if sara.find(unit)!=-1:
       sara = sara.split(unit)
       sara = float(sara[0])*sara_unit[unit]
       break
  sara = float(sara)
 sds.timeout = 30000 #default value is 2000(2s)
  sds.chunk_size = 20*1024*1024 #default value is 20*1024(20k bytes)
  sds.write("c1:wf? dat2")
  recv = list(sds.read_raw())[15:]
  recv.pop()
  recv.pop()
  volt_value = []
  for data in recv:
     if data > 127:
       data = data - 255
     else:
       pass
     volt_value.append(data)
  time_value = []
  for idx in range(0,len(volt_value)):
     volt_value[idx] = volt_value[idx]/25*float(vdiv)-float(ofst)
     time_data = -(float(tdiv)*14/2)+idx*(1/sara)
     time_value.append(time_data)
  pl.figure(figsize=(7,5))
  pl.plot(time_value,volt_value,markersize=2,label=u"Y-T")
  pl.legend()
  pl.grid()
  pl.show()
if __name__=='__main__':
  main()
```

## Read Waveform Data of Digital Example

import visa

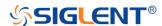

```
import pylab as pl
def get_char_bit(char,n):
  return (char >> n) & 1
def main():
  _rm = visa.ResourceManager()
  sds = _rm.open_resource("USB0::0xF4EC::0xEE38::0123456789::INSTR")
  sds.write("chdr off")
  tdiv = sds.query("tdiv?")
  sara = sds.query("di:sara?")
  sara_unit = {'G':1E9,'M':1E6,'k':1E3}
  for unit in sara_unit.keys():
     if sara.find(unit)!=-1:
       sara = sara.split(unit)
       sara = float(sara[0])*sara_unit[unit]
       break
  sara = float(sara)
  sds.timeout = 30000 #default value is 2000(2s)
  sds.chunk_size = 20*1024*1024 #default value is 20*1024(20k bytes)
  sds.write("d0:wf? dat2")
  recv = list(sds.read_raw())[15:]
  recv.pop()
  recv.pop()
  volt_value = []
  data =bytearray(recv)
  for char in data:
     for i in range(0,8):
       volt_value.append(get_char_bit(char,i))
  print(len(volt_value))
  time_value = []
  for idx in range(0,len(volt_value)):
     time_data = -(float(tdiv)*14/2)+idx*(1/sara)
     time_value.append(time_data)
```

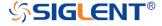

```
pl.figure(figsize=(7,5))
pl.ylim(-1,2)
pl.plot(time_value,volt_value,markersize=2,label=u"Y-T")
pl.legend()
pl.grid()
pl.show()

if __name__=='__main__':
    main()
```

## Screen Dump (SCDP) Example

```
def main():
    _rm = visa.ResourceManager()
    sds = _rm.open_resource("USB0::0xF4EC::0xEE38::0123456789::INSTR")
    sds.chunk_size = 20*1024*1024 #default value is 20*1024(20k bytes)
    sds.timeout = 30000 #default value is 2000(2s)
    file_name = "F:\\SCDP.bmp"
    sds.write("SCDP")
    result_str = sds.read_raw()
    f = open(file_name,'wb')
    f.write(result_str)
    f.flush()
    f.close()
if __name__ == '__main__':
    main()
```

Then you can open the file as shown below:

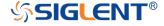

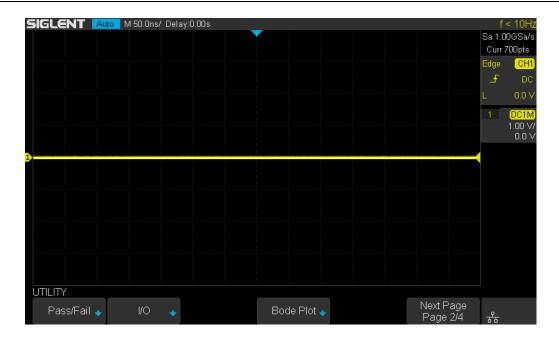

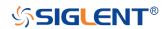

# Index

```
Α
ACQUIRE_WAY, ACQW, Command/Query, 28
ARBWAVE, ARWV, Command, 276
ARM_ACQUISITION, ARM, Command, 25
ATTENUATION, ATTN, Command/Query, 41
AUTO_CALIBRATE, ACAL, Command/Query, 284
AUTO_SETUP, ASET, Command, 39
AUTO_TYPESET, AUTTS, Command/Query, 285
AVERAGE_ACQUIRE, AVGA, Command/Query, 30
В
BANDWIDTH_LIMIT, BWL, Command/Query, 42
BUZZER, BUZZ, Command/ Query, 178
B<n>:DCCN, Command, 68
B<n>:DCIC, Command, 62
B<n>:DCLN, Command, 70
B<n>:DCSP, Command, 64
B<n>:DCUT, Command, 66
С
CAL?, Query, 177
COMM_HEADER, CHDR, Command/Query, 23
COMM_NET, CONET, Command/Query, 179
COUNTER, COUN, Command/Query, 286
COUPLING, CPL, Command/Query, 43
CURSOR_AUTO, CRAU, Command, 287
CURSOR_MEASURE, CRMS, Command/Query, 52
CURSOR_SET, CRST, Command/Query, 54
CURSOR_TYPE, CRTY, Command/Query, 56
CURSOR_VALUE?, CRVA?, Query, 57
CUSTOM, CUS, Command/Query, 79
CSV_SAVE, CSVS, Command/Query, 288
CYMOMETER, CYMT, Query, 114
```

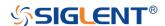

```
D
DATE, Command/Query, 291
DCPA, Command, 61
DCST, Command/Query, 60
DEFINE, DEF, Command/Query, 96
DIGITAL_CHANNEL, DGCH, Command/Query, 73
DIGITAL_STATE, DGST, Command/Query, 74
DIGITAL_THR, DGTH, Command/Query, 75
DI:SWITCH, DI:SW, Command/Query, 77
DOT_JOIN, DTJN, Command/Query, 83
Ε
EduMode, EMOD, Command/Query, 181
F
FFT_CENTER, FFTC, Command/Query, 102
FFT_FULLSCREEN, FFTF, Command/Query, 104
FFT_POSITION, FFTP, Command/Query, 105
FFT_SCALE, FFTS, Command/Query, 107
FFT_TDIV?, FFTT?, Query, 109
FFT UNIT, FFTU, Command/Query, 110
FFT_WINDOW, FFTW, Command/Query, 111
FFT_ZOOM, FFTZ, Command/Query, 293
FILTER, FILT, Command/Query, 294
FILT_SET, FILTS, Command/Query, 295
FRAME_SET, FRAM, Command, 89
FRAME_TIME?, FTIM?, Query, 91
G
GRID_DISPLAY, GRDS, Command/Query, 84
Н
HOR_MAGNIFY, HMAG, Command/Query, 187
HOR_POSITION, HPOS, Command/Query, 189
HISTORY_LIST, HLST, Command/Query, 93
```

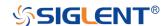

```
HISTORY_MODE, HSMD, Command/Query, 92
ı
IDN?, Query, 19
INTENSITY, INTS, Command/Query, 85
INR?, Query, 174
INVERT_SET, INVS, Command/Query, 50/98
М
MEASURE_DELY, MEAD, Command/Query, 116
MEASURE_CLEAR, MEACL, Command, 129
MEASURE GATEA, MEGA, Command, 131
MEASURE_GATEB, MEGB, Command, 132
MEASURE_GATE_SWITCH, MEGS, Command, 130
MENU, MENU, Command/Query, 86
MEMORY_SIZE, MSIZ, Command/Query, 31
MATH_VERT_DIV, MTVD, Command/Query, 99
MATH_VERT_POS, MTVP, Command/Query, 101
0
OFFSET, OFST, Command/Query, 44
OPC, Command, 20
Ρ
PANEL_SETUP, PNSU, Command/Query, 167
PARAMETER_CLR, PACL, Command, 134
PARAMETER_CUSTOM, PACU, Command, 119
PARAMETER_VALUE?, PAVA?, Query, 122
PASTAT, Command/Query, 127
PEAK_DETECT, PDET, Command/Query, 297
PERSIST, PERS, Command/Query, 300
PERSIST_SETUP, PESU, Command/Query, 87
PF_BUFFER, PFBF, Command/Query, 135
PF CONTROL, PFCT, Command/Query, 298
PF_CREATEM, PFCM, Command, 137
PF_DATEDIS?, PFDD?, Query, 138
```

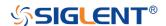

```
PF_DISPLAY, PFDS, Command/Query, 139
PF_ENABLE, PFEN, Command/Query, 140
PF_FAIL_STOP, PFFS, Command/Query, 141
PF_OPERATION, PFOP, Command/Query, 143
PF_SET, PFST, Command/Query, 145
PF_SOURCE, PFSC, Command/Query, 144
PRODUCT?, PROD?, Query, 277
R
RCL, Command, 149
RECALL, REC, Command, 301
RECALL PANEL, RCPN, Command, 151
REF_CLOSE, REFCL, Command, 154
REF_DISPALY, REFDS, Command/Query, 155
REF_LOCATION, REFLA, Command/Query, 157
REF_POISITION, REFPO, Command/Query, 158
REF_SAVE, REFSA, Command, 160
REF_SCLALE, REFSC, Command/Query, 161
REF_SET, REFS, Command/Query, 302
REF_SOURCE, REFSR, Command/Query, 163
RST, Command, 21
S
SAMPLE_NUM?, SANU?, Query, 35
SAMPLE_RATE?, SARA?, Query, 33
SAMPLE_STATUS?, SAST?, Query, 32
SAV, Command, 165
SCREEN_DUMP, SCDP, Query, 147
SCREEN_SAVE, SCSV, Command/Query, 180
SET50, Command, 192
SINXX_SAMPLE, SXSA, Command/Query, 36
SKEW, Command, 46
STORELIST?, STL?, Query, 278
STOP, Command, 27
STORE_PANEL, STPN, Command, 170
```

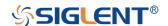

Т THRESHOLD\_MODE, TSM, Command/Query, 79 TIME\_DIV, TDIV, Command/Query, 183 TRACE, TRA, Command/Query, 47/78 TRCAN:BAUD, Command/Query, 255 TRCAN:CANH, Command/Query, 248 TRCAN: CON, Command/Query, 249 TRCAN:DAT, Command/Query, 254 TRCAN:DATA, Command/Query, 253 TRCAN:ID, Command/Query, 250 TRCAN:IDL, Command/Query, 252 TRIIC:ADDR, Command/Query, 214 TRIIC:ALEN, Command/Query, 222 TRIIC:CON, Command/Query, 212 TRIIC:DAT2, Command/Query, 218 TRIIC:DATA, Command/Query, 216 TRIIC:DLEN, Command/Query, 223 TRIIC:RW, Command/Query, 221 TRIIC:QUAL, Command/Query, 220 TRIIC:SCL, Command/Query, 210 TRIIC:SDA, Command/Query, 211 TRIG COUPLING, TRCP, Command/Query, 193 TRIG\_DELAY, TRDL, Command/Query, 185 TRIG\_LEVEL, TRLV, Command/Query, 194 TRIG\_LEVEL2, TRLV2, Command/Query, 196 TRIG\_MODE, TRMD, Command/Query, 198 TRIG\_PATTERN, TRPA, Command/Query, 200 TRIG\_SELECT, TRSE, Command/Query, 202 TRIG\_SLOPE, TRSL, Command/Query, 206 TRIG\_WINDOW, TRWI, Command/Query, 207 TRLIN:BAUD, Command/Query, 261 TRLIN:CON, Command/Query, 257 TRLIN:DAT2, Command/Query, 260

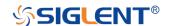

TRLIN:DATA, Command/Query, 259

TRLIN:ID, Command/Query, 258
TRLIN:SRC, Command/Query, 256

```
TRSPI:BIT, Command/Query, 235
TRSPI:CLK, Command/Query, 224
TRSPI:CLK:EDGE, Command/Query, 225
TRSPI:CLK:TIM, Command/Query, 226
TRSPI:CS, Command/Query, 230
TRSPI:CSTP, Command/Query, 229
TRSPI:DATA, Command, 233
TRSPI:DLEN, Command/Query, 234
TRSPI:MOSI, Command/Query, 227
TRSPI:MISO, Command/Query, 228
TRSPI:NCS, Command/Query, 231
TRSPI:TRTY, Command/Query, 232
TRUART:BAUD, Command/Query, 242
TRUART:BIT, Command/Query, 247
TRUART: CON, Command/Query, 239
TRUART:DATA, Command/Query, 241
TRUART: DLEN, Command/Query, 243
TRUART: QUAL, Command/Query, 240
TRUART:PAR, Command/Query, 244
TRUART:POL, Command/Query, 245
TRUART:RX, Command/Query, 236
TRUART:TRTY, Command/Query, 238
TRUART:TX, Command/Query, 237
TRUART:STOP, Command/Query, 246
U
UNIT, UNIT, Command/Query, 48
V
VOLT_DIV, VDIV, Command/Query, 49
VERT_POSITION, VPOS, Command/Query, 304
W
WAVEFORM?, WF?, Query, 263
WAVEFORM_SETUP, WFSU, Command/Query, 273
WAVEGENERATOR, WGEN, Command/Query, 279
                                        341
```

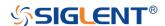

WAVE\_PARA?, WVPR?, Query, 282

Χ

XY\_DISPLAY, XYDS, Command/Query, 37

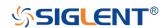

# Digital Series Oscilloscope

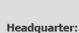

SIGLENT TECHNOLOGIES CO., LTD.

Add: Blog No.4 & No.5, Antongda Industrial Zone, 3rd Liuxian Road, Bao'an District,

Shenzhen, 518101, China. Tel: + 86 755 3661 5186 Fax: + 86 755 3359 1582 Email: sales@siglent.com;

Website: http://www.siglent.com/ens/

#### USA:

SIGLENT Technologies America, Inc 6557 Cochran Rd Solon, Ohio 44139

Tel: 440-398-5800 Toll Free: 877-515-5551 Fax: 440-399-1211 Email: info@siglent.com

Website: www.siglentamerica.com

#### Europe

SIGLENT TECHNOLOGIES EUROPE GmbH ADD: Liebigstrasse 2-20, Gebaeude 14,

22113 Hamburg Germany Tel: +49(0)-819-95946 Fax: +49(0)-819-95947 Email: info-eu@siglent.com Website: www.siglenteu.com

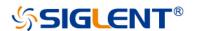

#### About SIGLENT

SIGLENT is an international high-tech company, concentrating on R&D, sales, production and services of electronic test & measurement instruments.

SIGLENT first began developing digital oscilloscopes independently in 2002. After more than a decade of continuous development, SIGLENT has extended its product line to include digital oscilloscopes, function/arbitrary waveform generators, digital multimeters, DC power supplies, spectrum analyzers, isolated handheld oscilloscopes and other general purpose test instrumentation. Since its first oscilloscope, the ADS7000 series, was launched in 2005, SIGLENT has become the fastest growing manufacturer of digital oscilloscopes. We firmly believe that today SIGLENT is the best value in electronic test & measurement.

Follow us on Facebook: SiglentTech

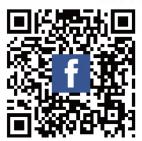